# MANUAL TÉCNICO CE

En este manual se describe el funcionamiento y adaptaciones específicas de los modelos LA ISLA **DE LAS PIRATAS 400, LA ISLA DE LAS PIRATAS 500 CAT y LA ISLA DE LAS PIRATAS 500 AST.**

# **Índice**

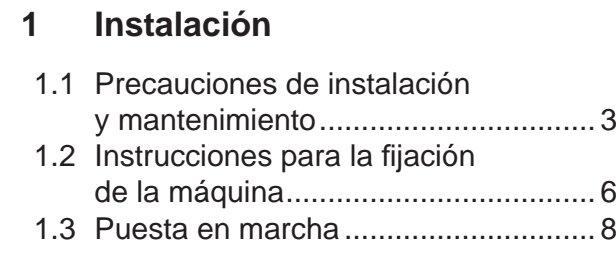

# **2 Características generales**

2.1 Características técnicas ..................... 9

# **3 Operación**

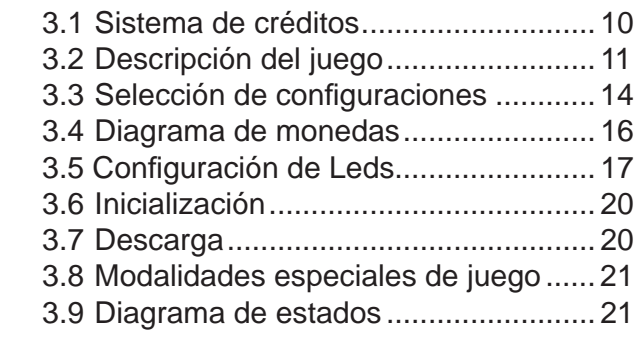

# **4 Test**

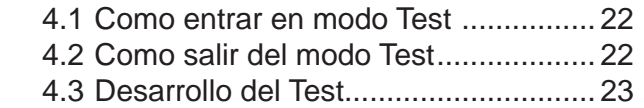

# **5 Contadores**

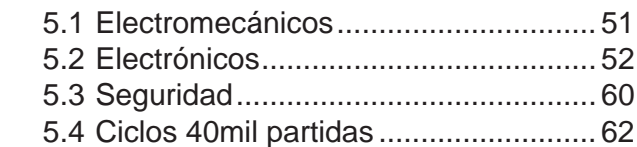

# **6 Fueras de servicio**

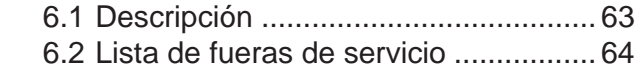

# **7 Ajustes**

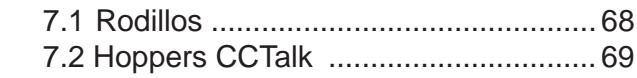

# **8 Disposición componentes**

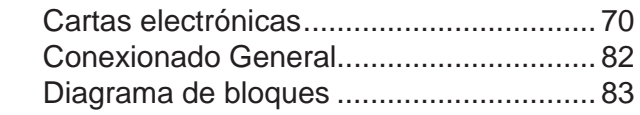

### **Visite nuestra web:** www.unidesa.com

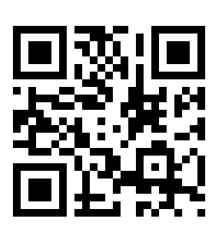

# UNIDESA

**UNIVERSAL DE DESARROLLOS ELECTRÓNICOS S.A. Vendrell, 67. 08227 TERRASSA Barcelona España Tel. 93 739 66 69 Fax 93 739 68 51 www.unidesa.com**

Realización : Abril 2013 Edición: 1092.21304

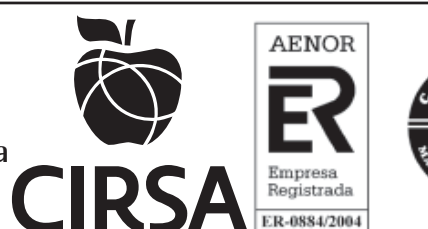

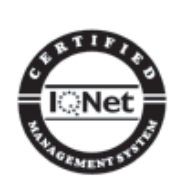

# **655011755**

**UNIDESA**, se reserva el derecho a modificar el producto y esta publicación en base a mejorar las prestaciones y su servicio.

# **© UNIVERSAL DE DESARROLLOS ELECTRÓNICOS S.A. 2.013**

"La información presentada en este manual pertenece a título exclusivo y privativo a **UNIVERSAL DE DESARROLLOS ELECTRÓNICOS, S.A.,** sin que su publicación suponga, en modo alguno, que los elementos publicados o en la forma en la cual se presentan, sea del dominio público. En consecuencia, queda terminantemente prohibida su reproducción, así como la fabricación, comercialización y/o distribución o cualquier otra actividad que recaiga sobre los elementos publicados, sin el expreso consentimiento de esta Compañía".

# **ATENCIÓN** *NO INSTALE NI PONGA EN SERVICIO LA MÁQUINA SIN HABER LEIDO Y APLICADO EL CONTENIDO DE ESTAS PRECAUCIONES DE INSTALACIÓN.*

# **1.1 Precauciones de instalación y mantenimiento**

# **Desembalaje**

Antes de desembalar es necesario realizar una inspección visual externa del estado en que se encuentra el embalaje.

Si el embalaje presenta signos de malos tratos, deformaciones u otros defectos deberá prestarse especial atención al estado interno del producto.

Los restos del embalaje deberán depositarse en las zonas o contenedores definidos, al objeto de no perjudicar al medio ambiente.

Es necesario prestar atención a los accesorios de instalación para no perderlos con los restos de embalaje.

# **Transporte**

El transporte de la máquina, con independencia de si está embalada o desembalada, siempre deberá realizarse estando ésta en posición vertical. El transporte en posición inclinada u horizontal no es recomendable.

Las asas y las pequeñas ruedas situadas en la parte posterior permiten a los operarios trasladar la máquina con una cierta comodidad en el entorno de la zona de instalación. En estas condiciones, en caso de estar en el proceso de instalación, es necesario prestar atención que no se produzca una tensión innecesaria al cable de red.

Al finalizar la instalación la máquina quedará en estado estacionario, mediante la instrucción de fijación de la máquina. Consultar «1.2 Instrucciones para la *fi jación de la máquina*».

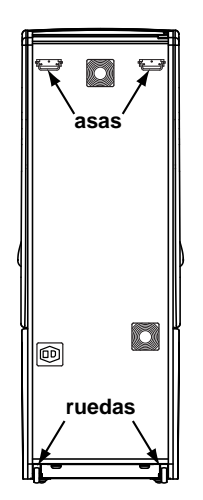

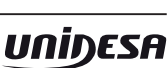

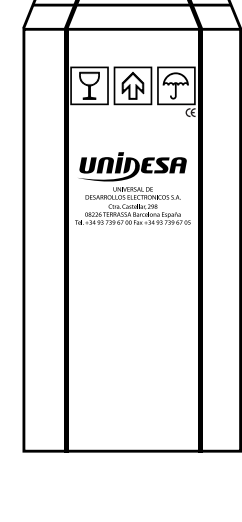

# **Características de la zona para ubicar la máquina**

Esta máquina no está diseñada para operar bajo intemperie, polvo o humedad ni bajo focos de radiación infrarroja u otros sistemas de emisión de energía calorífica.

Para operar, la máquina necesita una toma de corriente, las características a cumplir por dicha toma se describen en al apartado «*Requisitos de la red de alimentación del equipo*».

La máquina debe ser instalada sobre una superficie lisa y horizontal, con el suficiente espacio para que el usuario pueda sentirse cómodo en las condiciones de juego.

# **Requisitos de la red de alimentación del equipo**

La red del edificio, destinada a suministrar energía eléctrica, deberá ser conforme con las disposiciones del *R.D. 824/2002, de 2 de Agosto*, relativo al *Reglamento Electrotécnico para la Baja Tensión*.

La máquina es de CLASE I, requiere que la instalación externa esté de acuerdo con los valores indicados en la *placa de características* y además incorpore los siguientes elementos de protección :

- Un disyuntor magnetotérmico de 10 amperios, para el supuesto caso de existir una sobreintensidad que supere el mencionado valor.
- Un disyuntor diferencial ajustado a una corriente de 30mA.

Para evitar posibles cortes de red de alimentación por parte del usuario, el conector de red, interruptor y fusibles están en la parte posterior del equipo.

Antes de desconectar la máquina de la toma de red se debe comprobar que el interruptor principal esté en posición abierto **(0)**.

La máquina deberá estar instalada de tal modo que el lateral cercano a la zona de entrada de la red esté libre de obstáculos que impidan el acceso a dicha zona.

# **Fijación de la máquina**

 *El reglamento de máquinas recreativas NO PERMITE operar con la máquina si no se cumple con los requisitos de fi jación mecánica.*

La máquina estará anclada a la pared del edificio para evitar su vuelco. Para ello deben seguirse las indicaciones «1.2 Instrucciones para la fijación de la máquina».

# **Puesta en servicio del equipo**

La primera puesta de la máquina en conexión a la red de energía y en las posibles reinstalaciones de la misma, mediante el interruptor de red a posición (I), deberán ser realizadas por una persona técnica y leer todos los apartados que afectan a la seguridad. Las posteriores conexiones, por considerarse operaciones de rutina, las puede realizar cualquier persona del tipo usuario o de mantenimiento.

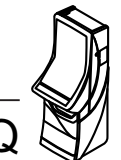

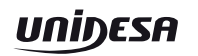

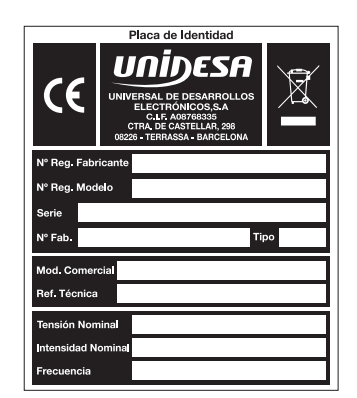

# 1092.21304

# **Limpieza de la máquina**

Para su limpieza externa se utilizará un paño húmedo, que no gotee, y deberá evitarse la utilización de substancias disolventes y corrosivas. La tela o gamuza utilizada no será abrasiva para evitar el rayado de las superficies decorativas.

Al realizar la operación de limpieza es necesario revisar que las partes de ventilación no estén obstruidas.

# **Residuos de aparatos eléctricos y electrónicos (RAEE)**

Este producto está dentro del alcance del **R.D. 208/2005, de 25 de Febrero**.

Al finalizar el periodo de su utilidad y tener la necesidad de desprenderse del mismo será un residuo. No está permitido depositar este tipo de residuo en los contenedores convencionales destinados a los residuos de naturaleza urbana, cuya competencia es de la correspondiente Administración Local.

La gestión de estos residuos requiere de un trato especializado; es necesario consultar la web de SPV (www.unidesa.com) donde se le suministrará los datos y las condiciones para realizar la entrega del mismo, siendo a partir de este momento los gastos de la gestión a cargo del sistema Integral de Gestión (SIG) indicado por SPV.

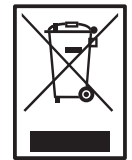

# **Recambios**

La sustitución de cualquier componente deberá ser original, suministrado por el Servicio Técnico Oficial de **UNIDESA**.

# **Precauciones**

Es necesario cuidar las precauciones de instalación y de mantenimiento definidas en los apartados anteriores. **UNIDESA no se responsabiliza de las consecuencias derivadas por el incumplimiento en las precauciones antes descritas, ni de posibles modifi caciones no autorizadas por el fabricante, ni del posible uso inadecuado del producto**.

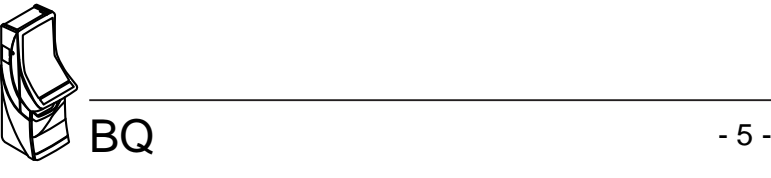

# **1.2 Instrucciones para la fi jación de la máquina**

La parte superior de la máquina deberá estar fijada a la pared del edificio al objeto de evitar el vuelco de la misma motivado por la aplicación involuntaria de un empuje en cualquiera de las caras, frontal o laterales. Es importante recordar que «**el reglamento de máquinas recreativas NO PERMITE operar con la máquina si no cumple con los requisitos de fi jación mecánica**».

Ubicación del cajón recaudación Para ello, deberán utilizarse los materiales de fijación ubicados en una bolsa dentro del cajón de recaudación.

Para acceder al cajón de recaudación es necesario abrir la puerta de recaudación o puerta inferior.

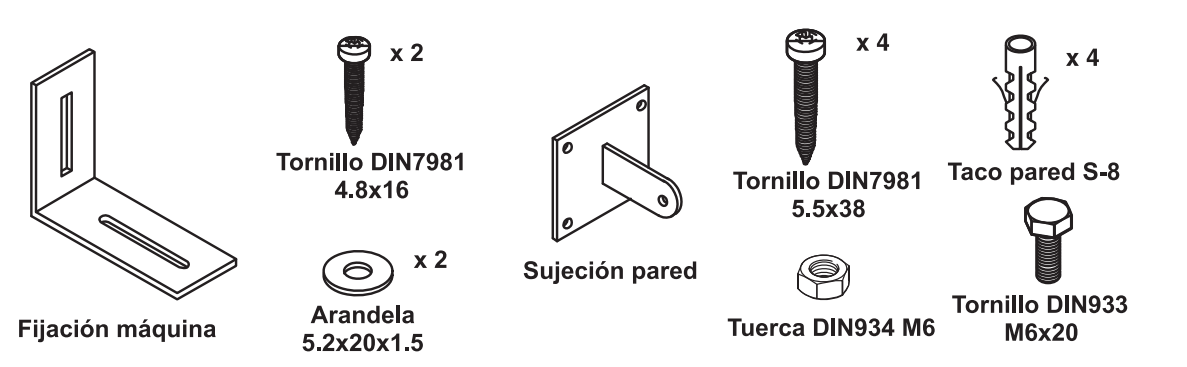

Procedimiento para la fijación mecánica a la pared :

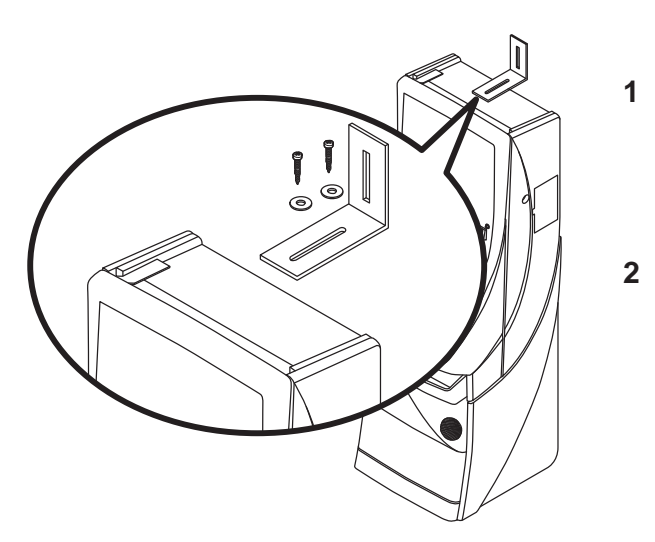

**1** Fijar en la parte superior de la máquina la «**fi jación máquina**» que se adjunta, para ello se utilizarán los dos tornillos 4.8x16 DIN7981 y las dos arandelas 5.2x20x1.5.

**2** El piso del suelo será resistente con una superficie lisa y horizontal. En la cara posterior de la máquina existirá una pared vertical con unas características que permitan fijar la máquina para evitar el vuelco de la misma.

**3** Ubicar la máquina en la zona y en posición para su uso y proceder a:

> - Insertar la pieza «**sujeción pared**» en la ranura de la «**fiiación máquina**» del apartado 1.

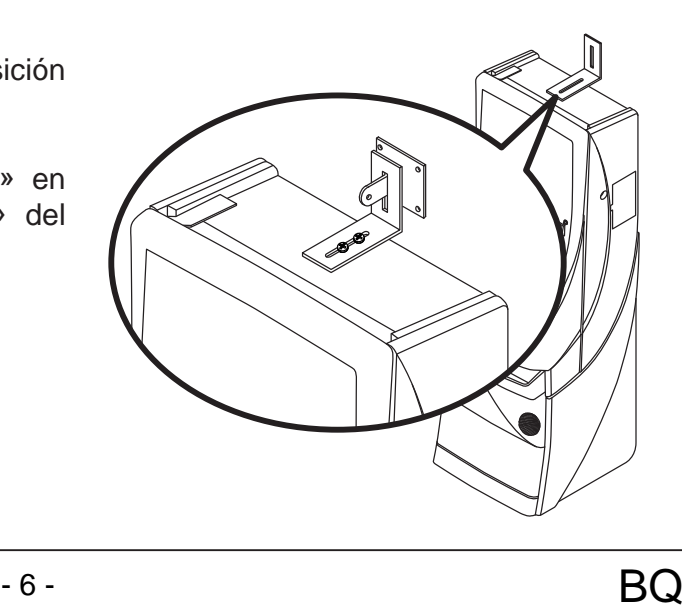

- Presentar a la pared del edificio, la «**sujeción pared**» y marcar los orificios para realizar los agujeros de fijación. Retirar la máquina para poder realizar los taladros con comodidad.
- En la operación anterior deberá cuidarse que las posiciones relativas de las piezas «**fi jación máquina**» y «**sujeción pared**» tengan la suficiente holgura para compensar las posibles desviaciones y mantener la estética adecuada.

- **4** Realizar los cuatro taladros a la pared con una broca del número 8, colocar los tacos de pared S-8 y fijar la pieza «**sujeción pared**» mediante los cuatro tornillos 5.5x38 DIN7981.
- **5** Ubicar la máquina a la posición anterior, de forma que las piezas «**fi jación máquina**» y «**sujeción pared**» encajen una con la otra.

Bloquear la fijación mediante un pasador aplicado a la pieza «**sujeción pared**», se puede utilizar el tornillo M6x20 DIN933 con la tuerca M6 DIN934, o utilizar un candado.

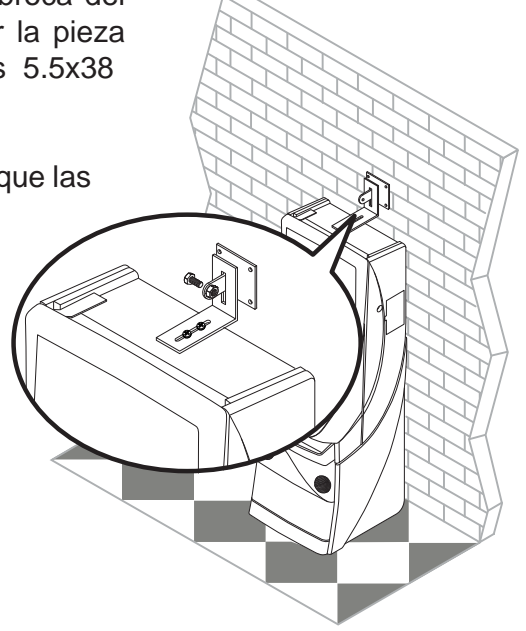

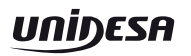

# **1.3 Puesta en marcha**

Antes de conectar la máquina es necesario realizar las siguientes operaciones:

- **1** Cumplir los apartados «*1.1 Precauciones de instalación y mantenimiento***»** y **«***1.2 Instrucciones para la fi jación de la máquina*».
- **2** Abrir la puerta de la máquina mediante la llave correspondiente, situada en la bandeja recoge monedas, y realizar una inspección visual del interior para comprobar que todos los componentes y conectores están correctamente fijados y conectados.
- **3** Colocar los microinterruptores de la carta control de acuerdo con el porcentaje y configuración elegida, para ello consultar la tabla de «Selección de configuraciones» en función de la legislación propia de la Comunidad en que se instala la máquina.
- **4** Retirar el cable de conexión, situado en el cajón de recaudación, y conectarlo entre la base de red de la máquina y la toma de enchufe de red del edificio. A continuación, activar el interruptor de red para poner la máquina en marcha.
- **5** Activar el interruptor «**Test**», situado en el interior de la máquina, y acceder a visualizar la **Fase 1 Test lámparas** y la **Fase 2 Test micros**, para comprobar que tanto los LEDS como los microinterruptores de los distintos dispositivos funcionan correctamente. (Para más información consultar el apartado 4 «**Test**»)
- **6** Realizar la carga inicial de los hoppers. Si se desea controlar las monedas teóricas en hopper, acceder a la **Fase 12 Test reposición manual**. (Para más información consultar el apartado 4 «**Test**»)
- **7** Desactivar el interruptor «**Test**» y cerrar la puerta. La máquina queda operativa en espera de introducción de monedas.

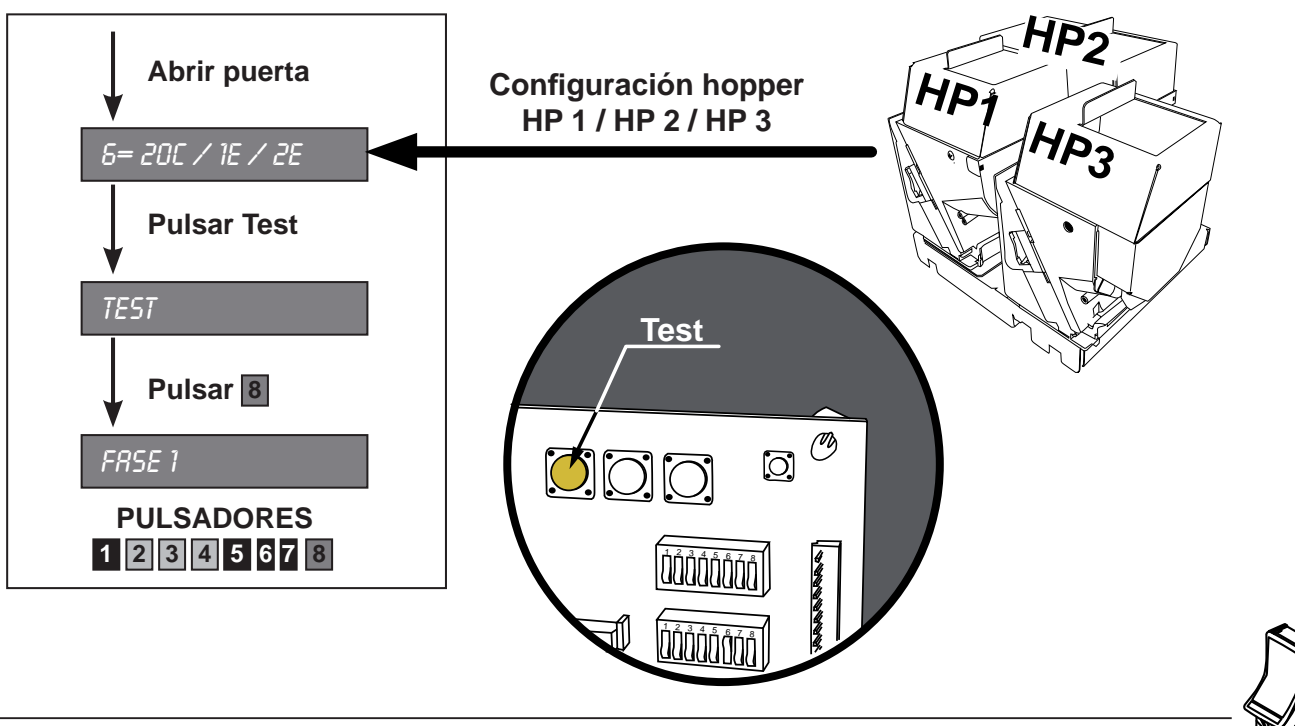

# **2.1 Características técnicas**

### **Mueble tipo BQ**

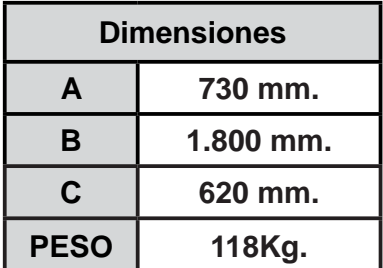

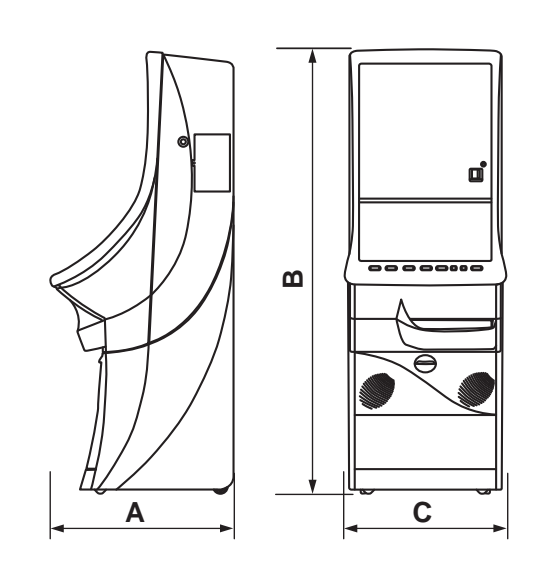

### **Valores eléctricos**

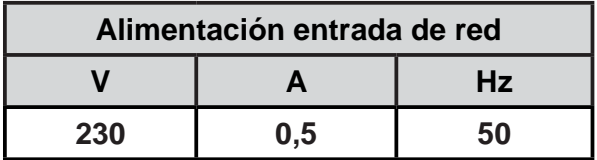

### **Entrada de créditos**

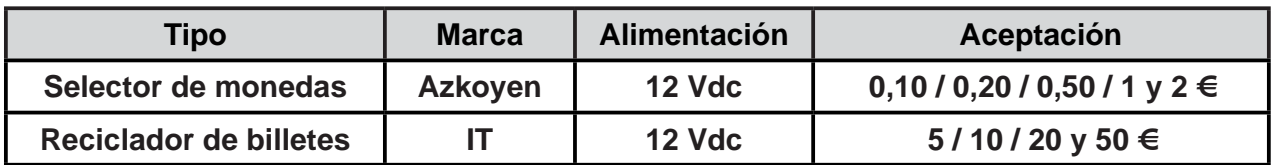

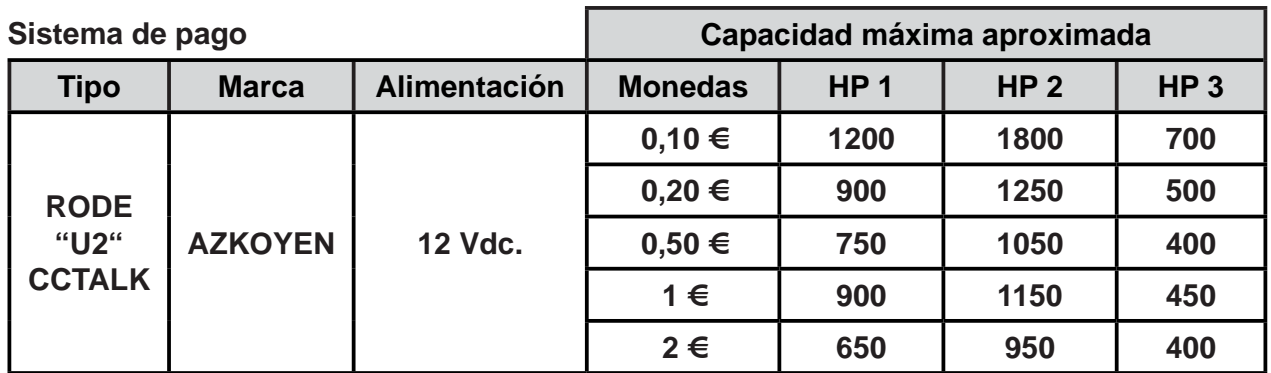

### **Dispositivos de juego**

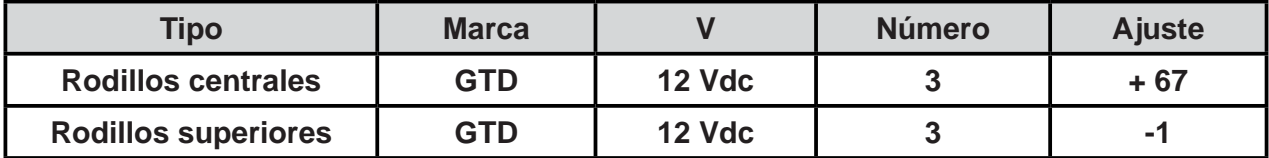

![](_page_8_Picture_13.jpeg)

# **3.1 Sistema de créditos**

El coste de la partida simple es de un crédito, de valor 0,20 euros. La máquina permite la realización de partidas simultáneas, dependiendo de la versión.

Se pueden introducir monedas de 10, 20 y 50 céntimos, y de 1 y 2 euros, acumulándose en el contador de créditos hasta un máximo de 50 unidades.

### **Válido versiones 400/500CAT:**

Con el microinterruptor -A(5)- en posición"off" se acumulan hasta un máximo de 50 unidades en el contador de créditos o hasta un máximo de 25 unidades con el microinterruptor -A(5) en posición "on".

Si la primera moneda es de valor facial superior al precio de la partida, el usuario puede acumular las jugadas correspondientes, iniciando voluntariamente la partida con el pulsador de "Juego", u obtener una sola partida simple y el cambio correspondiente en caso contrario.

La máquina dispone de la opción de anular la entrega de cambio, debiéndose disponer para ello el microinterruptor B(4) en posición "on", siempre y cuando esta opción esté autorizada en la jurisdicción autonómica que corresponda.

### **Válido versión 500AST:**

Si la primera moneda es de valor facial superior a 1 euro el usuario puede obtener una sola partida simple y el cambio correspondiente actuando sobre el pulsador "Cobrar" o bien acumular las jugadas correspondientes, iniciando la partida con el pulsador de "Juego".

Si debido a la introducción de un número impar de monedas de 10 y/o 50 céntimos queda un resto de 10 céntimos en el contador de créditos, el usuario siempre puede completar este resto con otra moneda de 10 ó 50 céntimos, disponiendo de 10 segundos para ello. En caso contrario, se procede con una de las dos opciones siguientes, lo cual permite adaptar la operativa al procedimiento.

- a) Con el microinterruptor -A(6)- en posición "off" se produce la devolución automática del resto de 10 céntimos. Si la máquina no dispusiera de un pagador de esta denominación, en este modo de funcionamiento se inhibiría la entrada de monedas de 10 y 50 céntimos quedando éstas restringidas a las de 20 céntimos, 1 y 2 euros.
- b) Con el microinterruptor -A(6)- en posición "on" se activa el procedimiento de cancelación del resto. Por medio de este procedimiento se convierte el crédito parcial a una unidad entera o a cero con una probabilidad exacta del 50% para cada caso, al objeto de que estadísticamente no se produzca pérdida ni ganancia para el usuario.

### **Válido versiones 400/500CAT:**

El dinero introducido cuando el contador de créditos ha llegado al máximo configurado contabiliza en el contador de reserva, el cual permite su traspaso a créditos, con el mismo límite y sólo cuando no se dispone de suficientes créditos para el juego, accionando el pulsador "Acumular", o bien su reintegro inmediato accionando el pulsador "Cobrar" en cualquier momento, acción que también se produce automáticamente antes de que transcurran 10 segundos sin accionar uno de los dos pulsadores.

![](_page_9_Picture_16.jpeg)

La máquina dispone de un dispositivo capaz de aceptar billetes. Los billetes aceptados pueden elegirse de manera selectiva para adaptarse a los valores permitidos en cada jurisdicción autonómica, siendo seleccionables los billetes de 5, 10, 20 y 50 euros. Los billetes sólo se admiten si la máquina no tiene créditos y producen la acumulación del máximo configurado en el contador de créditos, con el eventual resto en el contador de reserva (versiones 400/500CAT) o devolución del importe sobrante (versión 500AST). La máquina también dispone de un dispositivo para el pago de billetes.

# **3.2 Descripción del juego**

### **JUEGO BÁSICO**

Al accionar el pulsador "**JUEGO**", empiezan a evolucionar los módulos de rodillos mostrando sus figuras, que al cabo de unos instantes se paran, obteniendo una combinación. Si la combinación obtenida en la Línea de premio coincide con alguna de las expuestas en el plan de ganancias, se consigue el premio indicado, que se paga automáticamente.

Existe una figura adicional, "Bandera Pirata", tal que al aparecer 1, 2 ó 3 en la línea central se consigue la cantidad de bonos indicada en el plan de ganancias según la apuesta.

La figura del **Joker** tiene la función de comodín sustituyendo a cualquier figura para formar una combinación ganadora.

En cada uno de los rodillos existe también una figura especial que representa un **Barco Pirata**, de forma que la coincidencia de tres en la línea de premio provoca la entrada a uno de los juegos adicionales "**La Rosa de los Vientos"**, **"El Botín Pirata"** o **"La Bolsa de los Bonos"**, que se describen más adelante.

Si en la combinación se obtienen figuras con **Loro** sobreimpreso en la Línea de Premio, se consiguen partidas a 8 Líneas en el juego superior, en relación de 1 partida por Loro conseguido y con un máximo acumulable de 9 partidas. Estas partidas se acumulan en un contador situado bajo los rodillos de la parte superior.

En algunas de las partidas no premiadas, se sortea un número de Avances entre 1 y 4. Cuando se tenga un número de avances, se pueden cambiar, en cada uno de los rodillos, las figuras de la Línea de Premio por las inmediatamente superiores, intentando conseguir una combinación ganadora. Con el pulsador "**AUTO AVANCES**" activado, la máquina realiza los avances automáticamente. En algunas partidas, antes de evolucionar los módulos de rodillos, se indica, iluminando los pulsadores "RETENGA", que se pueden retener 1 ó 2 figuras de la Línea de Premio mediante sus pulsadores correspondientes, de forma que se mantengan invariables durante la partida.

Antes de proceder al pago de un premio que sea inferior al máximo, se puede optar por cobrarlo accionando el pulsador "**COBRAR**" u optar por el juego de "**SUBE-BONOS**", accionando el pulsador "**JUEGO**". El juego de "**SUBE-BONOS**" consiste en un sorteo entre dos posibles resultados. Si se gana, se aumenta el premio y se permite continuar; si se pierde, el resultado es "**NADA**" en el nivel mínimo, o un sorteo de "**BONOS**" en el resto, cuyo resultado se acumula en el visor correspondiente.

![](_page_10_Picture_12.jpeg)

![](_page_10_Picture_13.jpeg)

![](_page_10_Picture_14.jpeg)

### **Juego adicional de "LA ROSA DE LOS VIENTOS"**

Una rosa de los vientos tiene sobreimpresas figuras del plan de ganancias del juego inferior. En el centro de la rosa hay un indicador numérico que mostrará una serie de valores por los que se podrá multiplicar una de estas figuras. El jugador debe actuar sobre el pulsador de jugada para detener el juego. Al finalizar el mismo el resultado será siempre el de una figura por el multiplicador. Los rodillos inferiores evolucionarán mostrando tantos trios de figuras como el multiplicador obtenido y sumando su valor.

### **Juego adicional de "EL BOTIN PIRATA"**

En este juego adicional se irán iluminando aleatoriamente valores del plan de ganancias inferior. El jugador deberá actuar sobre el pulsador de jugada para detener el juego, obteniendo el premio monetario que quede iluminado.

### **Juego adicional de "LA BOLSA DE LOS BONOS"**

En el visor VFD irán apareciendo y desapareciendo diferentes cantidades de bonos. El jugador deberá detener el juego y obtendrá como resultado la cifra de bonos que haya quedado en el visor.

### **JUEGO SUPERIOR**

Mediante el pulsador "**SELECCIONE JUEGO**", se puede acceder al juego superior, si se dispone de bonos en el indicador correspondiente, salvo si el contador hubiera llegado al límite máximo, en cuyo caso la máquina se sitúa siempre en este modo de juego.

El juego se realiza con un segundo módulo de tres rodillos, con figuras de temática de piratas, con plan de ganancias a ocho líneas, y cuatro Planes de Ganancias, de modo que la selección de uno u otro consume tantos bonos como los consumidos en el nivel de juego en el que se está jugando.

Al accionar el pulsador "**SELECCIONE APUESTA**" se elige la tabla de juego, y al accionar el pulsador "**JUEGO**" se decrementa en la cantidad de bonos correspondiente el indicador de **Bonos**, y se lanza una partida. Si la combinación obtenida coincide con alguna de las expuestas en el Plan de Ganancias, se consigue el premio indicado.

En el rodillo central hay una figura especial que representa un "**Loro**" y que su aparición produce el incremento del contador de partidas a ocho líneas en cinco unidades, siendo el valor máximo acumulable en dicho marcador de nueve.

Existe una figura especial, "**Bandera Pirata**", tal que al aparecer en combinación de tres se consigue el mismo número de bonos que los consumidos en la apuesta, y que se acumulan en el contador de bonos.

La figura del **Joker** tiene la función de comodín sustituyendo a cualquier figura para formar una combinación ganadora.

Los premios obtenidos pueden arriesgarse en fracciones del premio, según la apuesta en un juego de "**DOBLE-BONOS**".

En algunas partidas en las que se obtiene un trío de las figuras Ron, Doblón o Cañón se da entrada a uno de los dos juegos adicionales "**Los Cofres**", "**El Mapa**" o **"La Cascada"**. **Juego adicional de "LOS COFRES"**

![](_page_11_Picture_17.jpeg)

Este juego se desarrolla sobre los 3 visores numéricos de 3 cofres situados verticalmente. En estos visores aparece una cantidad que se desplaza hacia abajo y a la derecha de la columna de los cofres aparecen dos dibujos, "Euros" y "Bonos" que se van iluminando aleatoriamente. Cuando la cantidad numérica aparece en el visor del cofre central el jugador puede detener el juego actuando sobre el pulsador de "Juego", obteniendo el premio indicado que puede ser monetario o de bono.

### **Juego adicional de "EL MAPA"**

Se empieza con un sorteo de los 4 premios a los que va a optar el jugador, que a continuación se ocultan aleatoriamente en las cuatro zonas del mapa. Se muestra el itinerario a uno de los premios y el resto permanecen ocultos. El jugador debe elegir el camino en cada encrucijada mediante los pulsadores retención derecha / izquierda para lograr el mejor premio. Cada decisión implica el descarte de uno de los 4 cofres, que muestra brevemente el valor perdido. Al llegar a su destino se nos muestra el valor monetario del cofre obtenido.

### **Juego adicional de "LA CASCADA"**

En los visores bajo la cascada van apareciendo diferentes cantidades monetarias que van evolucionando ( la cantidad de visores que entran en juego depende de la apuesta ). El jugador decide cuando detener el juego, quedándose con la suma de los premios que se visualizan en los visores.

![](_page_12_Picture_7.jpeg)

# **3.3 Selección de confi guraciones**

La máquina dispone de un sistema de configuración compuesto por dos grupos de 8 microinterruptores cada uno, situados en la carta CPU.

![](_page_13_Picture_336.jpeg)

![](_page_13_Figure_5.jpeg)

Nota : Los microinterruptores A5, A6, B1, B2, B3, B4, B5 y B8 están configurados de acuerdo con el Reglamento vigente de la Comunidad Autónoma en la que se instale la máquina. Se incluye en la máquina una etiqueta adhesiva en que se especifica la configuración de microinterruptores necesaria para que se cumpla la normativa especifica de cada comunidad.

![](_page_13_Figure_7.jpeg)

![](_page_13_Picture_337.jpeg)

![](_page_13_Picture_9.jpeg)

![](_page_14_Picture_2.jpeg)

![](_page_14_Picture_230.jpeg)

![](_page_14_Picture_4.jpeg)

# **3.4 Diagrama de monedas**

![](_page_15_Figure_3.jpeg)

Diagrama de monedas según la configuración de parámetros :

**HP1** = 20c , **HP2** = 1€, **HP3** = NH y **DESVCAJ** = NORMAL.

![](_page_15_Figure_6.jpeg)

Diagrama de monedas según la configuración de parámetros :

**HOPP1** = 20c , **HOPP2** = 1€, **HOPP3** = 2€ y **DESVCAJ** = NORMAL.

![](_page_15_Picture_9.jpeg)

# **3.5 Confi guración de Leds**

Situación, estado y descripción de los Leds situados en la Carta CPU.

![](_page_16_Figure_4.jpeg)

![](_page_16_Picture_301.jpeg)

![](_page_16_Picture_6.jpeg)

Los Leds BUS STAT señalados en la carta CPU Rodillos se refieren a los Leds de estado de la carta de sonido, que está integrada en la CPU (Ver tabla de estados en la página siguiente).

![](_page_16_Picture_10.jpeg)

Situación de los Leds de estado situados en la Carta Botonera Can.

![](_page_17_Picture_3.jpeg)

Situación, estado y descripción de los Leds situados en la Carta JAD Inferior

![](_page_17_Figure_5.jpeg)

Situación, estado y descripción de los Leds situados en la Carta JAD Superior

![](_page_17_Figure_7.jpeg)

**UNIDESA** 

![](_page_18_Figure_2.jpeg)

Situación, estado y descripción de los Leds situados en la Carta Rodillos

![](_page_18_Picture_276.jpeg)

Los Leds marcados en los diagramas como **BUS STAT** se denominan Leds de estado, indican el estado de funcionamiento del BUS CAN, si todo funciona correctamente el Led rojo siempre está apagado.

![](_page_18_Picture_277.jpeg)

![](_page_18_Picture_7.jpeg)

# **3.6 Inicialización**

Al desconectar y conectar la máquina de la red eléctrica o accionar el pulsador «**Fallo tensión**», manteniendo activado el pulsador «**Arranque**» (situado en la carta CPU), se provoca una inicialización de **RAM**, que se indica en el display VFD con el mensaje «**PRE-OPERATIONAL**», seguido del mensaje «**INIT**» y el sonido de 5 toques de campana.

**Descarga**

<sup>1</sup> <sup>2</sup> <sup>3</sup> <sup>4</sup> <sup>5</sup> <sup>6</sup> <sup>7</sup> <sup>8</sup>

 $\bigcirc$ 

10 3 4 5 6 7 7 8 7 8 7 7 8 7 7 7 7 8 7 7 8 7 7 8 7 7 7 8 7 7 7 8 7 7 7 7 8 7 7 7 7 8 7 7

**Arranque** 

**Fallo tensión**

O

Los contadores parciales se borran, los contadores totales mantienen su valor.

# **3.7 Descarga**

Abrir la puerta, en el display VFD aparece el mensaje «**6= 20C / 1E/2 E**» (según configuración HP1/HP2/HP3), accionar el pulsador «**Descarga**», seguidamente al cerrar la puerta, la máquina permite el vaciado de los descargadores.

### **Descarga monedas**

Con el pulsador 8 se inicia la descarga, indicándose en el display VFD el número de monedas descargadas.

Con el pulsador 1 se finaliza la descarga.

Con el pulsador **4** se selecciona el descargador (HP1, HP2 o HP3).

Las monedas descargadas se contabilizan en los contadores C0045 / C1045 (HP1), C0065 / C1065 (HP2) y C0055 / C1055 (HP3).

### **Descarga billetes**

El pulsador **8** permite entrar a la sub-fase de descarga y apilar los billetes en el cajón. Con el pulsador **1** se aborta la descarga del pagador en caso necesario.

En el VFD se indica la cantidad restante de billetes y el valor del siguiente y el pulsador **2** permite visualizar la cantidad total en Euros.

![](_page_19_Figure_15.jpeg)

**Test**

<sup>1</sup> <sup>2</sup> <sup>3</sup> <sup>4</sup> <sup>5</sup> <sup>6</sup> <sup>7</sup> <sup>8</sup>

<sup>1</sup> <sup>2</sup> <sup>3</sup> <sup>4</sup> <sup>5</sup> <sup>6</sup> <sup>7</sup> <sup>8</sup>

**Arranque** 

 $\mathcal{O}$  $\overline{O}$ 

# **3.8 Modalidades especiales de juego**

Existen dos modalidades especiales de juego, que permiten simular todas las acciones de juego a excepción del pago de premios y la activación de los contadores electromecánicos.

Los datos estadísticos del juego solo quedan reflejados en los contadores parciales. (Ver apartado **5.2 Contadores electrónicos**).

# **JUEGO AUTOMÁTICO**

La máquina realiza partidas de forma automática. Para acceder al juego automático, abrir la puerta y mantener activados los pulsadores «**Test**» y «**Arranque**», seguidamente provocar una **inicialización** (ver apartado 3.6), a continuación soltar los pulsadores y cerrar la puerta.

# **FREE - PLAY**

Permite jugar sin monedas. Para acceder al free-play, abrir la puerta y mantener activados los pulsadores «**Test**», «**Descarga**» y «**Arranque**», seguidamente provocar una inicialización (ver apartado 3.6), a continuación soltar los pulsadores y cerrar la puerta.

# **3.9 Diagrama de estados**

![](_page_20_Figure_10.jpeg)

![](_page_20_Picture_11.jpeg)

![](_page_20_Picture_13.jpeg)

# **4.1 Como entrar en modo de Test**

Procedimiento :

- **1** Abrir la puerta cuando la máquina esté en espera de introducción de monedas o de inicio de partida. En el display VFD aparece el mensaje «**6= 20C / 1E / 2E**» (según configuración HP1/HP2/HP3). En el caso de haber códigos de Fuera de Servicio, éstos aparecen en el display VFD.
- **2** Activar el interruptor «**Test**», situado en el interior de la máquina. En el display aparece el mensaje «**TEST**». En caso de haber códigos de **Fuera de Servicio**, pulsar **8** para que éstos desaparezcan del display VFD.
- **3** Actuar sobre los pulsadores correspondientes para seleccionar la fase. (Ver apartado 4.3 Desarrollo del Test)

![](_page_21_Figure_7.jpeg)

# **4.2 Como salir del modo de Test**

Procedimiento :

- **1** Desactivar el interruptor «**Test**». En el display VFD aparece el mensaje: «6= 20C / 1E / 2 E» (según configuración HP1/HP2/HP3).
- **2** Seguidamente cerrar la puerta. La máquina volverá a su estado anterior.

![](_page_21_Picture_12.jpeg)

# **4.3 Desarrollo del Test**

![](_page_22_Picture_346.jpeg)

![](_page_22_Picture_4.jpeg)

![](_page_22_Picture_5.jpeg)

# **Fase 0.1 Confi guración de monedas**

Configuración de los parámetros relacionados con monética y pagadores.

![](_page_23_Picture_157.jpeg)

 *Edición :* **Parámetro de software (módulo Black Box)**

El parámetro Bandeja aporta información sobre tres componentes:

Tipo de desvío, Tipo de Bandeja de Hoppers y número de hoppers montados en la Bandeja.

2 HPS : Bandeja antigua, solo admite 2 pagadores, se identifica claramente con el conector de la manguera hoppers en la parte superior derecha de la bandeja. La base SIEMPRE es de color negro. Canales de distribución de monedas Tipo 1.

![](_page_23_Picture_158.jpeg)

**4 20c, 1€ 1 2 HPS 20c 1 1€** 

![](_page_23_Picture_10.jpeg)

![](_page_23_Picture_11.jpeg)

![](_page_23_Picture_12.jpeg)

2 HPS N: Bandeja con capacidad para 3 hoppers. Se identifica por no tener visible el conector de la manguera descargadores. Se encuentra oculta en la parte inferior.

> La base puede ser de color rojo (CCTALK) o negro (Paralelo) Canales de distribución de monedas tipo 1

![](_page_24_Picture_146.jpeg)

![](_page_24_Figure_5.jpeg)

3 HPS N: Bandeja con capacidad para 3 hoppers. Se identifica por no tener visible el conector de la manguera descargadores. Se encuentra oculta en la parte inferior.

Admite montaje de 2 o 3 pagadores

La base puede ser de color rojo (CCTALK) o negro (Paralelo)

Canales de distribución de monedas tipo 2

Con esta configuración las monedas que vayan a cajón 3 siempre caerán por rebosadero, en bandejas de dos pagadores el cajón 3 siempre quedará sin monedas.

> canales de distribución tipo 2

![](_page_24_Picture_12.jpeg)

![](_page_24_Picture_13.jpeg)

![](_page_24_Picture_147.jpeg)

![](_page_25_Picture_221.jpeg)

Para otras configuraciones utilizar el modo MANUAL

![](_page_25_Picture_4.jpeg)

NOTA: En máquinas nuevas destinadas a comunidades que obligan a la devolución de las monedas de 10c se deben configurar los parámetros de la Fase 0 de forma manual, de la siguiente manera:

> **BANDEJA**: 3 HPS N **HP1** : 10c **HP2** : 1€ **HP3** : NOHP

## **DESPUÉS DE CADA CAMBIO DE CONFIGURACIÓN REALIZAR UN ARRANQUE EN FRÍO**

**BANDEJA** Configuración de tipo de soporte descargadores de monedas.

- *Opciones :* **2 HPS** (2 Descargadores en bandeja para 2 pagadores)
	- **3 HPS N** (3 Descargadores en bandeja para 3 pagadores)
	- **2 HPS N** (2 Descargadores en bandeja para 3 pagadores)

![](_page_25_Picture_12.jpeg)

 $H_{\mathsf{P}_3}$ **HP 1 HP 2** HOPP 1 Configuración de la moneda admitida en el Hopper 1. HOPP 2 Configuración de la moneda admitida en el Hopper 2. **HOPP 3** Configuración de la moneda admitida en el Hopper 3. *Opciones* **10c 20c 20c 20c 20c 20c 20c 20c 50c 50c 50c 50c 1€ 2€ NOHP** (Hopper no utlilizado. Esta opción deshabilita también el desvío hacia el cajón C3 cuando se activa en HP3 y bandeja 3 HPS N) **TIPO HP** Configuración del tipo de descargador (HP1/HP2) *Opciones :* **RODE U** (control salida monedas por opto) **DESVCAJ** Configuración de la distribución de monedas en los cajones de recaudación. *Opciones :* **NORMAL SPEC1 SPEC2** (Igual que normal pero intercambiando C1 y C2)  **FIJO1 ... FIJO32**

![](_page_25_Picture_14.jpeg)

![](_page_26_Picture_936.jpeg)

![](_page_26_Picture_937.jpeg)

Con bandeja de 3 Hoppers (3 HPS N) :

![](_page_26_Picture_938.jpeg)

### Desvíos fijos : (2 HPS / 2 HPS N / 3 HPS N)

![](_page_26_Picture_939.jpeg)

![](_page_26_Picture_940.jpeg)

### **NOTA :**

Para la configuración 3 HPS N con desvíos **FIJO XX**, la moneda desviada a HP3 caerá en C3 por rebosadero. Si se configura la misma moneda en HP3 que en HP2 o HP1, o bien los parámetros **DESVVAR** y **DESVREB** están activos, se desviará un porcentaje de monedas de HP3 al cajón correspondiente (C1 o C2), según las confi guraciones de **DESVCAJ**, **DESVVAR** y/o **DESVREB** elegidas.

![](_page_26_Picture_941.jpeg)

Configuración de desvíos opcionales a cajón con ratio variable. *Opciones :* **OFF ACTIVO DESV-2% ... DESV+4% DESV+8%**

$$
\alpha
$$

![](_page_26_Picture_14.jpeg)

# **DESVREB** Configuración del desvío variable en el hopper con rebosadero.

*Opciones :* **NO**

**ADMITID** (Sólo si DESVVAR activo)

- **PPAGOS** Configuración de la política de pagos, con reparto de las dos monedas de mayor valor facial. *Opciones :* **CLASICA** (Paga con la moneda de mayor valor facial) **RATI+1** (Utiliza las 2 monedas de mayor valor en relación 1:1) **RATI+2** (Utiliza las 2 monedas de mayor valor en relación 1:2) **... RATI-2** (Utiliza las 2 monedas de mayor valor en relación 2:1)
- **SELBIL** Configuración del tipo de lector de billetes *Opciones :* **JCM SER** (JCM serie) **IT SSP** (IT serie)

**...**

- **PAGBIL** Configuración del pago con billetes *Opciones :* **ON OFF**
- ALARMA Configuración sonora de aviso al abrir la puerta *Opciones :* **OFF** (desactivada) **ON** (activada)

**SALTA15** Configuración error SAT E 15. *Opciones:* **NO** (La máquina podrá caer en error SAT E 15 si hay error de configuración) **INH1050** (La máquina nunca caerá en error SAT E 15, en su lugar, se inhibirá la entrada de monedas de 10c y 50c)

**RETHOPP** No utlizado. Siempre OFF

**RETAUTO** Configuración de las retenciones automáticas. *Opciones:* **ACTIVADO INHIBIDO**

# **Fase 0.2 Confi guración de billetes**

Permite configurar el sistema de admisión y pago con billetes.

![](_page_28_Picture_174.jpeg)

**SETUP T** Permite seleccionar un conjunto predeterminado de valores para los parámetros referentes a pagos con billetes de la siguiente lista de opciones:

### *Opciones :* **1 BAJO 2 ALTO**

![](_page_28_Picture_175.jpeg)

**INIPAGB** Valor a partir del cual comienza el pago con billetes. Si el importe de pago supera el valor programado en este parámetro la parte a pagar en monedas se define en el siguiente parámetro.

 *Opciones :* **0 E**

 **... 200E**

![](_page_28_Picture_11.jpeg)

%MON T1 Define el porcentaje de pago en monedas mínimo si el valor del pago supera el parámetro 'Inicio Pago con Billetes'. La cantidad de monedas a pagar dependerá de los billetes disponibles en ese momento.

> *Opciones :* **0 % ... 100 %**

**INIPBT2** Configuración del valor a partir del cual se modifica el porcentaje de minimo de pago con monedas. Si el importe de pago supera el valor programado en este parámetro, la parte a pagar en monedas se define en el siguiente parámetro.

 *Opciones :* **20 E**

 **... 200E**

%MON T2 Define el porcentaje de pago en monedas mínimo si el valor del pago supera el parámetro 'Inicio Tramo 2 Pago Billete'.

 *Opciones :* **0 %**

 **... 100 %**

**ALM 20E** Si se activa este parámetro la máquina puede traspasar del pagador al cajón los billetes de 20EUR si con ello se optimiza el pago.

> *Opciones :* **ON OFF**

**ALM 50E** Si se activa este parámetro la máquina puede traspasar del pagador al cajón los billetes de 50EUR si con ello se optimiza el pago.

> *Opciones :* **ON OFF**

**ERR PAG** Si existe una avería en el pagador de billetes inhibe la entrada de billetes.

 *Opciones :* **NO INH INH SEL** 

![](_page_29_Picture_16.jpeg)

# **Operación para modifi car un parámetro**

Los parámetros actuales se indican en el display VFD mediante dos asteriscos (**\* \***).

Una vez elegido el parámetro mediante el pulsador **2** o **4** , pulsar **8** para acceder al menú de valores de cada parámetro.

Una vez elegido el nuevo valor mediante el pulsador **2** o **4** , pulsar **8** durante más de **5 segundos**, en la izquierda del display VFD se visualiza la opción actual y en la derecha, en intermitencia, la nueva opción elegida, que al cabo de unos instantes, tras un efecto sonoro, se muestra como nueva configuración.

Para salir del menú de configuración de parámetros, pulsar 1.

Para validar los cambios, salir de la fase de Test. En el display VFD aparece el **Fuera de Servicio SAT16** que se recupera accionando el pulsador de «**Arranque**».

![](_page_30_Figure_8.jpeg)

# **Fase 1 TEST DE LÁMPARAS**

![](_page_31_Figure_3.jpeg)

Comprobación de los Leds de los indicadores luminosos.

En el display se indica el número o descripción que corresponde a cada uno de los distintos Leds, que se secuencian mediante el pulsador **8** .

El pulsador 2 fija la iluminación del Led.

El pulsador **4** retrocede la secuencia.

# **Fase 2 TEST DE INTERRUPTORES**

![](_page_31_Figure_9.jpeg)

Comprobación de los microinterruptores.

Mediante el pulsador 8 se secuencian los distintos microinterruptores, en el display se indica el nombre y el estado (**- - / ON**) en que se encuentran.

En el modo **SCAN**, se muestra en el display VFD el estado del microinterruptor que se accione cada vez, indicándose además mediante un aviso sonoro.

![](_page_31_Picture_13.jpeg)

![](_page_32_Figure_0.jpeg)

![](_page_32_Picture_2.jpeg)

Verificación del funcionamiento de los rodillos (Inferiores y Superiores).

**PARTIDA** Con el pulsador 8, se efectúan sucesivas partidas de alineamiento con paro en tres figuras iguales.

> Con los pulsadores **2** / **3** / **4** correspondientes a cada rodillo, se realizan avances de figura a figura, indicando en el display su posición en la banda del rodillo.

![](_page_33_Figure_6.jpeg)

![](_page_33_Figure_7.jpeg)

**CENTRAR** Con los pulsadores **2** / **3** / **4** correspondientes a cada rodillo, se indica en el display el valor de centrado. El **valor de centrado** correcto es **4**, **5** o **6**.

![](_page_33_Picture_10.jpeg)

![](_page_33_Figure_11.jpeg)

**PASOS** Con los pulsadores  $\left| \frac{2}{1} \right|$  /  $\left| \frac{4}{1} \right|$  correspondientes a cada rodillo, se indica en el display el número de pasos. El **número de pasos** entre figuras es de **3 pasos**.

![](_page_33_Figure_14.jpeg)

![](_page_33_Picture_15.jpeg)

# **Fase 4 TEST DE SONIDOS**

![](_page_34_Figure_3.jpeg)

El menú **TEST DE SONIDOS** permite acceder a dos fases cuya finalidad es comprobar los efectos y melodías que la máquina realiza en diferentes momentos del juego.

Seleccionar la fase mediante los pulsadores **2** y **4** a continuación pulsar **8** para editar la fase. Seleccionar mediante los pulsadores **2** y **4** el efecto o música deseado. Para repetir pulsar **8** .

Para volver al último efecto o música escuchado pulsar **3** .

# **Fase 5 TEST DE MICROINTERRUPTORES (CPU)**

Comprobación de la configuración de los microinterruptores situados en la carta CPU.

![](_page_34_Figure_9.jpeg)

VFD se indica su estado, según la equivalencia :

 $(-) = ON$  (1, 2, 3, 4, 5, 6, 7, 8) = OFF

La modificación del estado de los microinterruptores se indica mediante un aviso acústico, para evitar entrar en **Fuera de Servicio SAT 15**, volver el microinterruptor a su posición original.

Nota : Para modificar el estado de los microinterruptores de configuración, consultar el apartado **3.3 Selección de confi guraciones**

![](_page_34_Figure_15.jpeg)

![](_page_34_Picture_17.jpeg)

# **Fase 6 TEST DE VISORES**

Comprobación de todos los indicadores display de la máquina.

![](_page_35_Figure_4.jpeg)

Mediante el pulsador **8** / **4** , se muestran secuencialmente en los indicadores display los distintos caracteres que se pueden visualizar.

Con el pulsador **2** se invierte la secuencia.

Con el pulsador **3** se cambia el color del display Premios.

Con el pulsador **6** se muestran los displays de 7 segmentos, segmento a segmento.

# **Fase 7 TEST DE CONTADORES ELECTROMECÁNICOS**

![](_page_35_Figure_10.jpeg)

Comprobación de los contadores electromecánicos.

Cada vez que se acciona el pulsador **8** , se incrementa cada contador un paso.
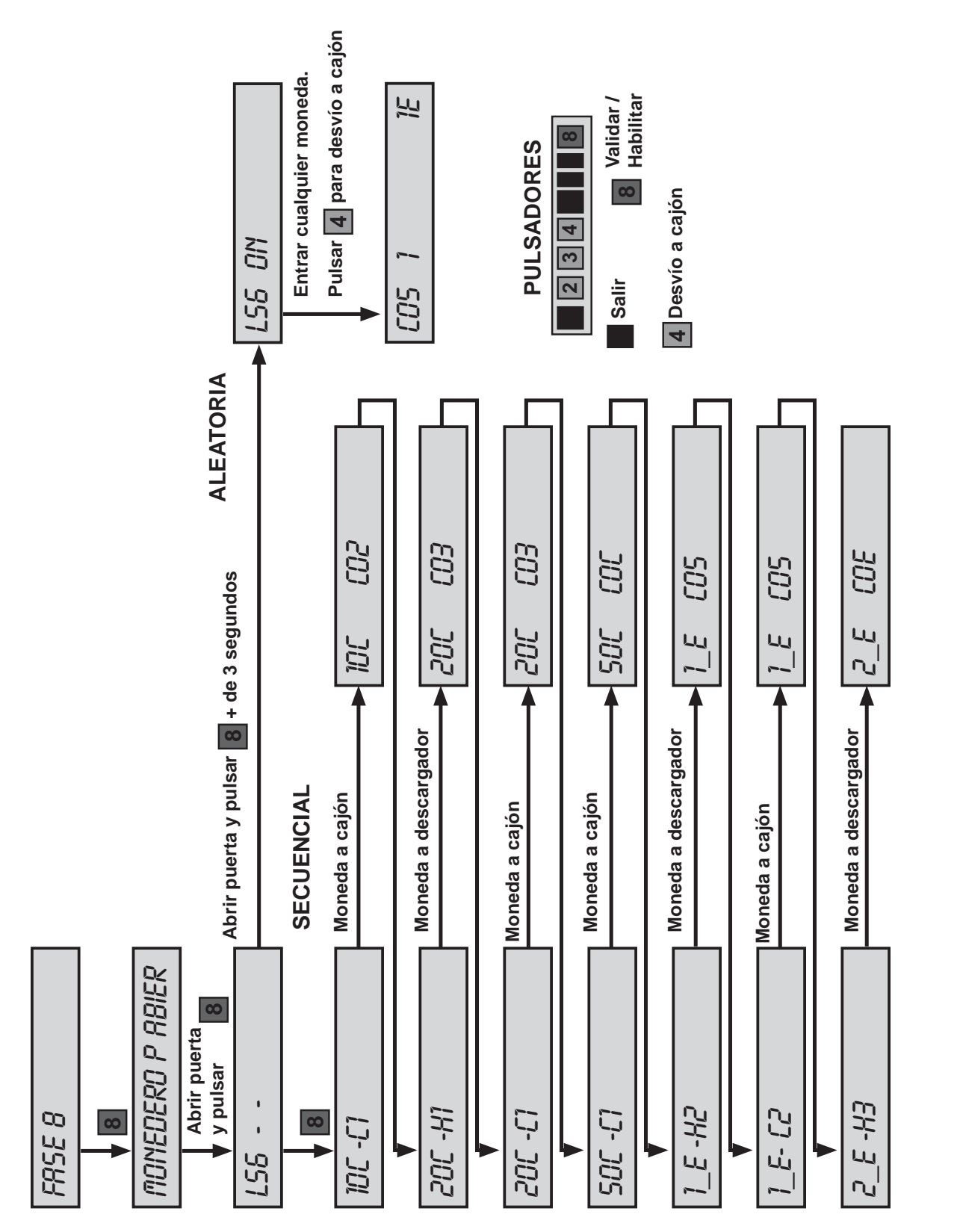

Permite verificar el correcto funcionamiento del selector y desvíos para todo tipo de monedas.

Para realizar esta fase abrir la puerta.

**Fase 8 TEST DE SELECTOR**

 $BQ \qquad \qquad -37$  -

En esta fase se pueden realizar dos tipos de verificación, una secuencial y otra aleatoria.

บกiђеѕн

## **Verifi cación secuencial.**

Al pulsar **8** , aparece en el display VFD el tipo de moneda que hay que introducir. Si no se introduce la moneda indicada, ésta se devuelve y se produce un efecto sonoro de error. Opcionalmente, se puede pulsar **4** , para realizar el desvío a cajón.

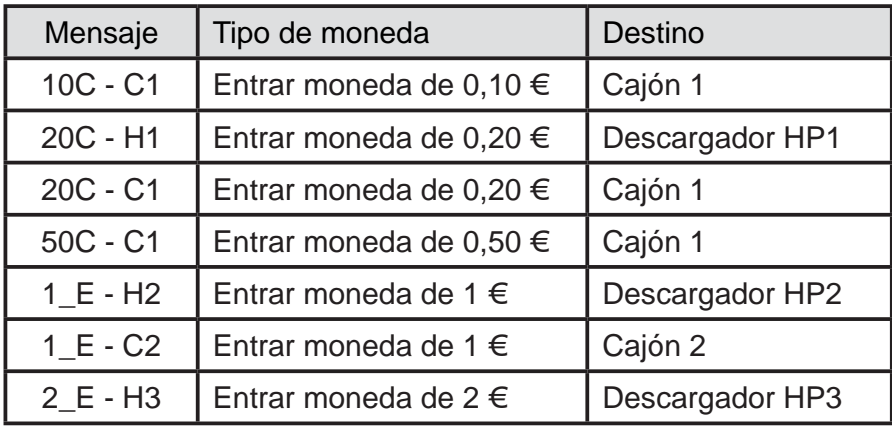

## **Verifi cación aleatoria**

Al pulsar **8** durante más de 3 segundos, aparece en el display VFD el mensaje **X6 ON**, que permite la introducción de cualquier moneda. Al introducir una moneda, en el display VFD se indica el código y el número de monedas entradas. Para desviar las monedas a cajón pulsar **4** .

## **Fase 9 DESCARGA TEST**

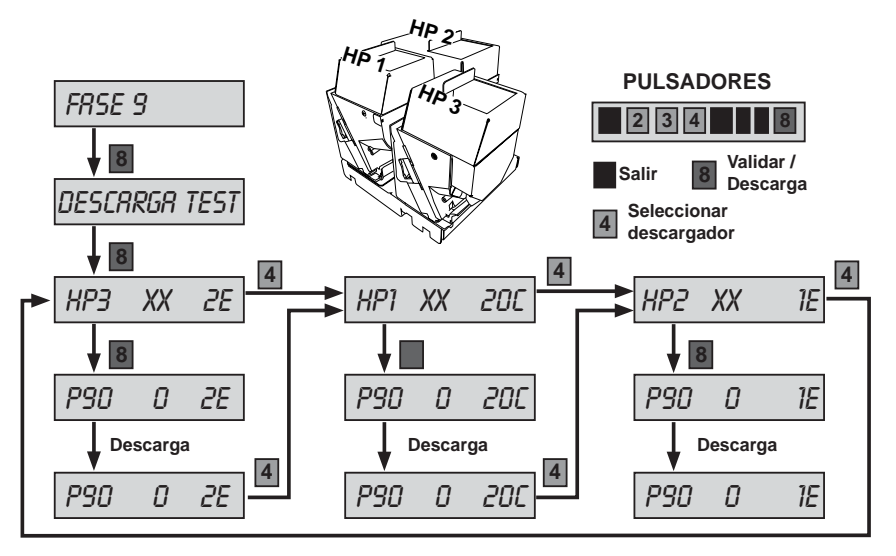

Para utilizar esta fase cerrar la puerta.

Al pulsar **4** se cambia el hopper seleccionado para la descarga.

Al pulsar **8** se procede a una descarga de **10 monedas** y en el display VFD se indica los datos relativos a los "tiempos" de paso de monedas y el número de monedas descargadas.

Para visualizar el número de monedas descargadas en cualquiera de los 3 hoppers, pulsar **4** hasta volver al hopper inicial.

Una vez finalizada esta fase, las monedas extraídas se devolverán al descargador, mediante la **fase 10 (recarga test)**, para no alterar la contabilidad del descargador.

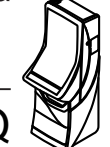

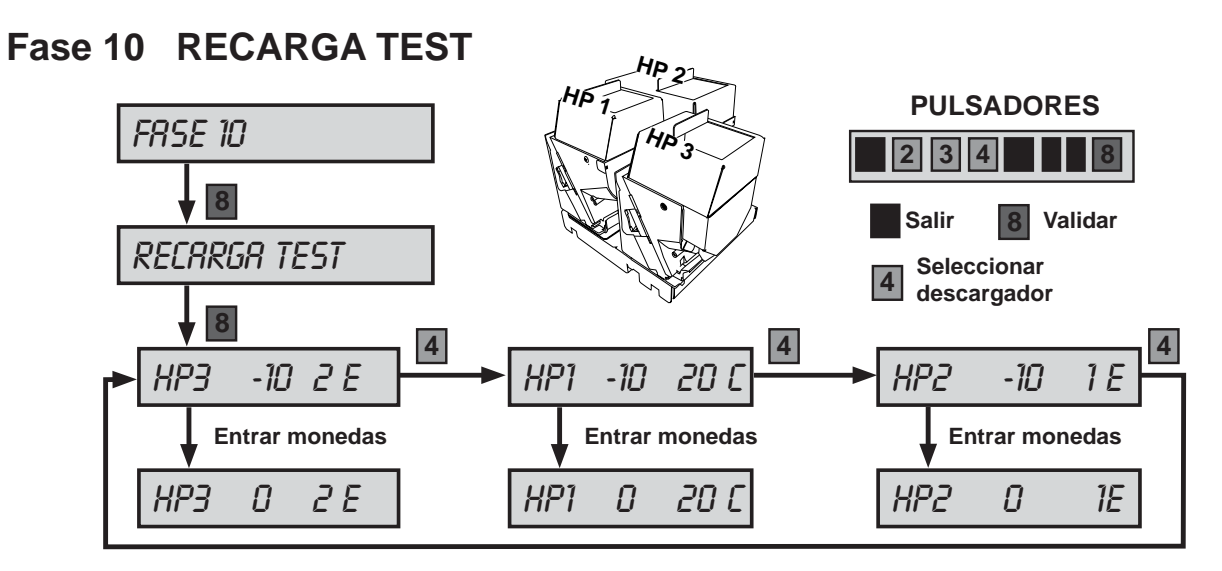

Permite recargar las monedas extraídas en la **fase 9 Descarga test** y devolverlas a través del selector, hasta conseguir el **balance hopper a CERO**, para no alterar la contabilidad. Para realizar esta fase cerrar la puerta.

Con el pulsador |4| se elige el descargador.

Para realizar esta fase cerrar la puerta, pulsar 8 y entrar monedas. En el display VFD se indica el número de monedas que faltan para cancelar el balance a **CERO**, con lo cual la contabilidad del descargador queda inalterada.

# **Fase 11 TEST CAJÓN**

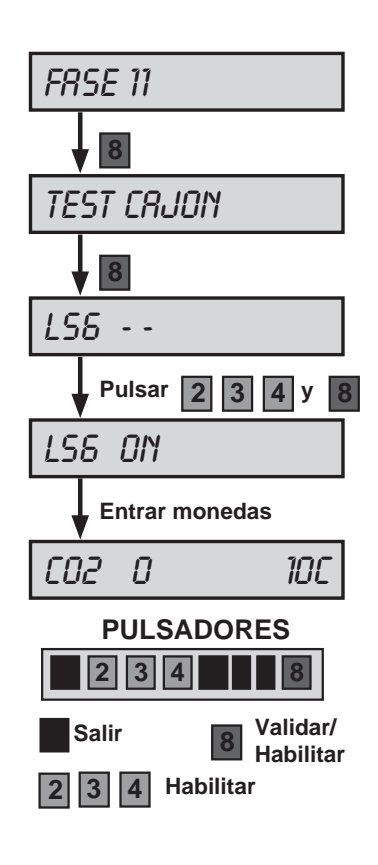

Permite comprobar la actuación del desviador y canales a cajón.

Para realizar esta fase cerrar la puerta.

Al pulsar **2, 3, 4** y **8**, se habilita el selector. Al entrar monedas, en el display VFD se indica el número de monedas entradas, su valor facial y código.

# **Fase 12 REPOSICIÓN MANUAL**

Permite cargar monedas en el descargador (carga inicial, reposición de monedas por vaciado, averías o diferencia de arqueo y descarga final). Las monedas introducidas forman parte de la contabilidad de monedas disponibles en el descargador.

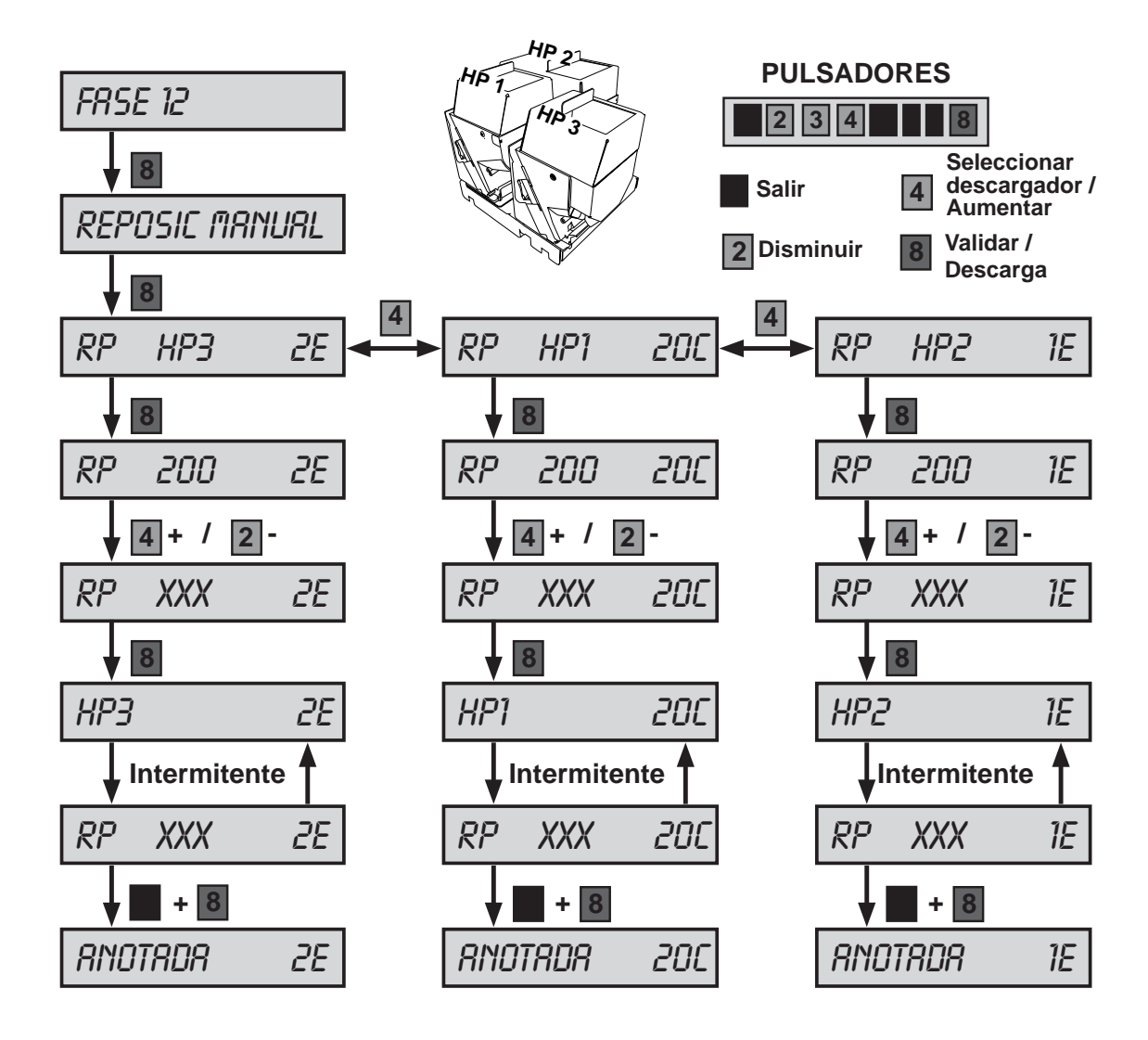

Al pulsar 8, en el display VFD se indica un valor modificable a partir de un estándar de 200. Al pulsar nuevamente **8** se prepara la operación, indicándose en el display VFD el número de monedas contabilizadas en intermitencia. Para validar la operación manteniendo pulsado **1** , pulsar **8** .

El pulsador | 4 | aumenta la cantidad de monedas.

El pulsador **2** disminuye la cantidad de monedas.

Las reposiciones pueden ser negativas en el caso de extraer monedas del descargador.

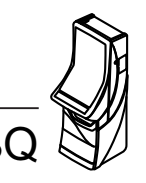

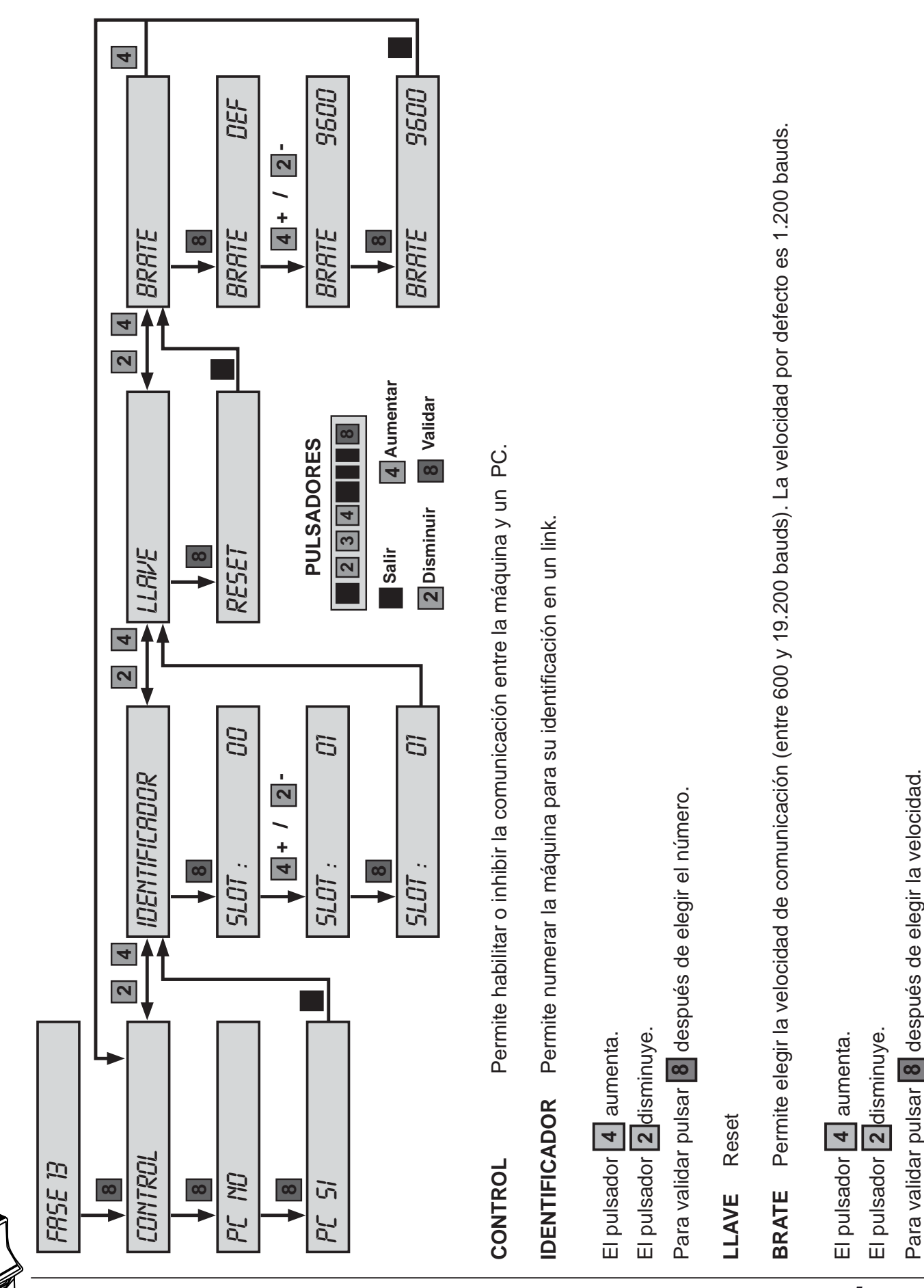

# **Fase 13 CONFIGURACIÓN RSI**

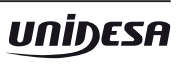

 $BQ$   $-41$  -

# **Fase 14 ÚLTIMAS PARTIDAS**

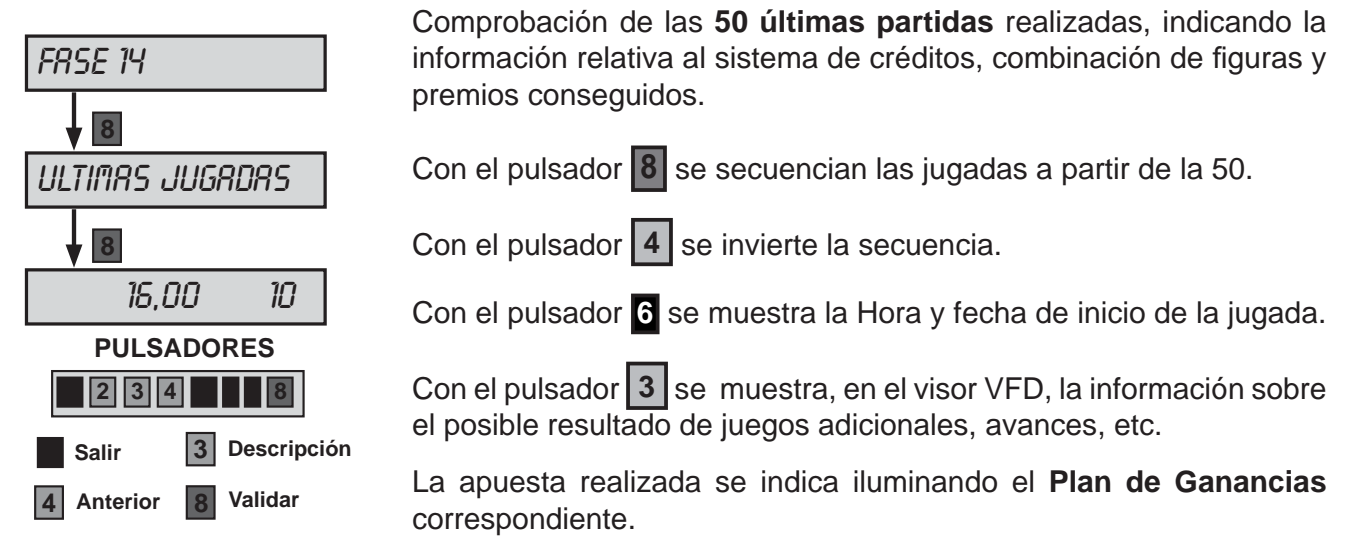

En el indicador «**Premios**» se visualiza el premio final conseguido. En el indicador «**Bonos**» se visualizan los **Bonos** acumulados al finalizar la jugada.

En partidas con **retenciones**, éstas se indican iluminando los rodillos correspondientes.

En partidas de **Sube - Baja** se ilumina en el **Plan de Ganancias** el premio conseguido, si el premio conseguido son **Bonos**, éstos se visualizan en el display VFD.

En el **sorteo bonos** se indica en el visor superior, en color rojo, la cantidad de **Bonos** conseguidos en la partida.

Se detallan a continuación los posibles mensajes que pueden aparecer en el display VFD.

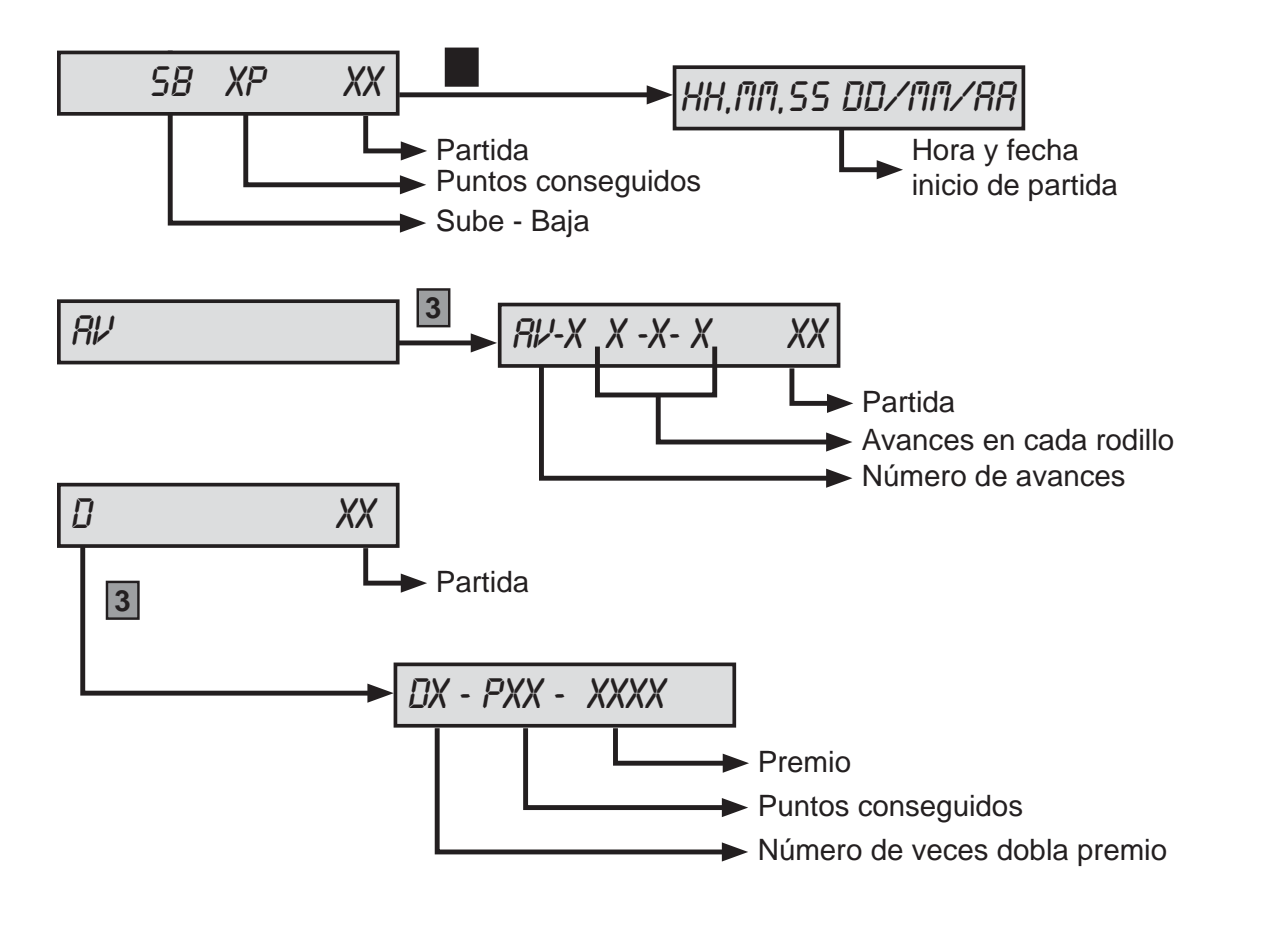

## **Fase 15 BILLETERO**

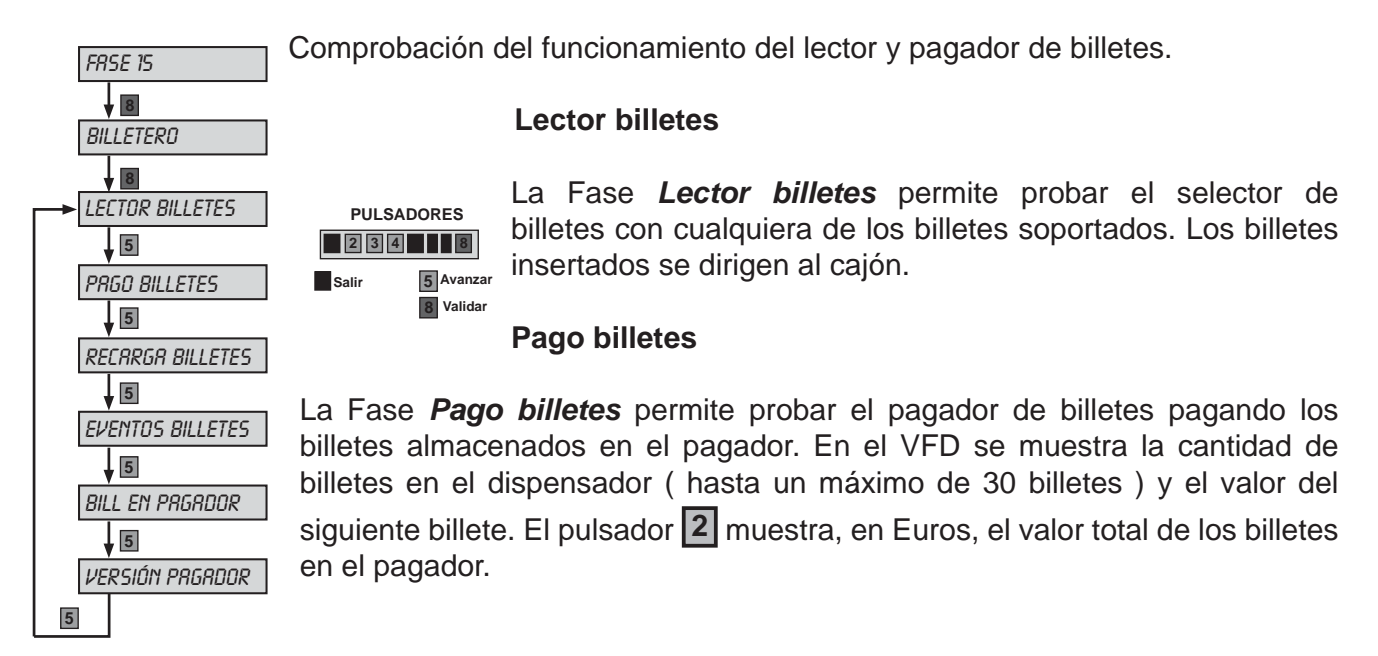

#### **Recarga**

La Fase *Recarga* permite recargar los billetes extraídos en la fase 'Test del pagador de billetes'. En el VFD se muestra la cantidad de billetes en el dispensador ( hasta un máximo de 30 billetes ). El pulsador **2** muestra, en Euros, el valor total de los billetes en el pagador.

#### **Eventos billetes**

**La Fase** *Eventos billetes* muestra una lista de los últimos eventos de billete, la información mostrada, de izquierda a derecha, es la siguiente:

- Número (ordinal) de evento registrado.
- Situación en la que se produce el evento:  $\langle J \rangle$  Juego,  $\langle T \rangle$  Test o  $\langle D \rangle$  descarga.
- $-$  Acción del billetero: ENTRA (al aceptar un billete), PAGA (al realizar un pago con un billete),  $RPILR$  (al apilar un billete almacenado en el pagador, si el almacén selectivo está habilitado) o T-OUT (Al producirse un time-out al pagar o apilar un billete).
- Valor facial del billete, en euros.
- Destino del billete:  $\geq$  (al enviar un billete al cajón) o  $\geq$  (al enviar un billete al pagador).
- Activación y desactivación de los errores FALL 60, FALL 62, FALL 67, FALL 280, FALL 281, FALL 282 y FALL 283.
- Eventos especiales como: Error de código en el pago (*ERR COD PRGO*), fallo tensión en el pago (FRLLO TENSION), error de comunicación en el pago (ERR COM PRGO), Billete conocido por RED (B VALID RED), billete desconocido rechazado en RED (B RECHAZ RED), Código distinto del de aceptación (COD DISTINTO) o final anticipado (FIN ANTICIP)

# 54 <j> entra 10e>p

Evento 54, Billete de 10€ entrado en juego a pagador

Con el pulsador **4** se avanza en la secuencia de eventos y con el pulsador **8** se retrocede. El pulsador **6** muestra la hora del evento.

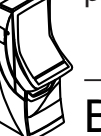

#### **Billeteros en pagador**

La Fase *Bill en Pagador* muestra el número de billetes en el pagador y el valor del próximo billete en la pila. En el VFD se muestra la cantidad de billetes en el dispensador ( hasta un máximo de 30 billetes ) y el valor del siguiente billete. El pulsador **2** muestra, en Euros, el valor total de los billetes en el pagador.

#### **Versión Pagador**

La Fase *Versión Pagador* muestra la versión de Firmware del pagador.

## **Fase 16 CONTADORES**

El menú **CONTADORES ELECTRÓNICOS** permite acceder a diferentes fases cuya finalidad es la lectura de los contadores electrónicos que se agrupan en diferentes fases.

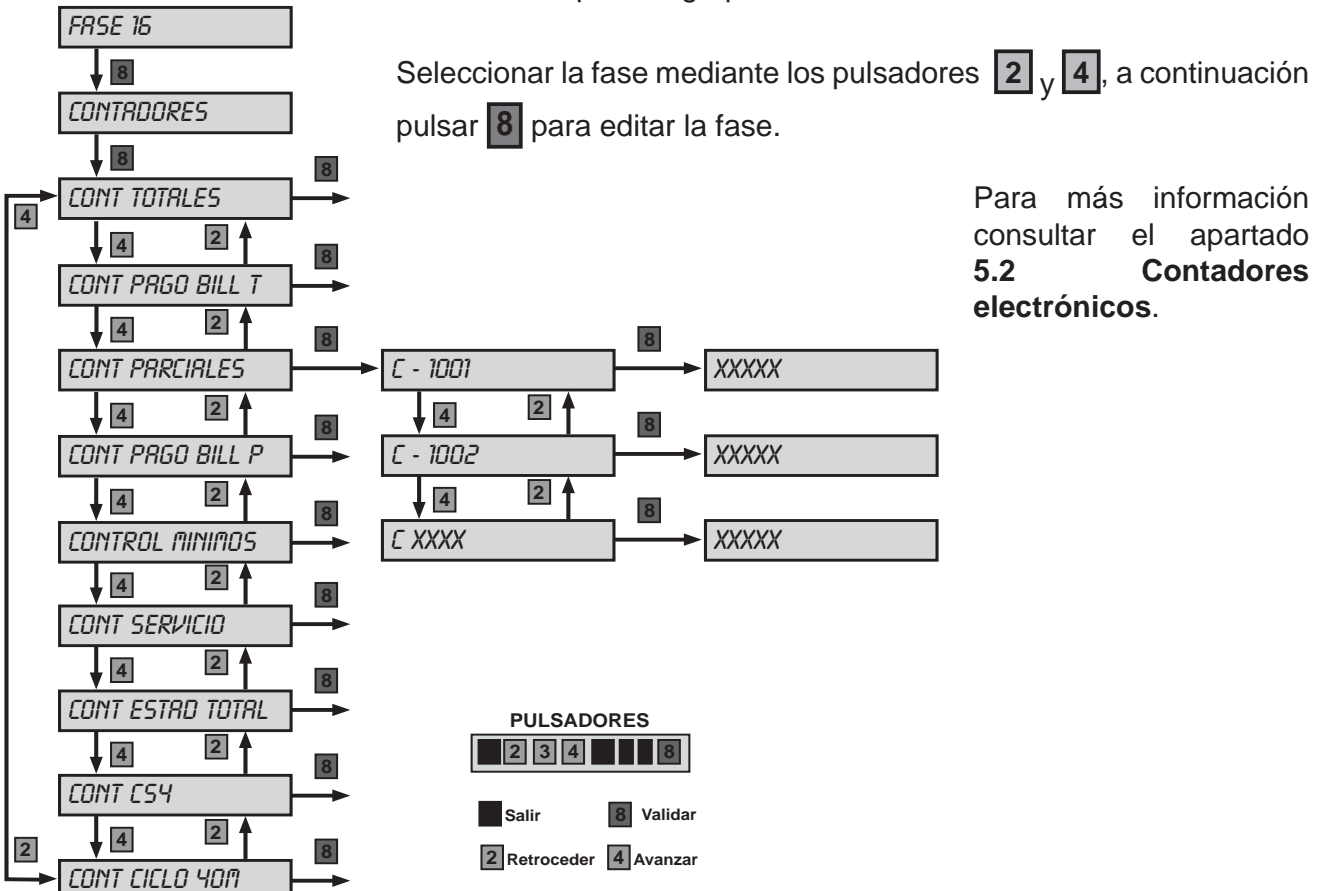

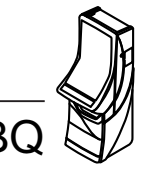

# **Fase 17 ÚLTIMOS PAGOS**

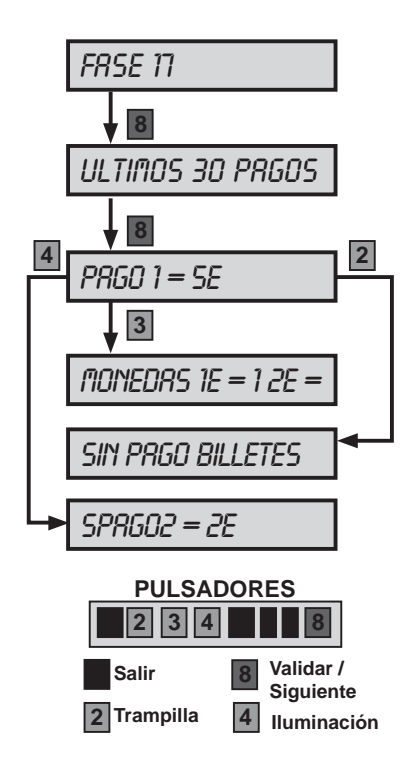

Se detallan los 30 últimos pagos que ha realizado la máquina, especificando las cantidades que se han pagado con billetes y las que se han pagado con monedas. También se detallan las cantidades de cada valor facial de monedas y billetes que se han pagado.

Mediante el pulsador **4** se secuencian los pagos.

Pulsando **2** se detalla el pago con billetes, tipo y cantidad de billetes usados, en caso de haberlo.

Pulsando **3** se detalla el pago con monedas, tipo y cantidad de monedas usadas.

Para salir de la fase, pulsar **1** .

# **Fase 20 FECHA Y HORA**

Permite introducir la fecha y hora actual, necesaria para el registro de los distintas operaciones.

Mediante el pulsador **4** se elige el registro.

Mediante el pulsador **5** se inicializa el registro.

Mediante los pulsadores **2** y **3** se aumenta o disminuye el valor del registro.

El pulsador **6** congela el avance de los segundos.

Una vez modificada la fecha, la hora o ambas, para salir pulsar 8 para validar los cambios o pulsar **1** para descartar.

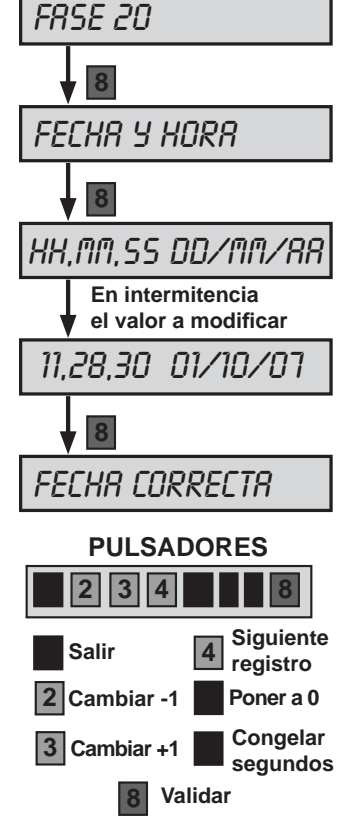

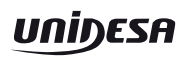

# **Fase 21 ÚLTIMOS ERRORES**

Permite la visualización de los **100 últimos errores**, en caso de haberlos, indicando el orden y código de fuera de servicio correspondiente.

El primer error mostrado es el último fuera de servicio que ha detectado la máquina, se identifica con el número más alto de la lista.

El pulsador **5** muestra el estado de error (Cancelado o no).

El pulsador **2** muestra el número de partida en el que se ha producido el error.

El pulsador **3** visualiza la fecha y hora en que se produce el error.

El pulsador **4** retrocede la secuencia.

El pulsador **6** muestra el número de errores iguales que se han registrado en la lista.

El pulsador **8** avanza la secuencia.

Pulsando a la vez **5** + **3** se muestra la

fecha y hora en que se ha recuperado el error, y pulsando **5** + **2** la partida en la que se ha recuperado el error, en el caso de que éste se haya recuperado.

Para borrar la lista de errores pulsar a la vez  $\overline{2}$ ,  $\overline{3}$ ,  $\overline{4}$  y confirmar

el borrado pulsando de nuevo **2** , **3** y **4** , o bien cancelarlo pulsando **1** .

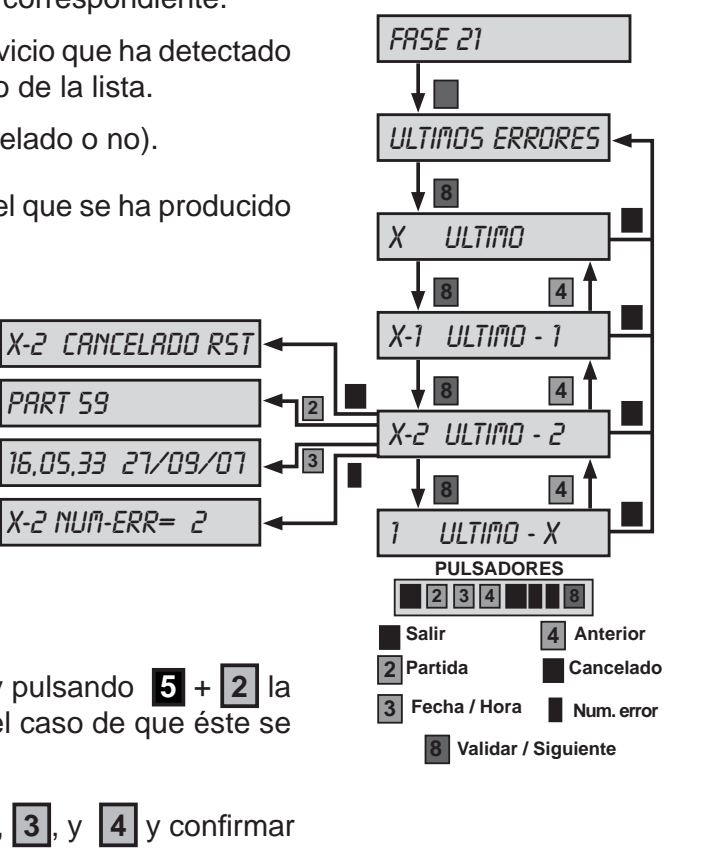

## **Fase 22 INCIDENCIAS**

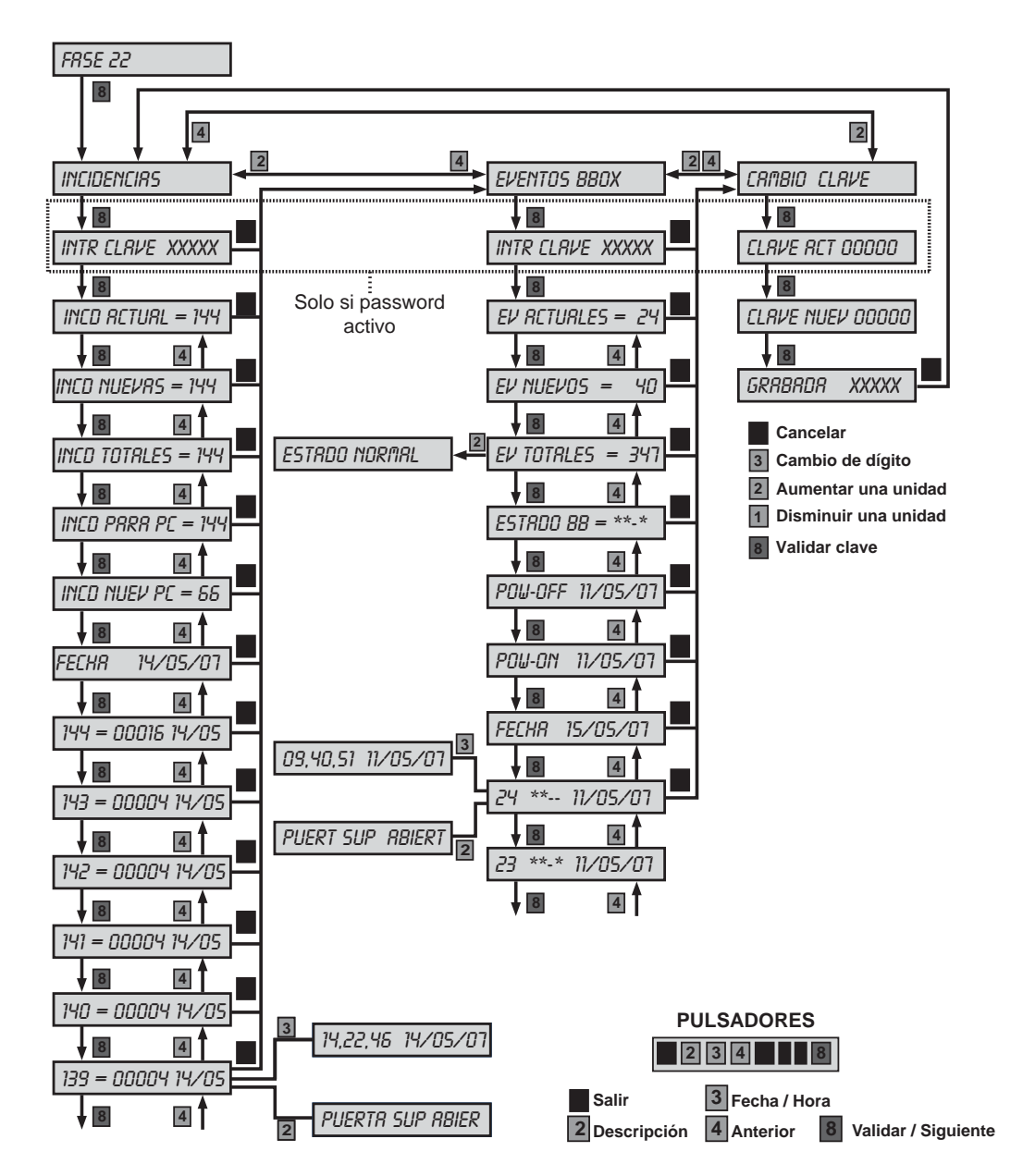

Permite la visualización de las incidencias ocurridas.

Antes de mostrar las incidencias se visualiza un resumen de las incidencias grabadas.

La primera incidencia mostrada es la última detectada por la máquina.

El pulsador 8 secuencian las incidencias, con el pulsador 4 se invierte la secuencia.

El pulsador 3 visualiza la fecha y hora en que se produce la incidencia.

El pulsador **2** visualiza la descripción de cada incidencia.

El contador de **Incidencias nuevas** puede **Resetearse** pulsando «Arranque» o 2 | 3 | 4 mientras se visualiza

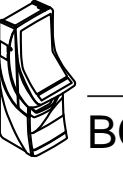

## **EVENTOS BBOX**

Permite la visualización de los eventos ocurridos mientras la máquina está apagada.

Antes de mostrar los eventos se visualiza un resumen de los eventos grabados.

El primer evento mostrado es el último registrado por la máquina.

El pulsador **8** secuencia los eventos, con el pulsador **4** se invierte la secuencia.

El pulsador **3** visualiza la fecha y hora en que se produce el evento.

El pulsador **2** visualiza la descripción de cada evento.

El contador de **Eventos nuevos** puede **Resetearse** pulsando «**Arranque**» o **2** , **3** y **4** mientras se visualiza

# **CAMBIO DEL PASSWORD DE ACCESO**

Esta fase nos permite establecer un password numérico de 5 cifras para restringir el acceso a la fase de visualización de eventos.

- El pulsador **3** aumenta en una unidad el valor del dígito seleccionado.
- El pulsador **2** disminuye en una unidad el valor del dígito seleccionado.
- El pulsador **4** pasa al dígito siguiente.
- El pulsador **8** valida la clave introducida.

# **Fase 23 IDENTIFICACIÓN DE DISPOSITIVOS**

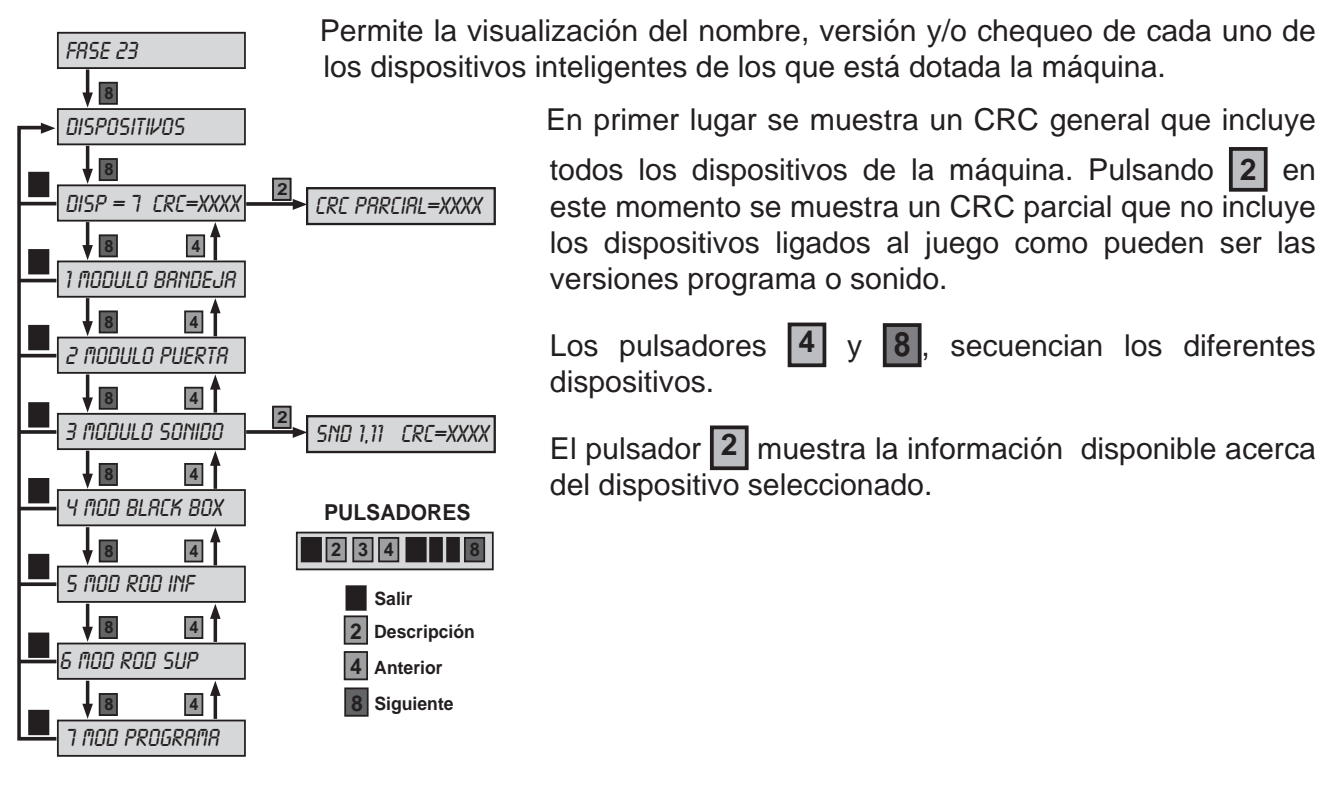

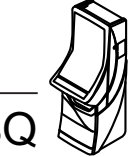

## **Fase 24 IDENTIFICACIÓN DE PERIFÉRICOS CCTALK**

Esta fase nos muestra el nombre, versión y chequeo de cada uno de los dispositivos ccTalk de la máquina.

Al entrar en la fase el visor muestra la información recuperada del selector de monedas.

Al accionar el pulsador **8** se secuencia la información del hopper1, hopper2 y hopper3 y finalmente se vuelve a la información del selector de monedas.

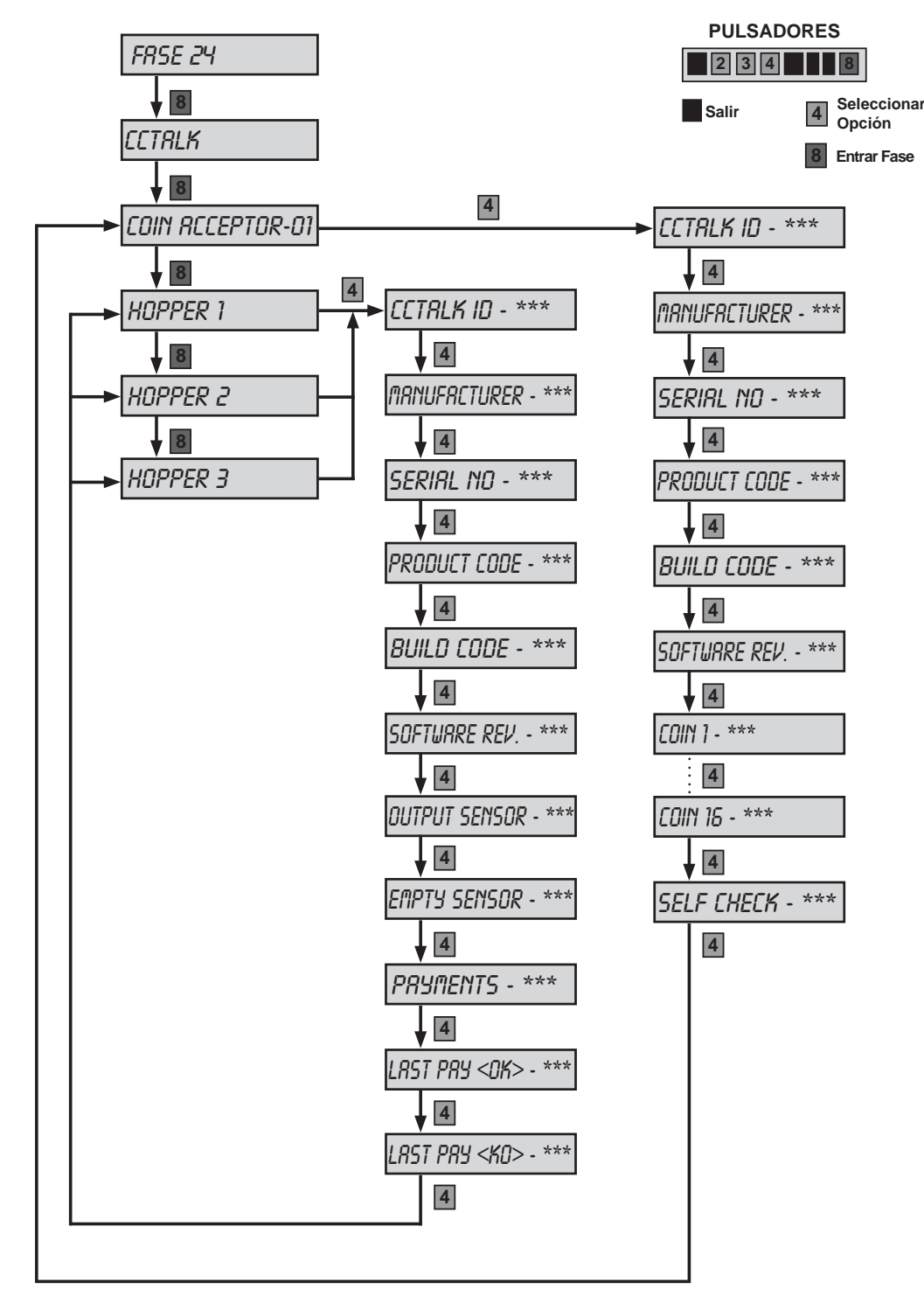

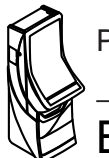

Para abandonar la fase, pulsar **1** .

# **Fase 25 BOTONERA**

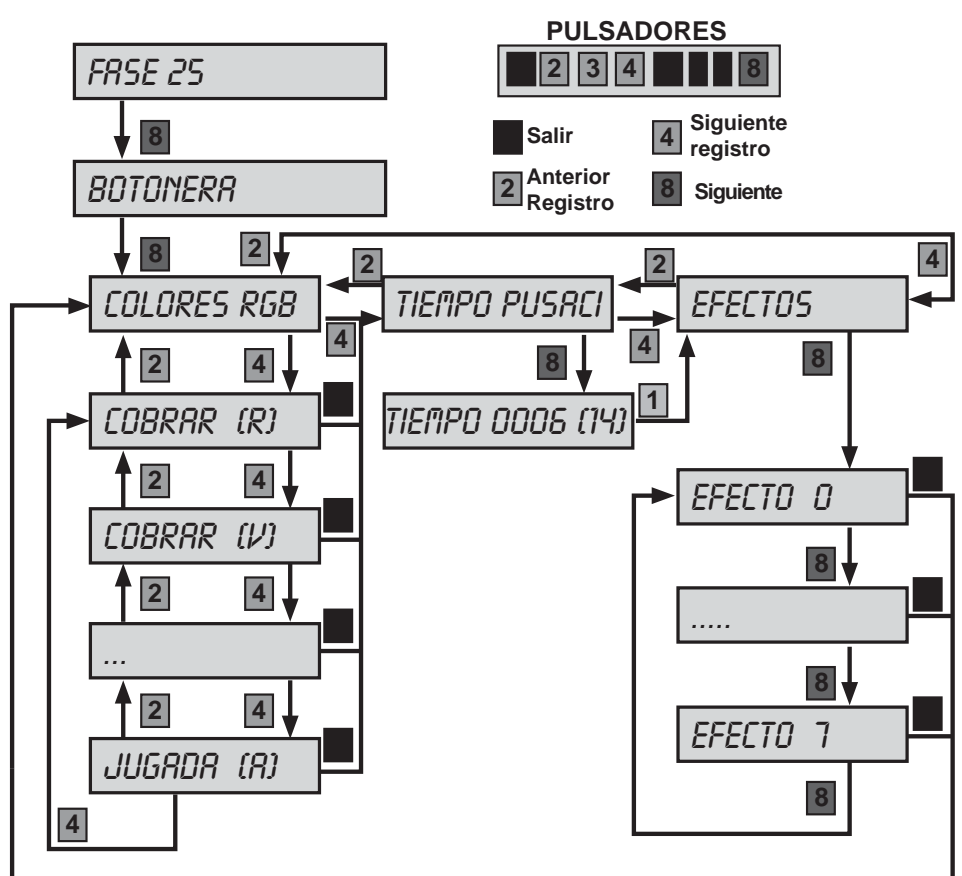

Verificación del funcionamiento de la botonera CAN.

## **COLORES RGB**

Verificación del funcionamiento de los leds de colores de los pulsadores.

- El pulsador **8** da la entrada a la subfase.
- El pulsador **4** avanza al siguiente led.
- El pulsador **2** retrocede al led anterior.

## **TIEMPO PULSACIÓN**

Prueba de los tiempos de pulsación y fuerza asociada.

El pulsador **8** muestra en el vfd la información de tiempo de pulsación y fuerza de lanzamiento de la bola asociada al tiempo de pulsación.

## **EFECTOS**

Prueba de los diferentes efectos luminosos de los leds de la botonera.

El pulsador **8** secuencia los diferentes efectos.

## **5.1 Contadores electromecánicos**

La máquina dispone de 2 contadores electromecánicos, accesibles al abrir la puerta superior y cuyos registros indican:

 **ENTRADAS** ................ Total de monedas jugadas.

 **SALIDAS** ................ Total de monedas pagadas en premios.

Los contadores están expresados en unidades de **0,20 €.**

En el contador Salidas no se contabilizan las monedas salidas en concepto de cambio o devolución.

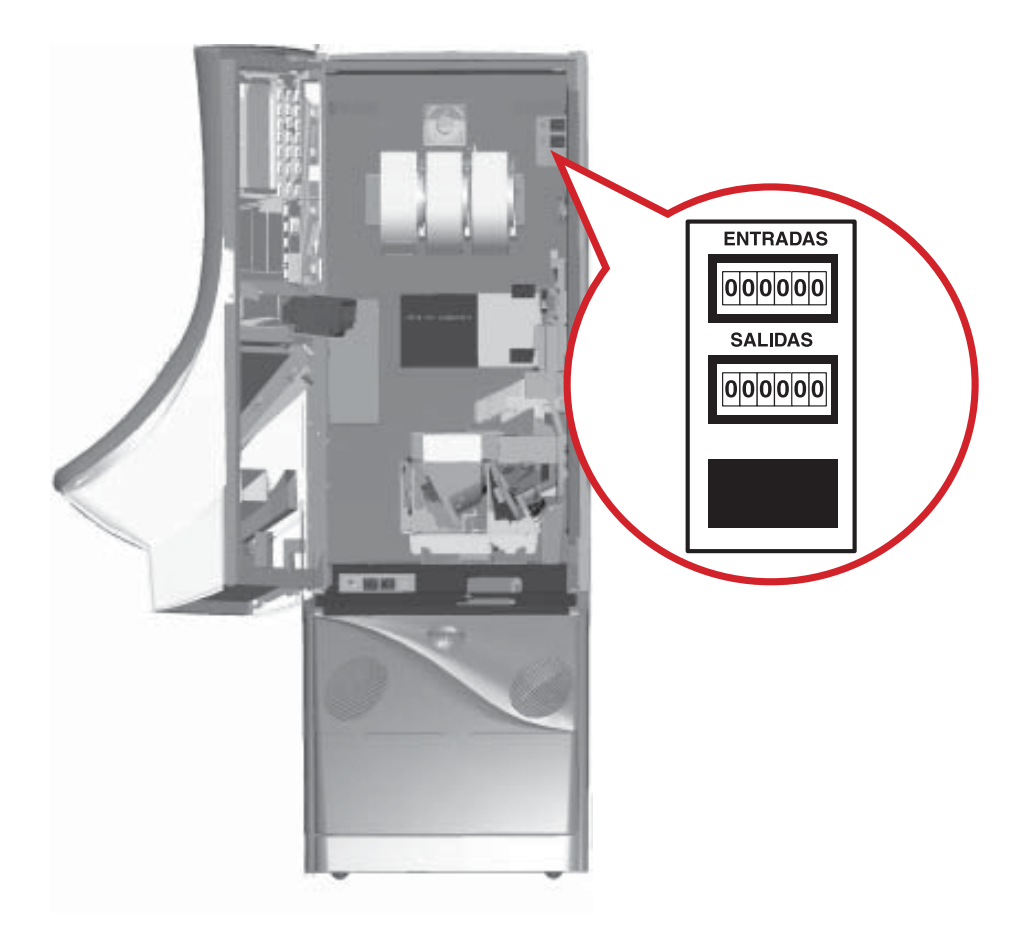

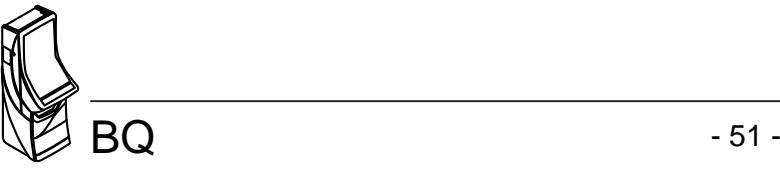

## **5.2 Contadores electrónicos**

La máquina dispone de un sistema de contadores electrónicos, que se visualizan en el display VFD, al entrar en la fase 16 del Test, o al abrir la puerta de recaudación.

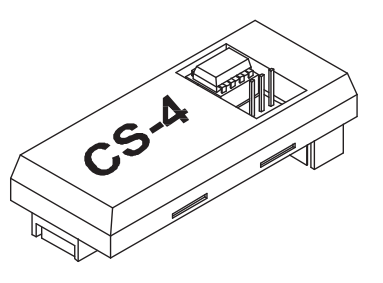

Existen dos bancos de datos para cada contador.

## **BANCO DE CONTADORES TOTALES**

Registran el funcionamiento de la máquina en juego real (no en juego automático ni Free Play), contabilizando los registros históricos desde su inicialización en nuestra Fábrica.

Estos contadores no se reinicializan posteriormente y su soporte físico es el módulo Black Box. Existen además los contadores de seguridad o legales (Ver apartado 5.3), que se almacenan en el módulo independiente denominado CS4.

La memoria utilizada en este módulo es del tipo E2prom, lo cual permite el mantenimiento de los datos con la máquina desconectada, por un tiempo indefinido, sin precisar para ello ninguna batería de alimentación.

## **BANCO DE CONTADORES PARCIALES**

Registran el funcionamiento de la máquina, sea cual sea el modo de juego (real, automático o Free Play).

Se inicializan cada vez que se realiza un cambio en el modo de juego, una inicialización o por operativa de Servicio, su soporte físico es la **memoria RAM**.

La finalidad de los contadores parciales en juego real es disponer de unos contadores que permitan registrar periodos de recaudación.

La operativa de Servicio de puesta a **CERO** de los contadores parciales consiste en abrir la puerta de recaudación y una vez situados en la fase de visualización de contadores parciales, activar a la vez los pulsadores  $\overline{2}$ ,  $\overline{3}$  y  $\overline{4}$ .

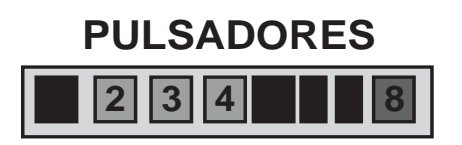

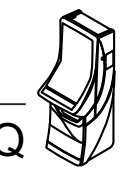

# **VISUALIZACIÓN CONTADORES**

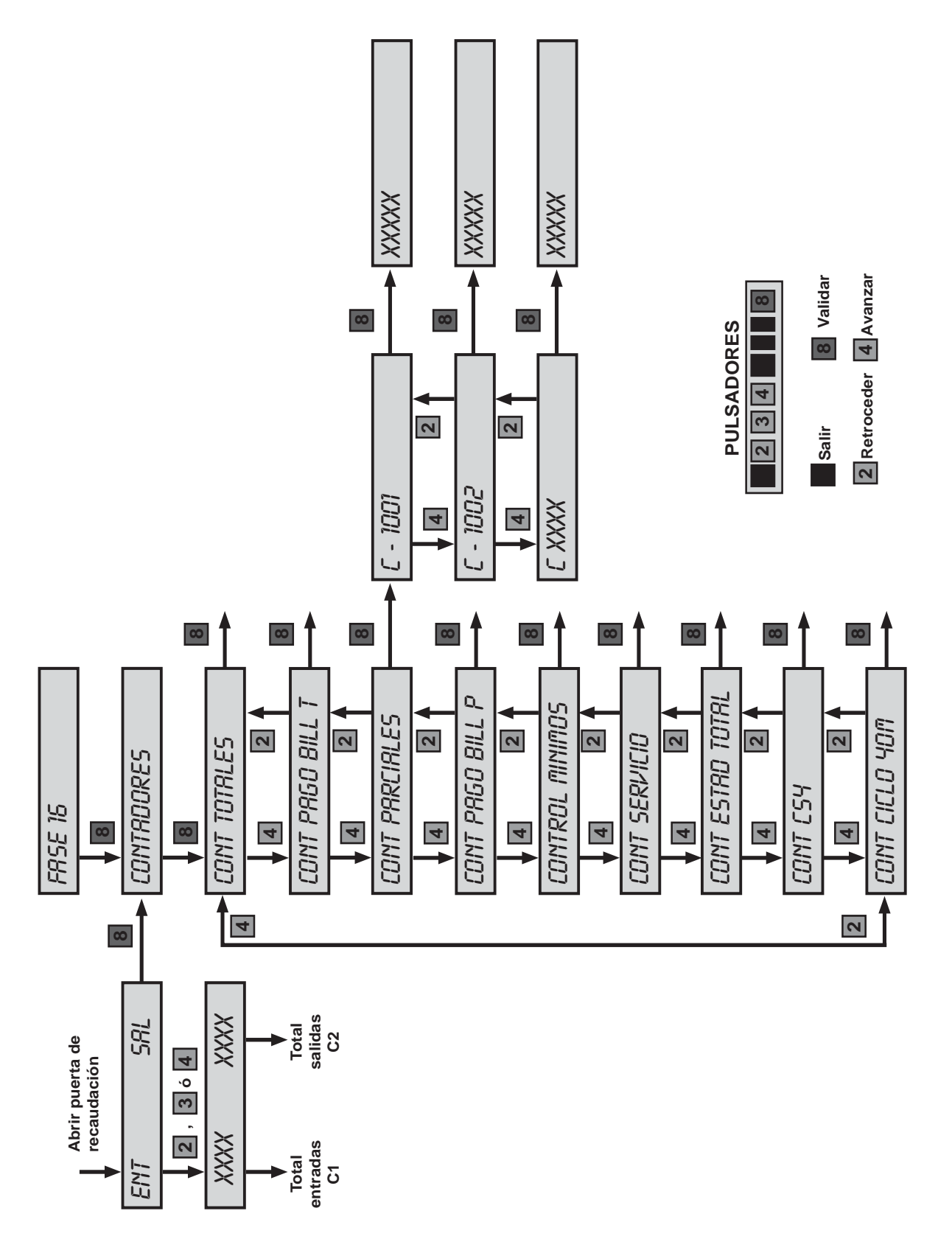

## **Lista de contadores de recaudación (totales y parciales)**

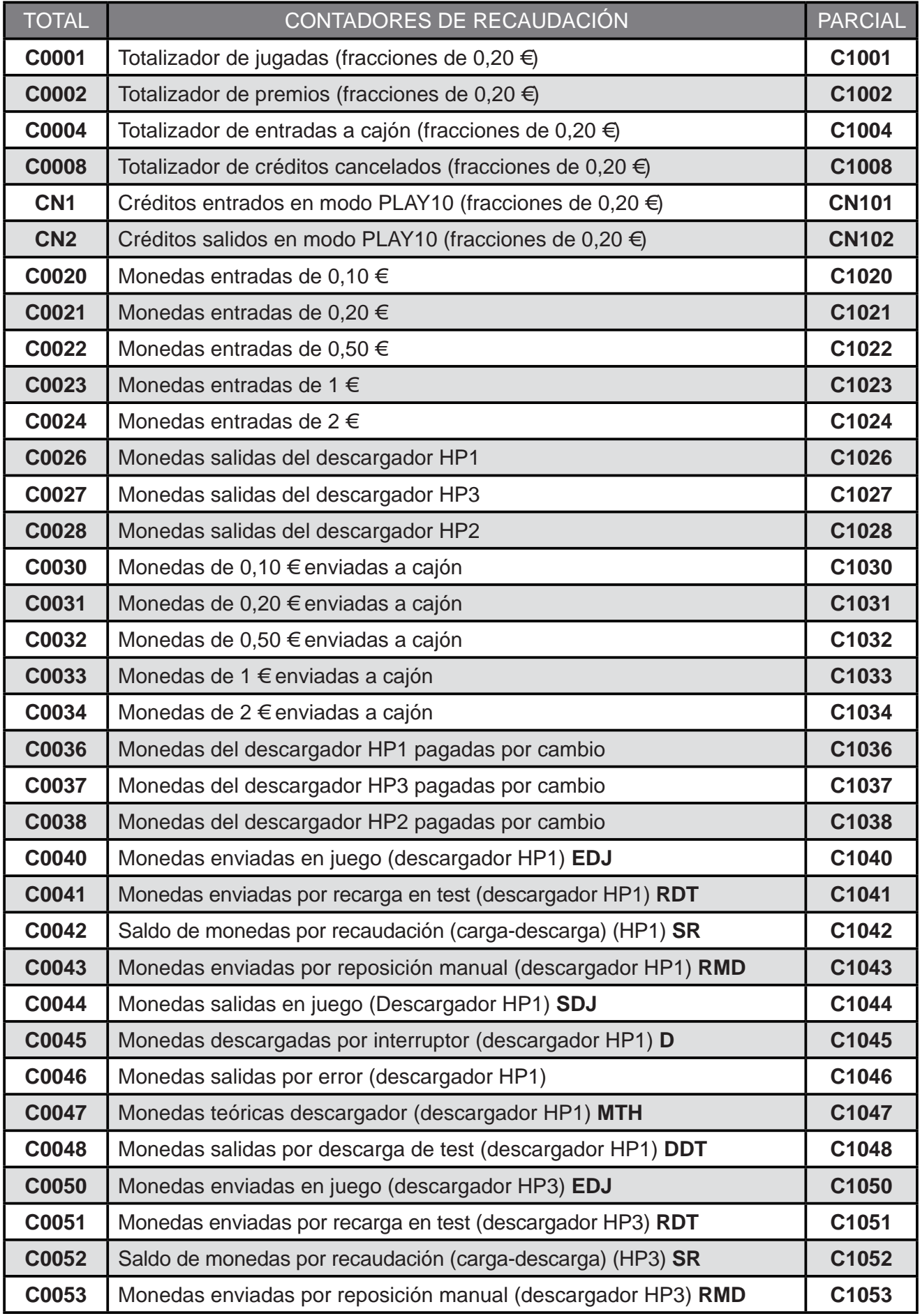

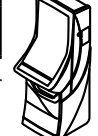

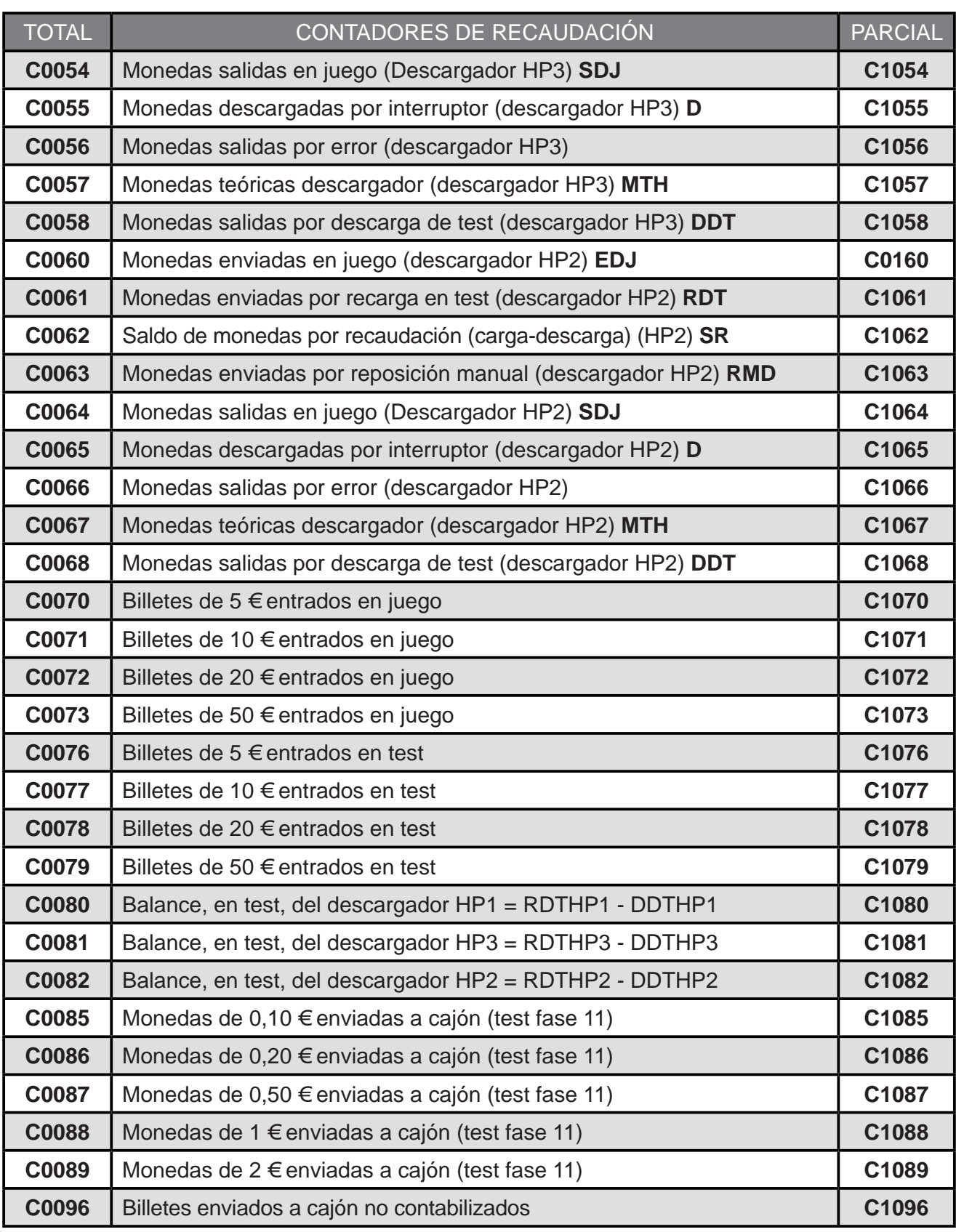

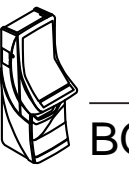

El cálculo de las **monedas teóricas hopper** en cada descargador corresponden a la siguiente operación :

 Monedas teóricas= (Ent - Sal)+ (Carga - Descarga)+(Carga - Descarga)+ (Reposición manual) Hopper en Juego en Test en Recaudación por Operación

 **MTH = (EDJ - SDJ) + (RDT - DDT) + SR + RMD**

El término (**EDJ - SDJ**) es el **balance neto de monedas** en juego real.

El término (**RDT - DDT**), denominado **balance de Test**, corresponde a las monedas teóricas debidas a operaciones de Test. Dicho término será CERO si se realiza el Test de sistema de monedas adecuadamente.

El término (**SR**), denominado **saldo en recaudación**, corresponde a las monedas teóricas debidas a operaciones de recaudación, dicho término se autocompensa, por lo que en promedio será CERO.

El término (**RMD**), denominado **reposición manual**, corresponde a las monedas teóricas debidas a operaciones, como pueden ser la carga inicial y sucesivas reposiciones, por vaciados o averías del descargador.

Los contadores de monedas teóricas hopper solo tienen significado real, si se realiza el proceso de arqueo de forma completa.

En descargador con rebosadero (HP3). Una parte de estas monedas (**MTH**) se encontrarán también en cajón, sin control electrónico posible, en este caso, **EDJ** contabiliza conjuntamente las monedas enviadas a HP3 y a cajón C3.

## **CONTADORES DE PAGADOR DE BILLETES**

Mediante los pulsadores **2** y **4** se avanza o retrocede unitariamente en la secuencia.

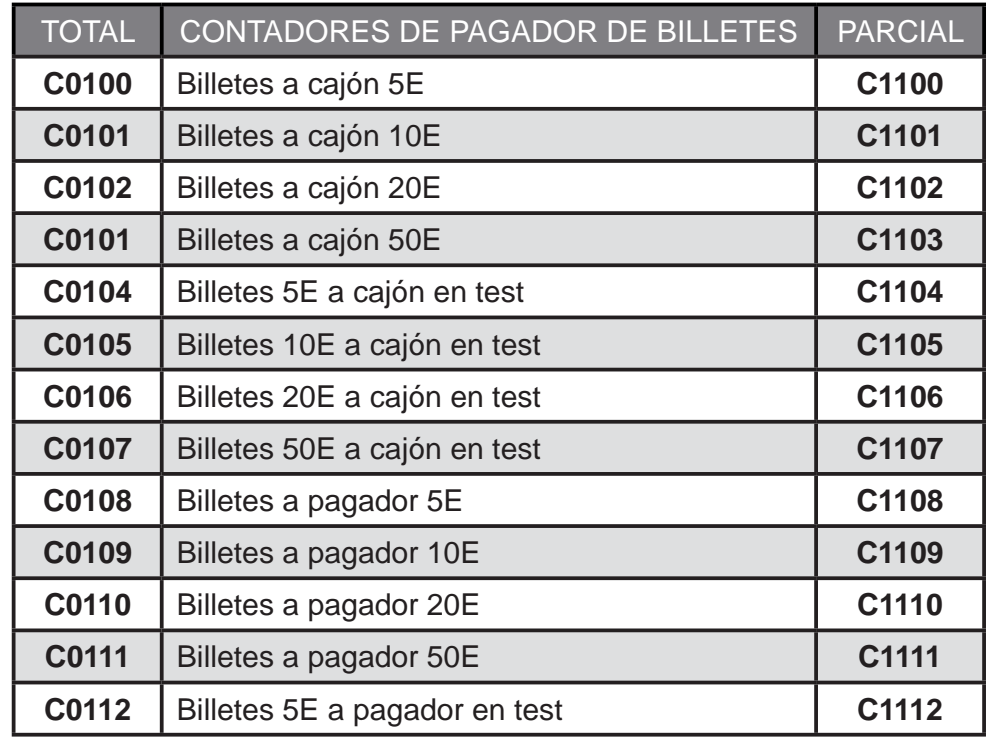

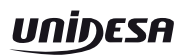

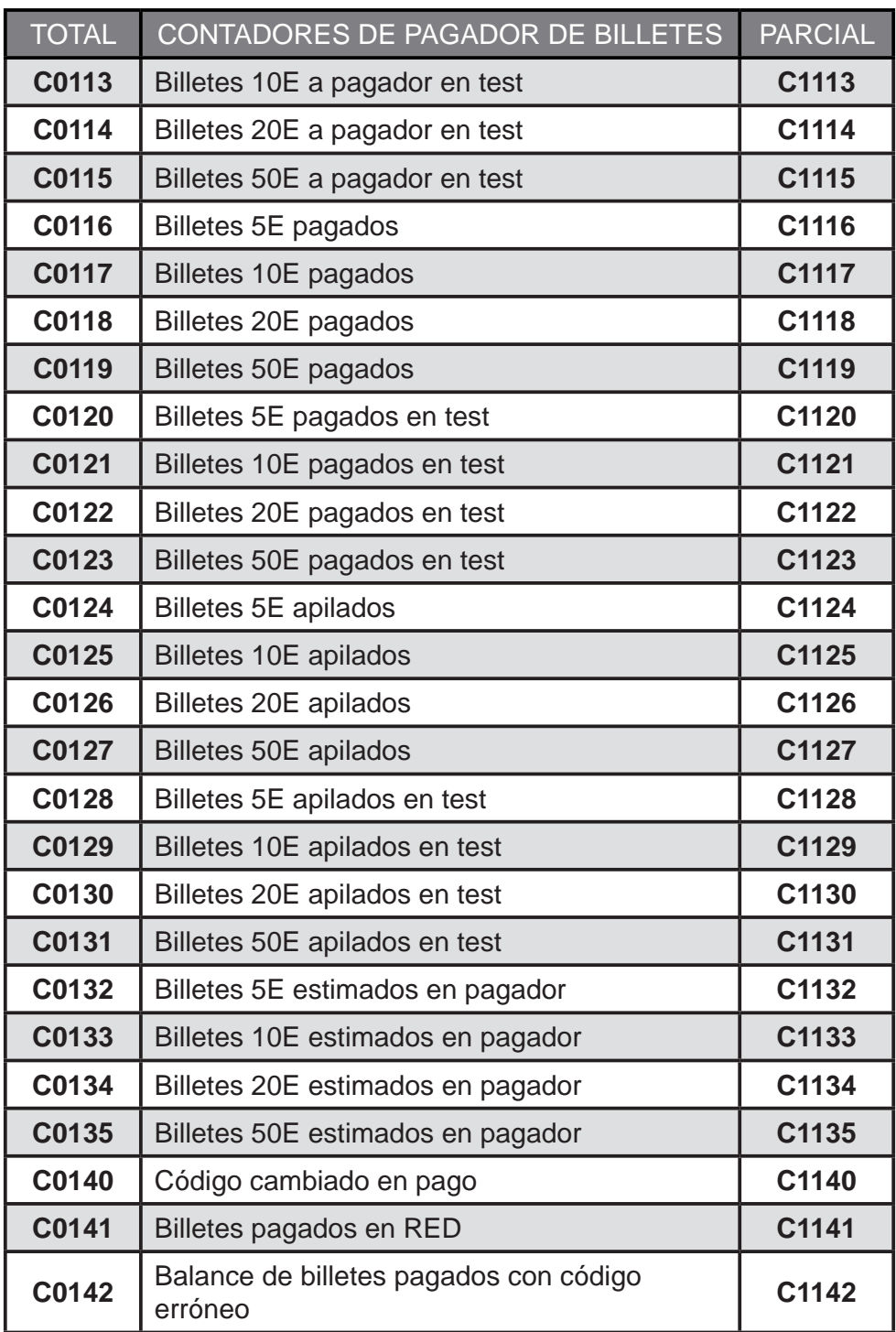

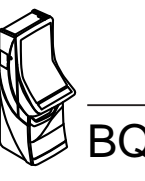

## **CONTROL DE MÍNIMOS**

En esta fase se computa el balance de monedas que se han introducido y extraído de cada pagador desde la última puesta a cero de los contadores.

Esta herramienta permite optimizar las cargas de monedas inmovilizadas en la máquina teniendo en cuenta los pagos con billetes.

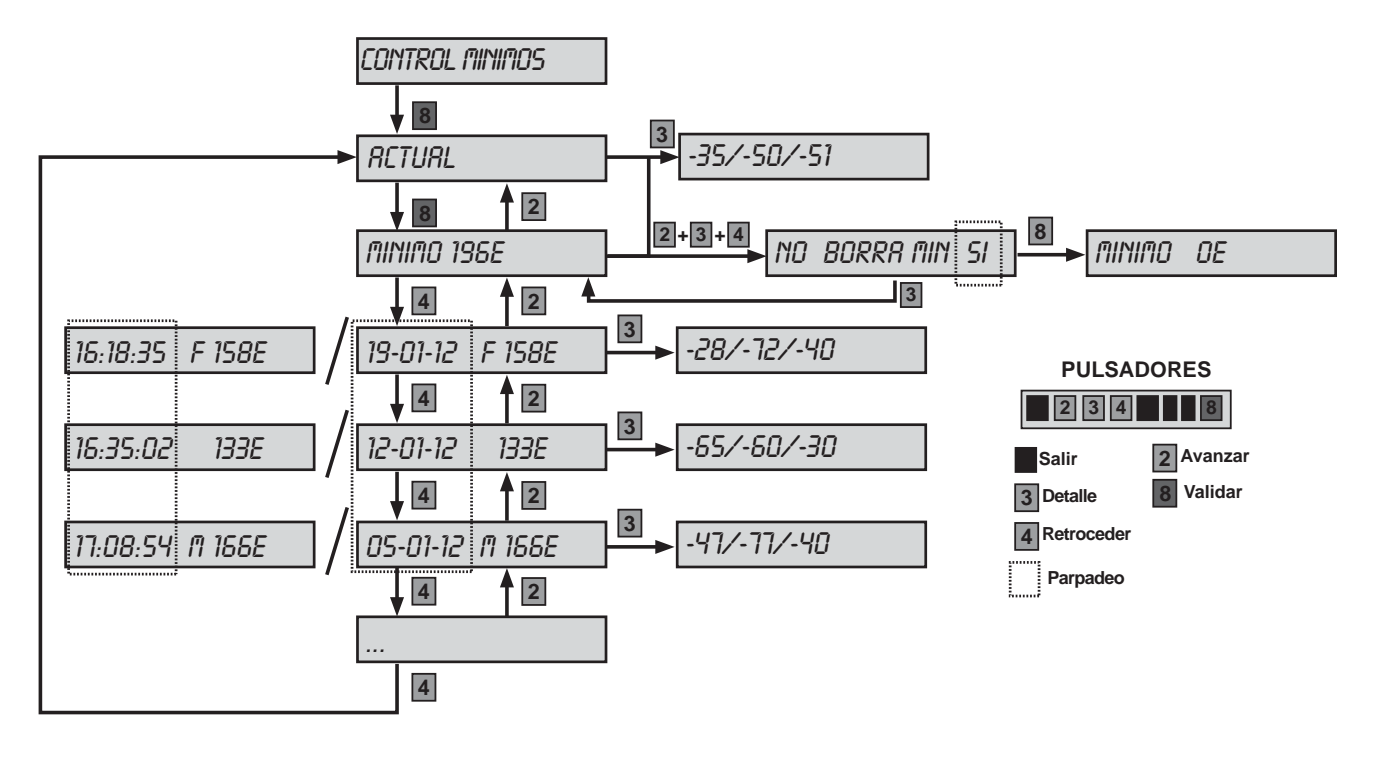

La fase muestra el balance de mínimos actual y un histórico de balances de mínimos pasados.

La fase destaca con una "M" el registro mínimo histórico y con una "F" el/los balance(s) descartable(s) por haberse producido alguna inconsistencia en la contabilidad del billetero pagador (FALL283).

Pulsando **2**, **4** navegamos por los registros del histórico.

Pulsando **3** en un registro concreto, se muestra en el visor VFD el detalle del registro en número de monedas, con el formato HP1/HP2/HP3.

Con la puerta inferior abierta y pulsando **2** + **3** + **4** en el registro actual se ofrece la posibilidad de resetear dicho registro y almacenarlo en el histórico, **8** valida el reseteo, **1** lo cancela. De la misma manera, pulsando **2** + **3** + **4** + **5** se resetea el histórico, validando el mismo con el pulsador **8** y cancelándolo con el pulsador **1** .

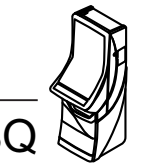

## **CONTADORES DE SERVICIO**

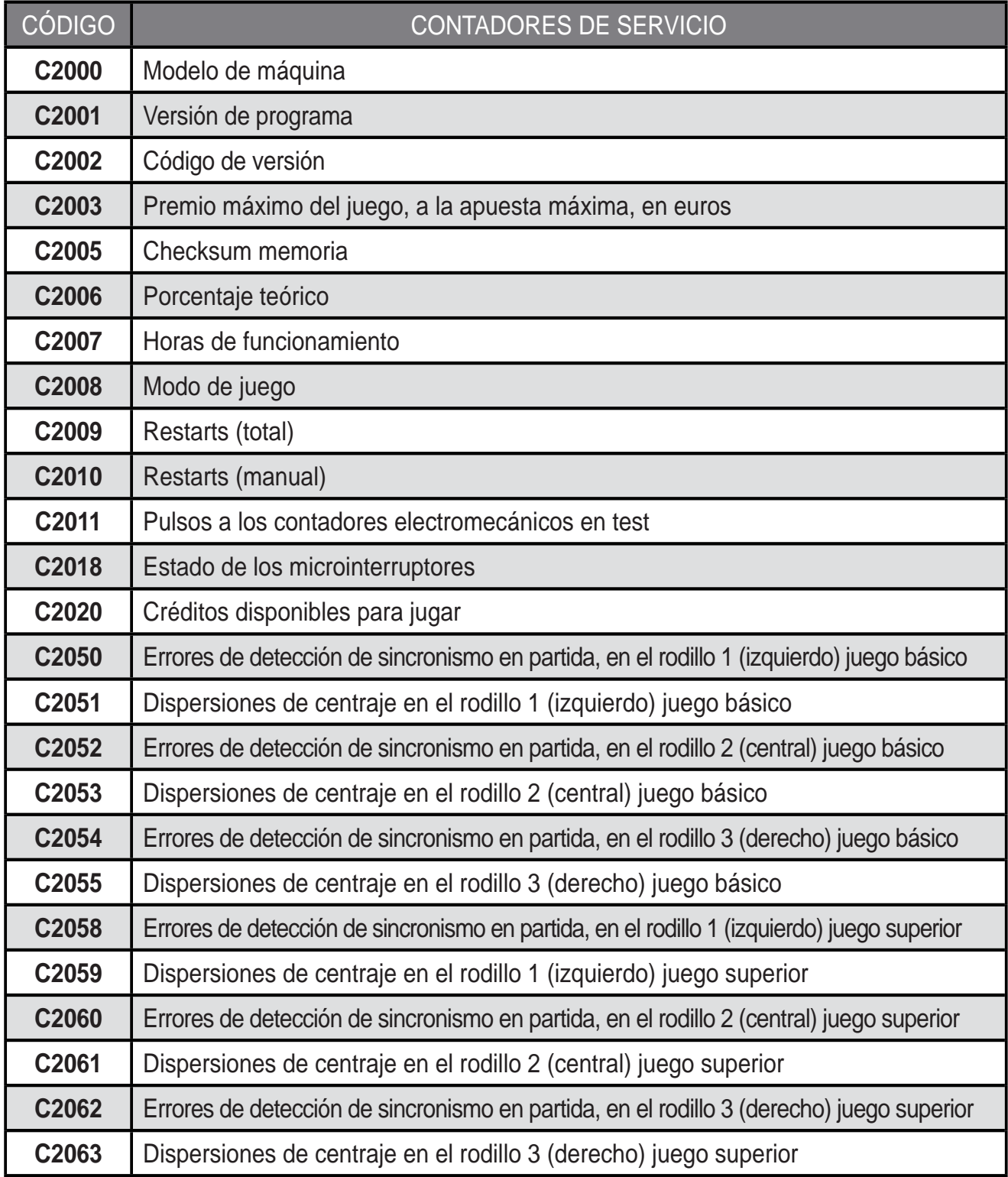

## **NOTA** Los contadores **C2050 a C2063** son contadores con puesta a **CERO**. Abriendo la puerta de recaudación y estando en la fase de visualización de contadores de servicio, activar a la vez los tres pulsadores

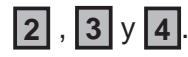

**PULSADORES**

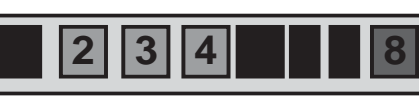

# **CONTADORES ESTADÍSTICOS PARCIALES**

Son contadores parciales, que se inicializan con cada cambio en el modo de juego.

# **CONTADORES ESTADÍSTICOS TOTALES**

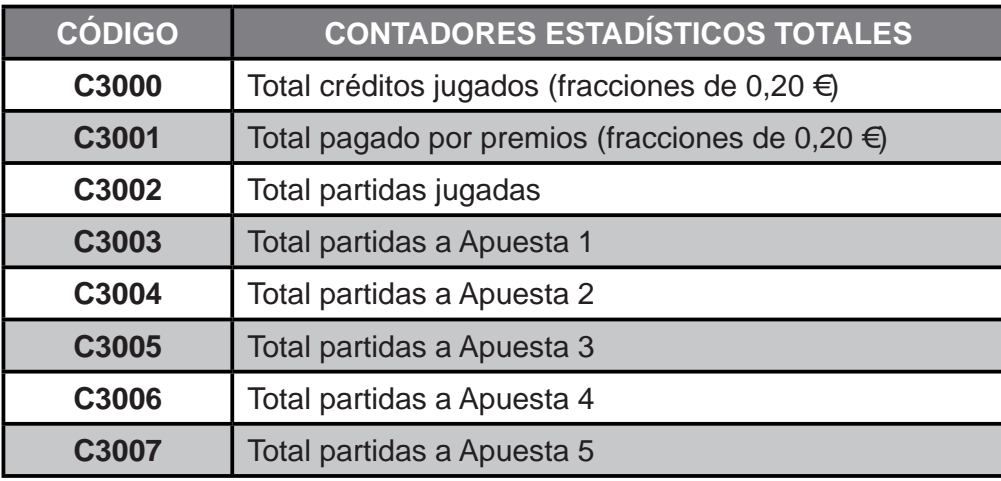

# **5.3 Contadores de seguridad**

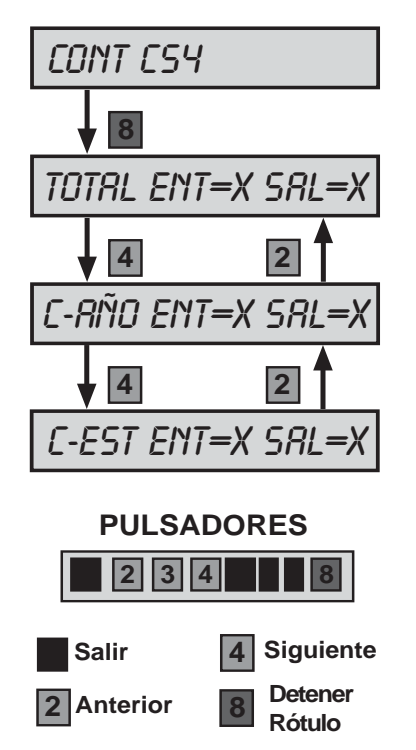

En el apartado **CONT CS-4**, al accionar el pulsador **8** , se secuencia en el display VFD el total de créditos entrados (**Ent**) y el total de créditos salidos (**Sal**) en la máquina desde la primera instalación realizada.

Al accionar el pulsador **2** ó **4** irán evolucionando de la misma manera los contadores totales de créditos entrados y salidos congelados para cada año (**AÑO**) y establecimiento (**EST**).

Estos contadores guardan un **histórico de 6 años y 6 establecimientos** respectivamente. Cuando se visualizan, aparecen en primer lugar los datos actuales y posteriormente los demás en forma descendente.

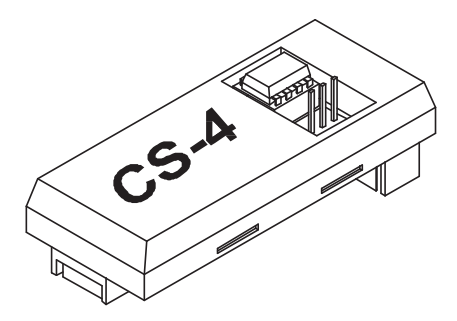

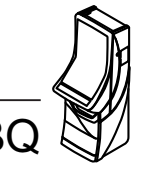

# **OPERACIÓN DE CAMBIO DE AÑO O ESTABLECIMIENTO**

Abrir la **puerta de recaudación**, entrar en la **fase CONT CS-4** y accionar el interruptor **"Test"**. Mediante el pulsador **1** se elige año o establecimiento y al activar el pulsador **8** se muestra el actual.

A continuación al activar a la vez los tres pulsadores **2** , **3** , **4** y el pulsador **"Arranque"**, aparece en el display VFD de forma intermitente el año o establecimiento siguiente. Para validar la operación activar a la vez todos los pulsadores mencionados anteriormente. Una vez realizada esta operación el nuevo año o establecimiento queda fijo en el display VFD.

Esta operación es **irreversible** e implica la grabación de todas las monedas entradas y salidas de la máquina en el año o establecimiento seleccionado.

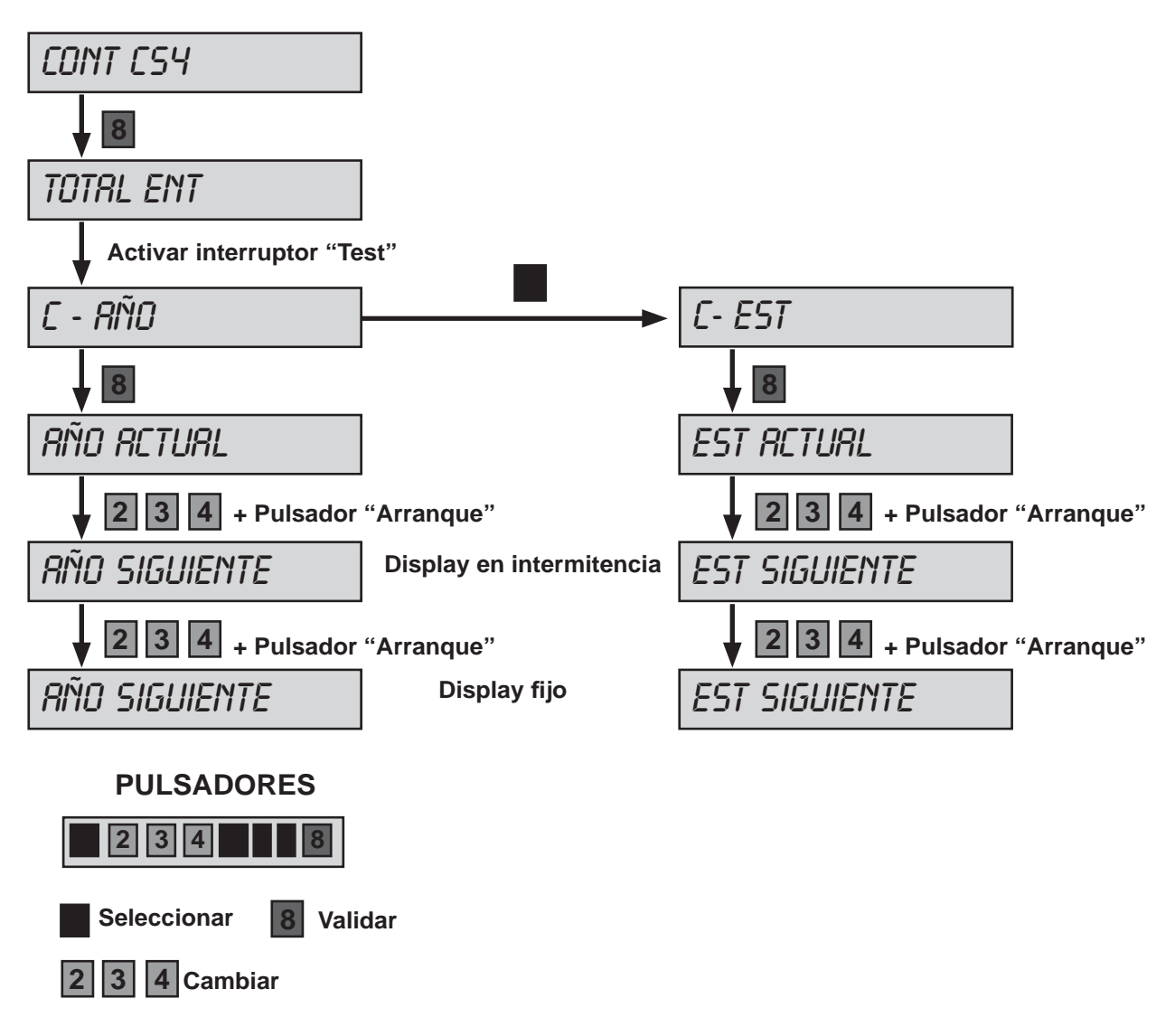

## **Abrir puerta recaudación**

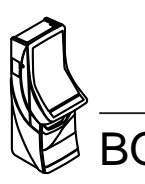

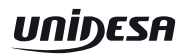

## **5.4 Contadores de ciclos de 40mil partidas**

Permite visualicar las estadísticas de la máquina clasificadas en ciclos de cuarenta mil partidas.

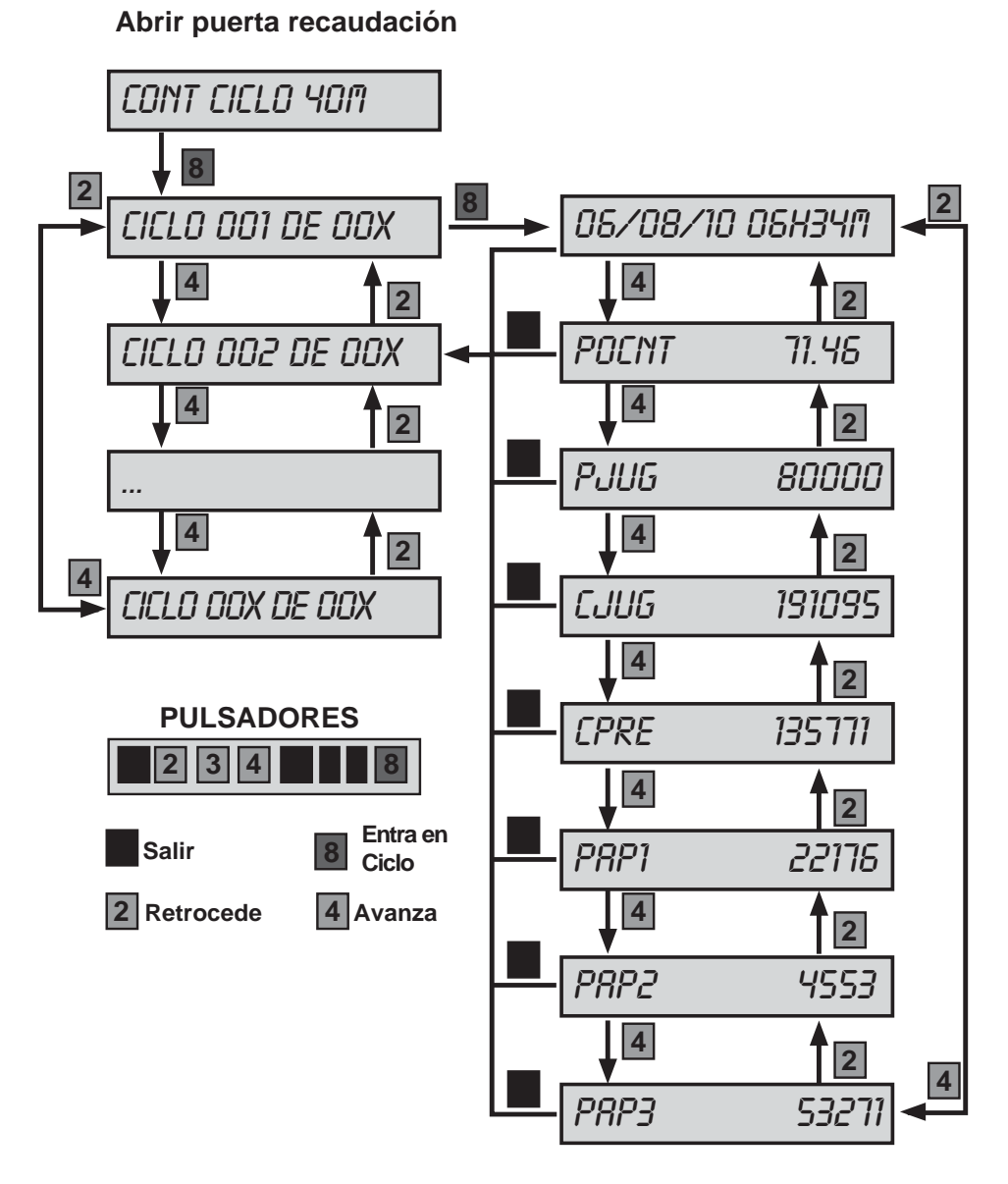

Con los pulsadores **2** y **4** se avanza en la lista de ciclos y también en los registros de cada ciclo.

Con el pulsador 8 se entra en el ciclo seleccionado.

Con el pulsador **1** se sale del ciclo y de la fase.

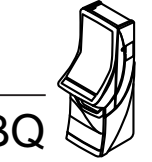

## **6.1 Descripción**

La máquina dispone de un sistema de control inteligente capaz de detectar las incidencias que pueden producirse e identifi carlas mediante un **código de incidencia**.

Las incidencias se clasifican en *tres tipos* según su gravedad :

#### **Avisos**

Indican posibles funcionamientos anormales, que permiten el juego y la entrada en Servicio.

Al abrir la puerta, en el display se visualiza el mensaje «**FALL**» seguido de un código de incidencia.

Para recuperar dichos avisos consultar la tabla de descripción de Fueras de servicio.

#### **Fueras de servicio de la máquina**

La máquina queda bloqueada para jugar, pero se puede entrar en Servicio.

El mensaje «**Avise al encargado**» aparece iluminado en intermitencia.

Se puede visualizar el código de fuera de servicio accionando cualquier pulsador **2** , **3** o **4** . En el display aparece el mensaje «**SAT**» o «**RED**» seguido del código de incidencia. En el caso de haber más de un código se visualizan secuencialmente pulsando **8** mientras se mantenga activado cualquier pulsador **2** , **3** o **4** .

Para recuperar dichas incidencias consultar la tabla se descripción de fueras de servicio.

## **Fueras de servicio de la carta CPU**

La máquina queda bloqueada para jugar y entrar en Servicio.

El mensaje «**Avise al encargado**» aparece iluminado en intermitencia.

Se puede visualizar el código de fuera de servicio accionando cualquier pulsador **2** , **3** o **4** . En el display VFD aparece el mensaje «**SIS**» seguido del código de incidencia. En el caso de haber más de un código se visualizan secuencialmente pulsando **8** mientras se mantenga activado cualquier pulsador **2** , **3** o **4** .

Para recuperar dichas incidencias pulsar «**Arranque**» mientras se visualiza el código.

**Nota**: Los códigos **RED10**, **RED12** y **SAT13** se consideran como del tipo **SIS**.

Utilizar la **Fase 21 Últimos errores** del Test, para un mejor análisis de una posible avería.

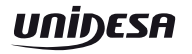

# **6.2 Lista de fueras de servicio**

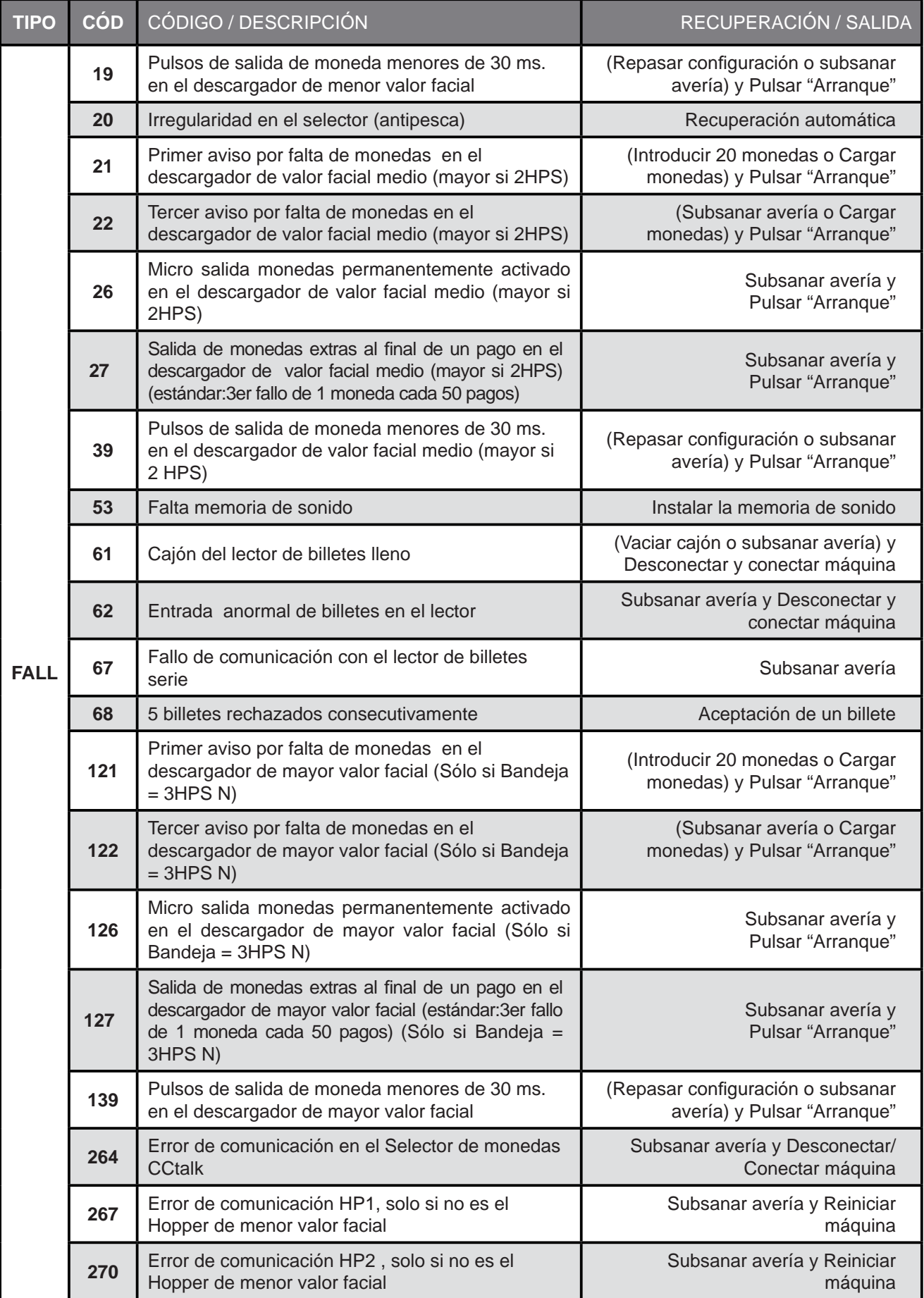

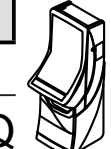

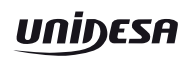

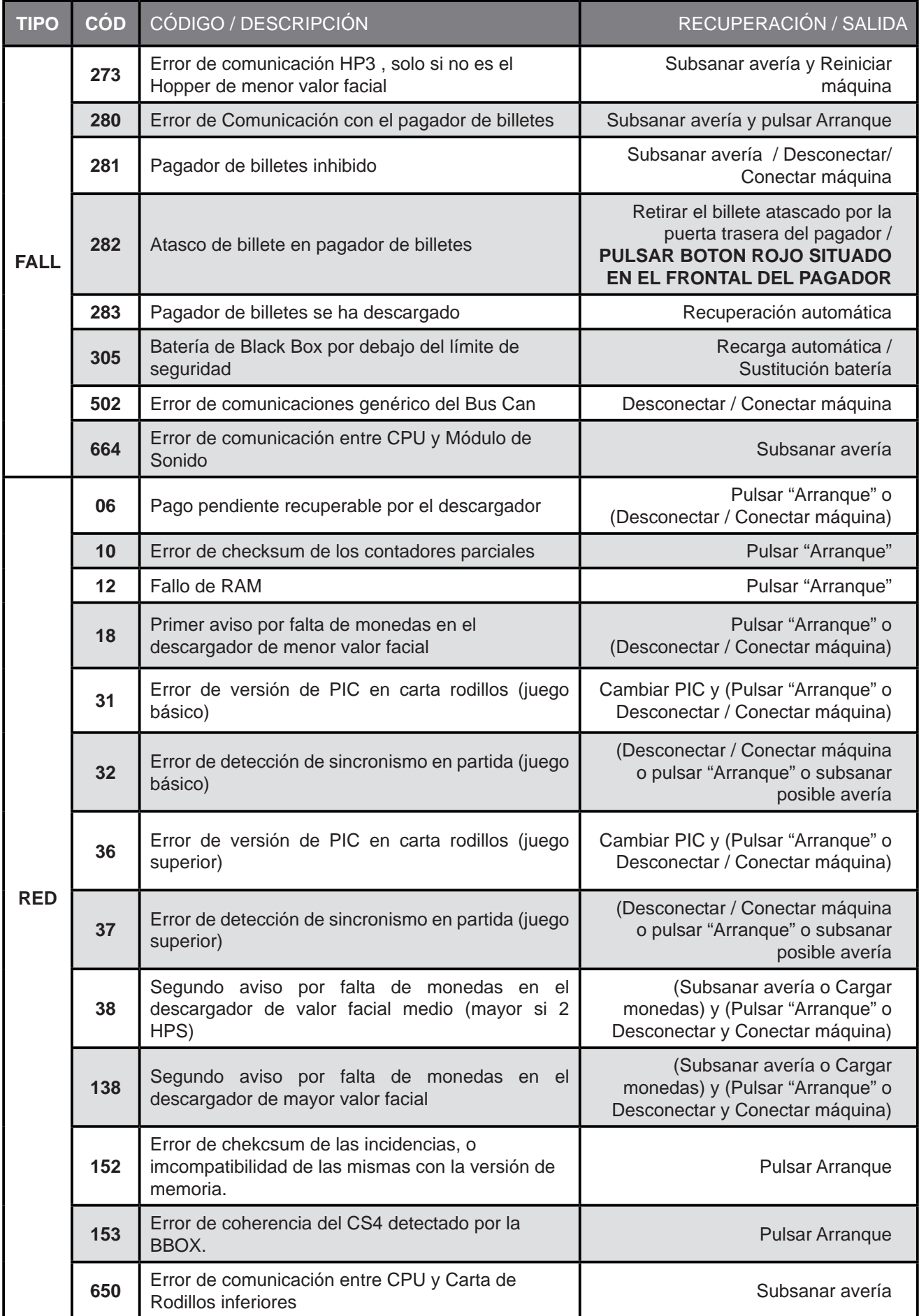

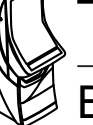

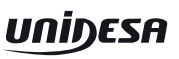

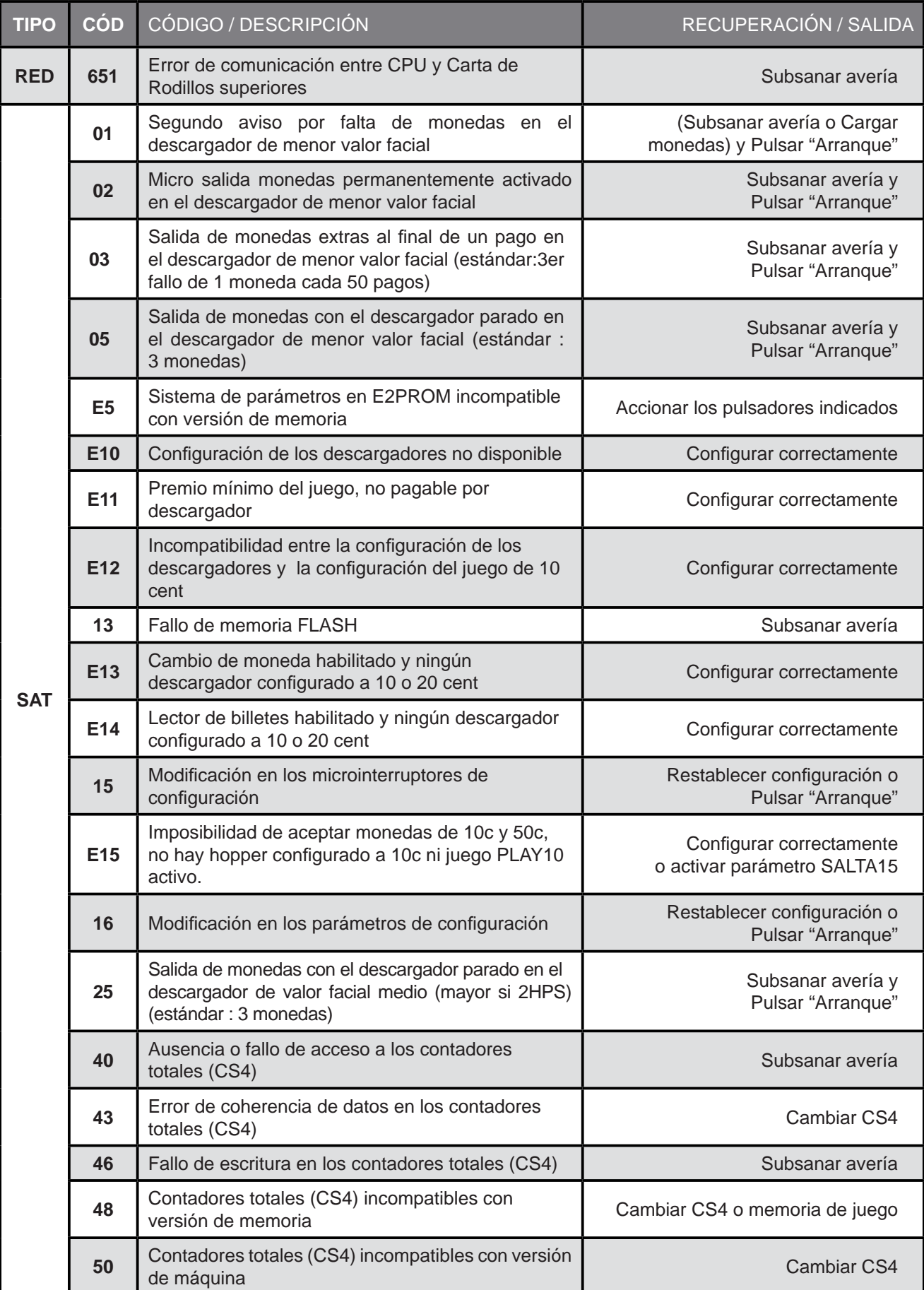

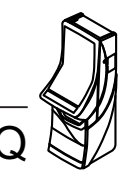

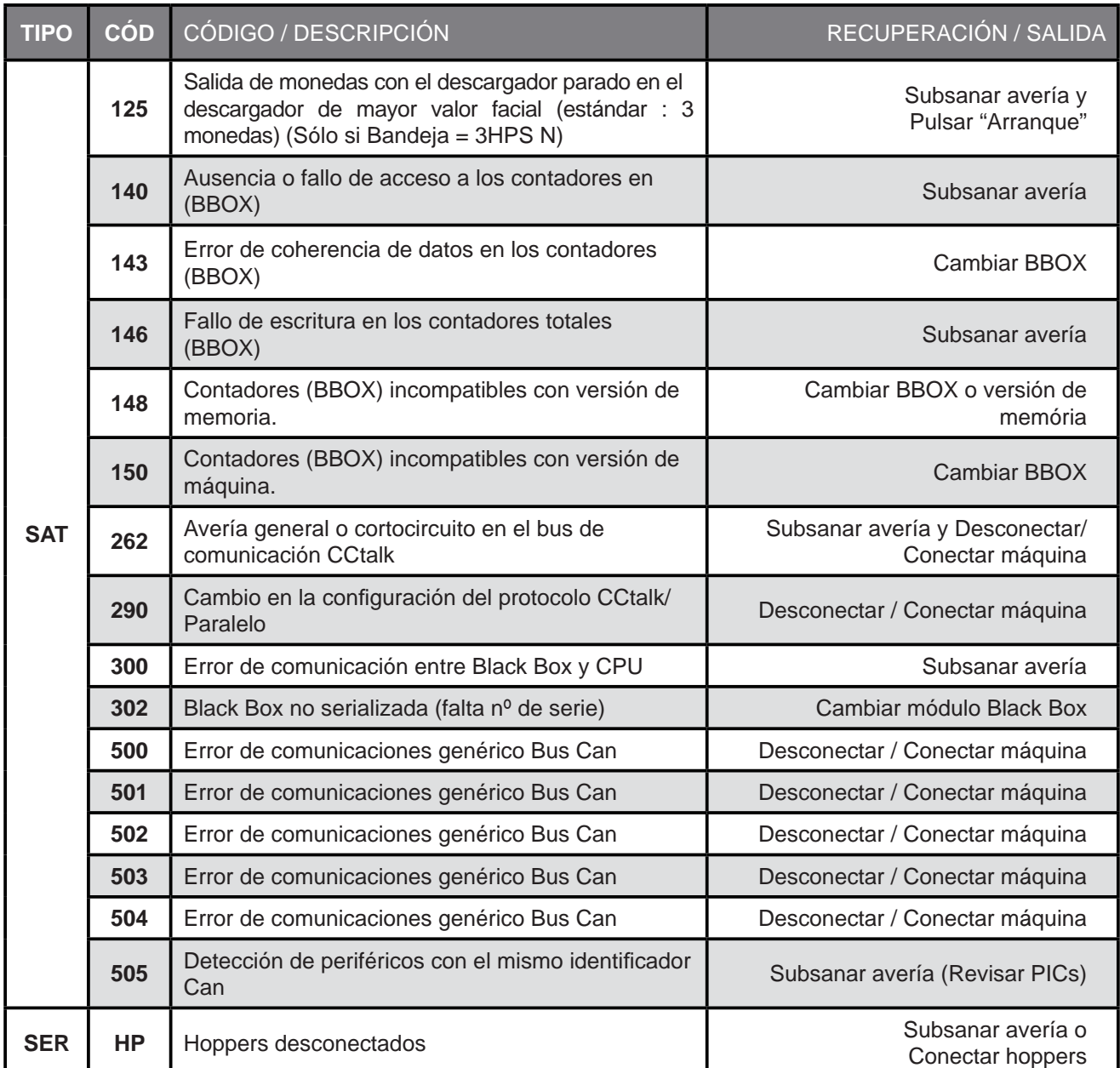

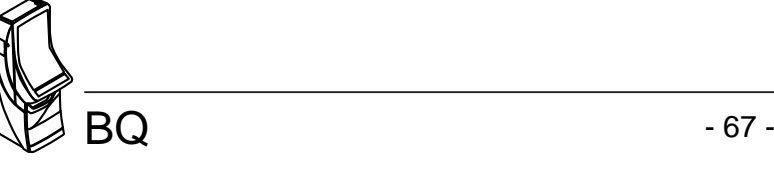

# **7.1 Rodillos**

#### **Modelos**

Se incorporan dos modelos que se diferencian entre sí por la posición de la reserva de los leds.

#### **1.- Rodillos superiores**

La posición de la reserva de leds es de : **- 1 grado.**

#### **2.- Rodillos centrales**

La posición de la reserva de leds es de : **+ 67 grados.**

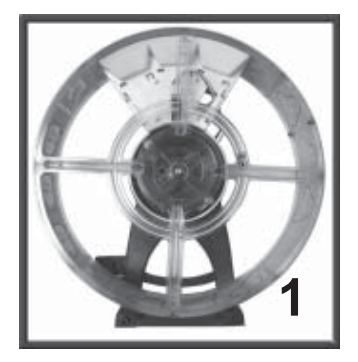

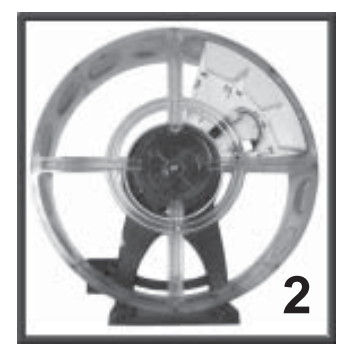

**Nota** : En el soporte tambor se indican marcas cada 5 grados. La posición inicial es -1 y +1 (no existe la posición 0) y cada paso supone un desplazamiento de 2 grados.

# Indicador de grados

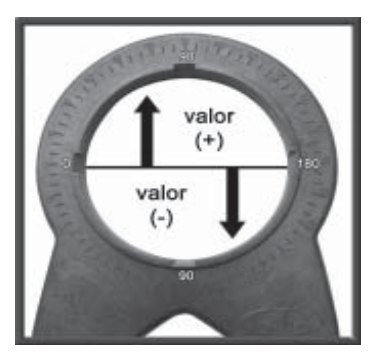

## **Ajuste de alineamiento**

El ajuste por alineamiento incorrecto de las figuras, se puede corregir desplazando la reserva de leds.

El ajuste de alineamiento no afecta al ajuste de centraje.

#### **Ajuste de centraje**

Los rodillos GTD están verificados desde su puesta en marcha en Fábrica, por lo que se recomienda no tocar este ajuste.

Las posibles dispersiones en el valor de centrado se pueden corregir mediante los tornillos que fijan el motor, para ello consultar el manual de los rodillos.

Los valores de centrado correctos son : 4, 5 o 6.

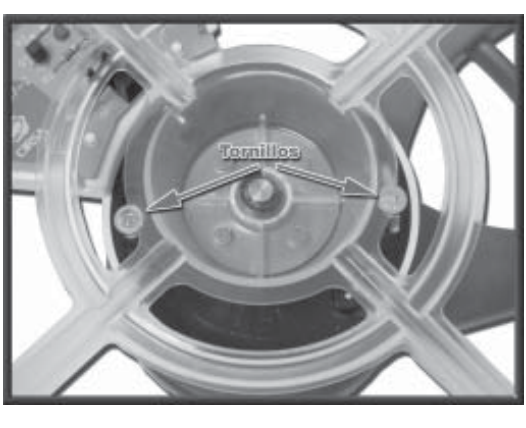

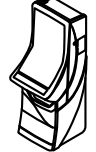

## **7.2 Hoppers CCTALK**

Descripción de la configuración de los hoppers con tecnología CCTALK.

**NOTA : Es muy importante no cambiar ningún pagador sin revisar atentamente esta confi guración.**

En la cara inferior de los hoppers está el acceso a los microswitchs de configuración de la dirección CCTALK.

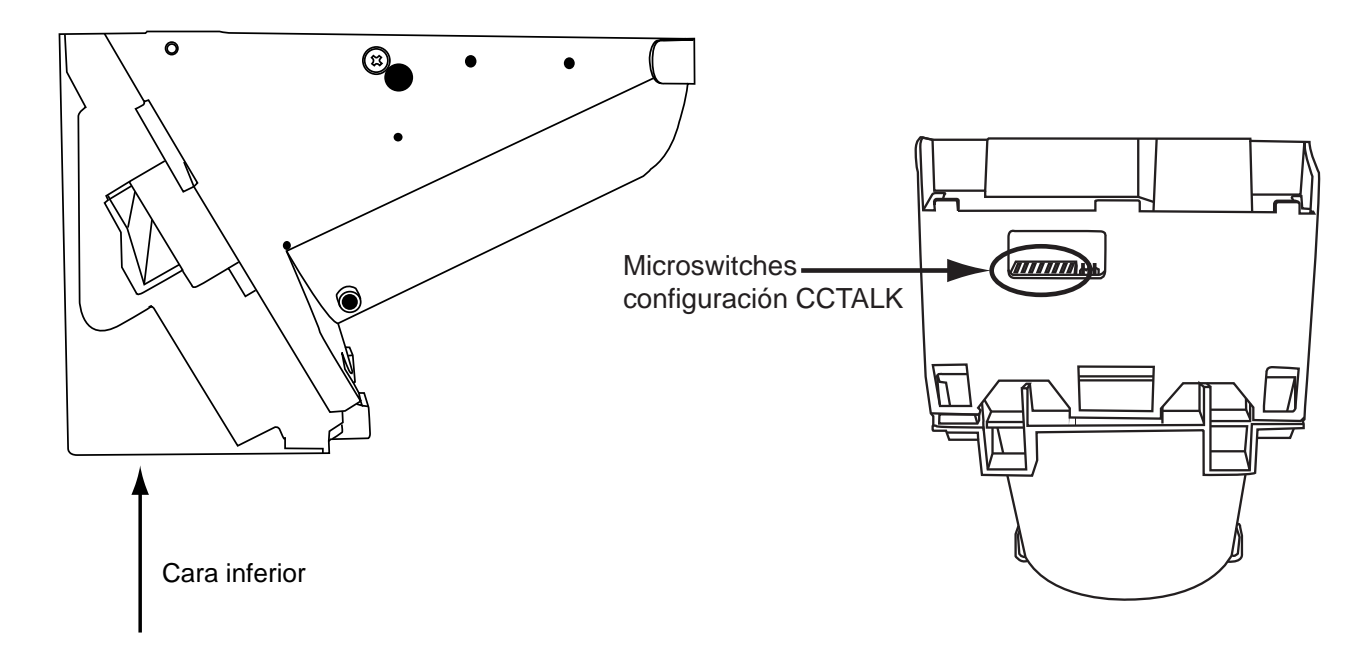

Dicha configuración se debe revisar siempre que se cambie o desmonte uno o los dos hoppers, ya sea por operaciones de recaudación, mantenimiento o cualquier otro motivo. Es muy importante que el hopper en la **POSICIÓN "HP1"** esté configurado como "HP1", esta consideración debe aplicarse de igual manera al **"HP2"** y al **"HP3"**. **En caso de confi gurar dos o más hoppers con la misma dirección la máquina quedará FUERA DE SERVICIO.**

La configuración de los microswitchs es la que sigue:

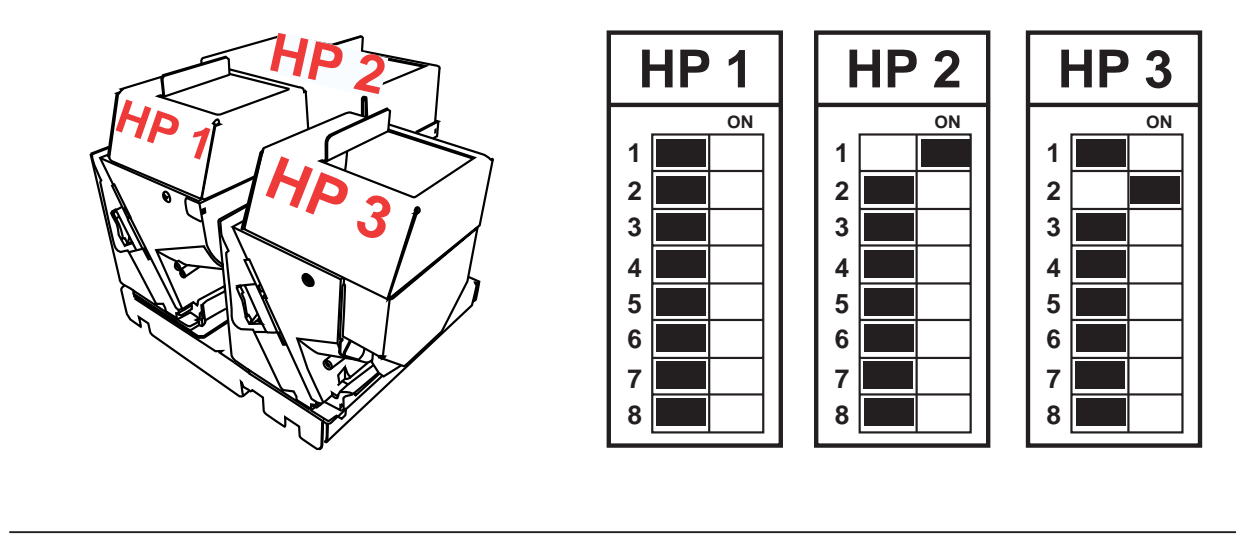

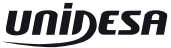

Se detallan a continuación los siguientes esquemas :

**Carta CPU Rodillos CAN CCTalk (2090606-2) Carta 8 Rodillos CAN (2031021-2) Carta Devolución (2070205-1) Carta Botonera CAN (2090603-2) Carta JAD Superior (2120220-1) Carta Iluminación Nombre (2120221-1) Carta Puntos JAD Superior (2120222-1) Carta 8 Lineas JAD Superior (2120223-1) Carta JAD Inferior (2090521-2) Carta Iluminación Avances (2090522-1) Conexionado General Diagrama de Bloques**

CPU PMB CAN CCTalk 2090606-2

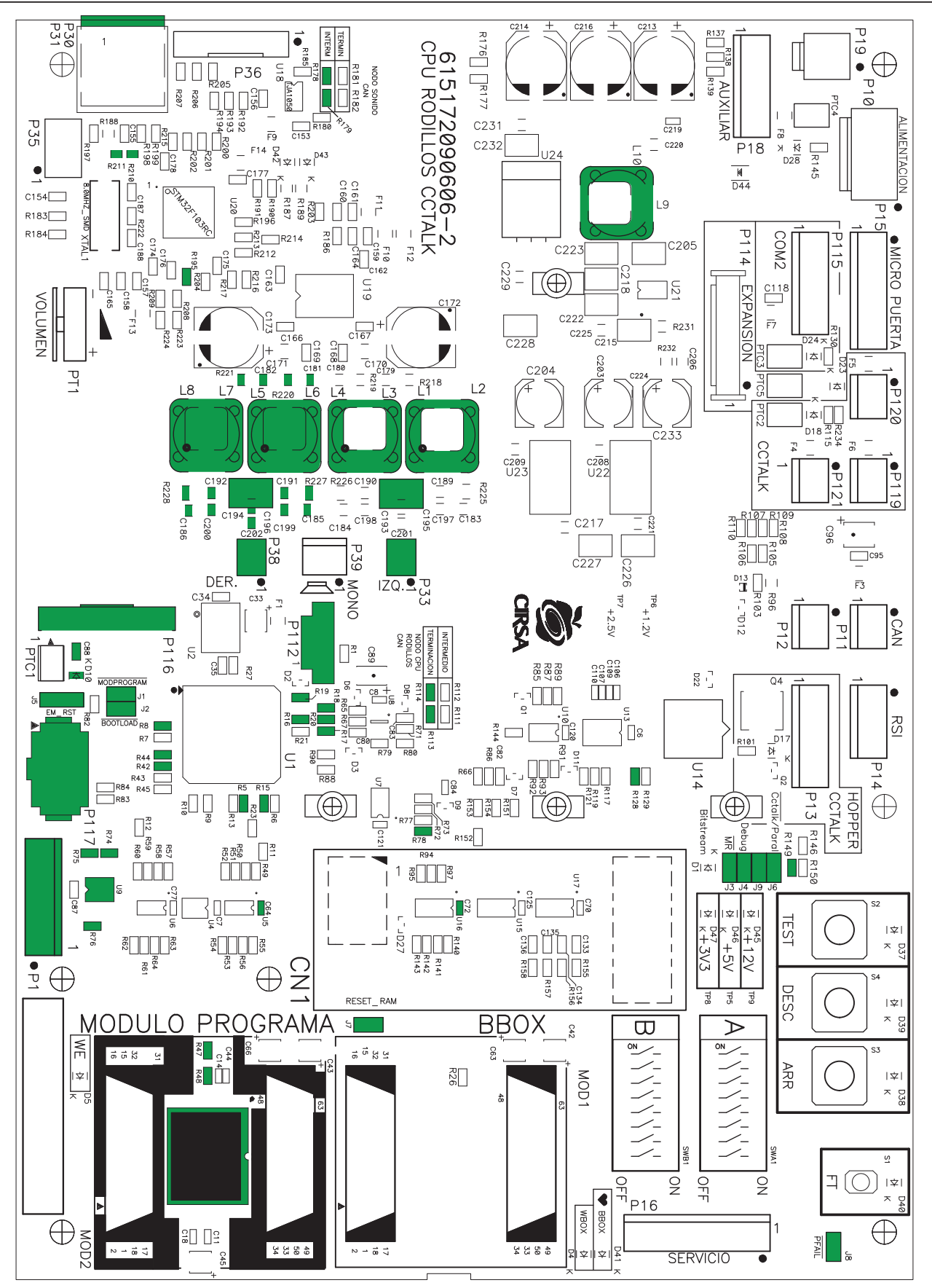

Nota : U3, U9, R5, R8, R15, R16, R17, R18, R19, R20, R22, R25, R30, R36, R42, R44, R46, R47, R48, R68, R69, R74, R75, R76, R78, R81, R113, R114, R128, R149, R178, R179, R195, R210, R211, R220, R221, R227, R228, C64, C65, C71,C72, C81, C86, C181, C88, C182, C185, C186, C191, C192, C195, C194, C196, C199, C200, C202, D10, J1, J2, J3, J4, J5, J6, J7, J8, J9, L2, L3, L5, L6, L7, L8, L9, P1, P31, P33, P38, P112. P116, P117 no se montan. Código: 2090606-2

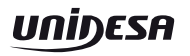

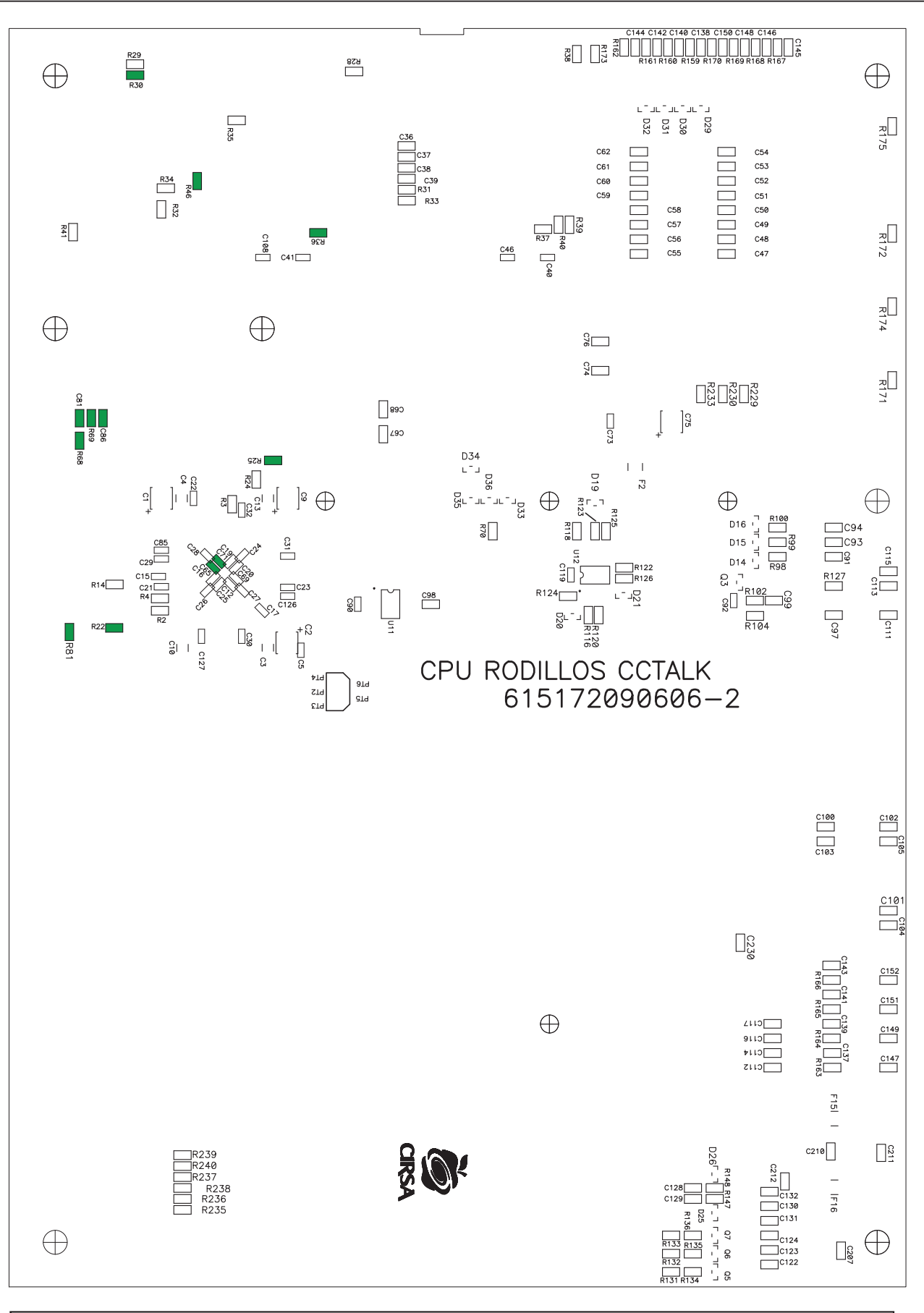

Nota : U3, U9, R5, R8, R15, R16, R17, R18, R19, R20, R22, R25, R30, R36, R42, R44, R46, R47, R48, R68, R69, R74, R75, R76, R78, R81, R113, R114, R128, R149, R178, R179, R195, R210, R211, R220, R221, R227, R228, C64, C65, C71,C72, C81, C86, C181, C88, C182, C185, C186, C191, C192, C195, C194, C196, C199, C200, C202, D10, J1, J2, J3, J4, J5, J6, J7, J8, J9, L2, L3, L5, L6, L7, L8, L9, P1, P31, P33, P38, P112. P116, P117 no se montan. Código: 2090606-2

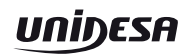
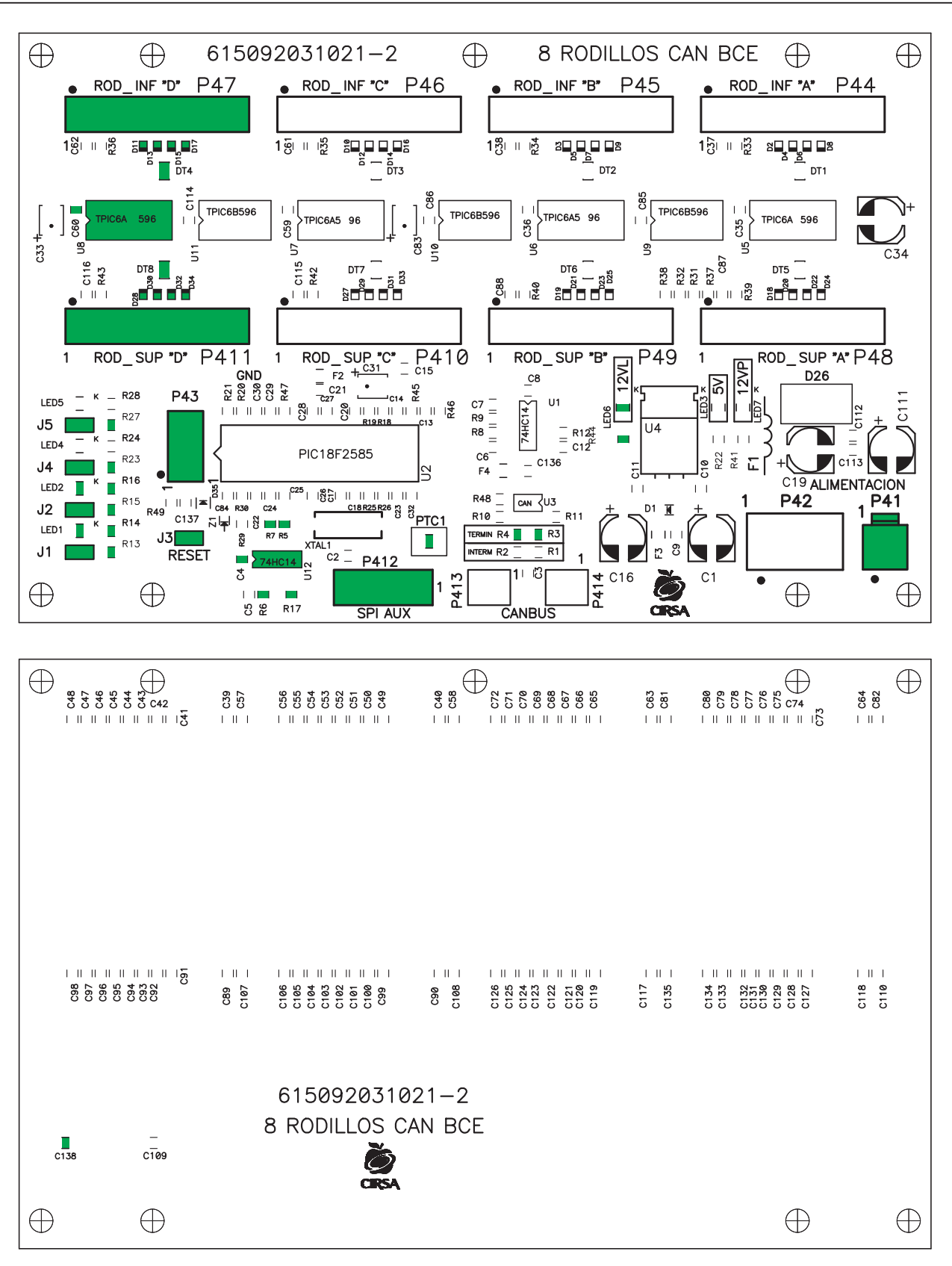

U8, U12, R3, R4, R5, R6, R7,R13, R14, R15, R16, R17, R23, R27, R44, Nota: C4, C60, C138, D11, D13, D15, D17, D28, D30, D32, D34, DT4, DT8, LED1, LED2, LED6, J1, J2, J3, J4, J5, PTC1, P41, P43, P47, P411 y P412 no se montan. Código: 2031021-2

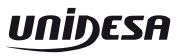

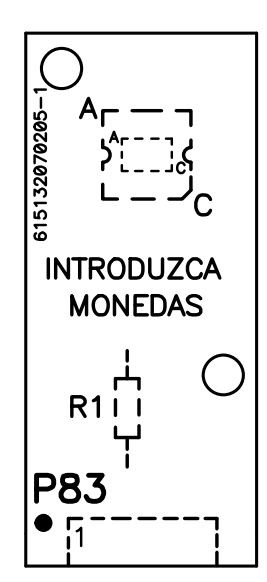

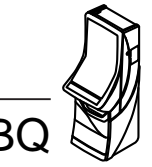

## Carta Botonera CAN 2090603-2

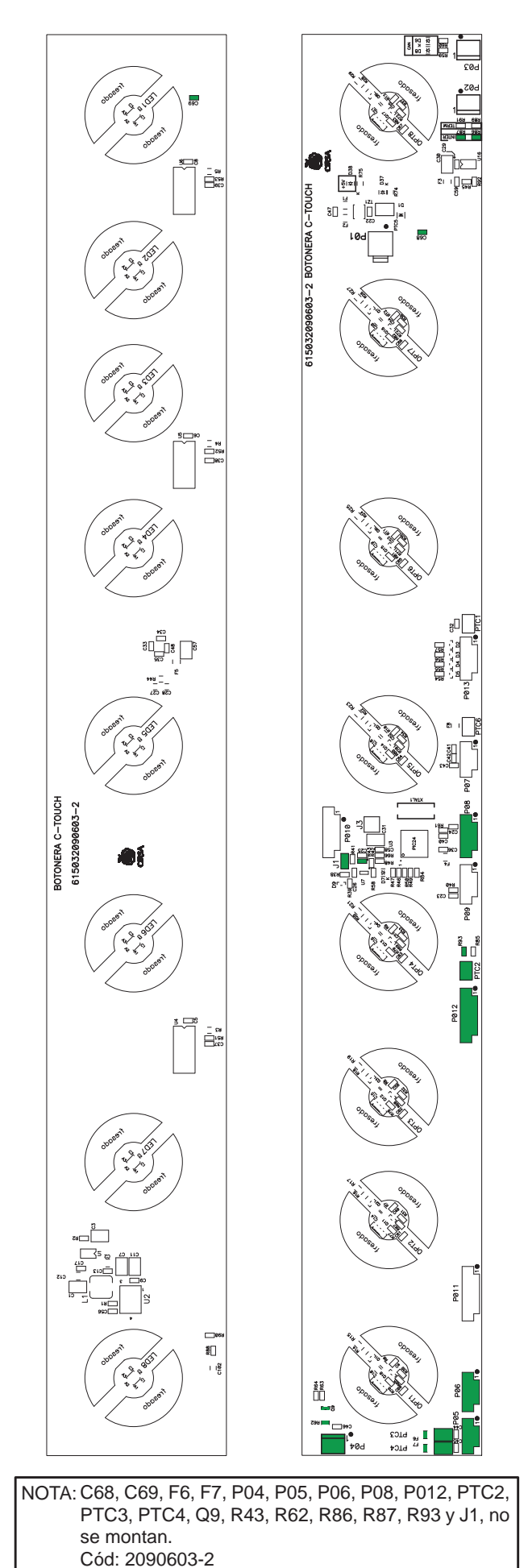

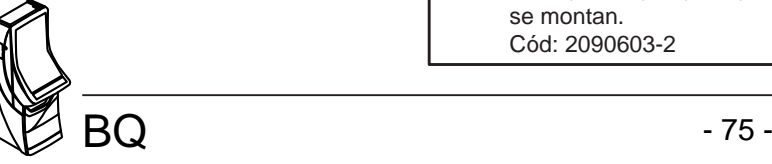

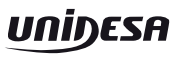

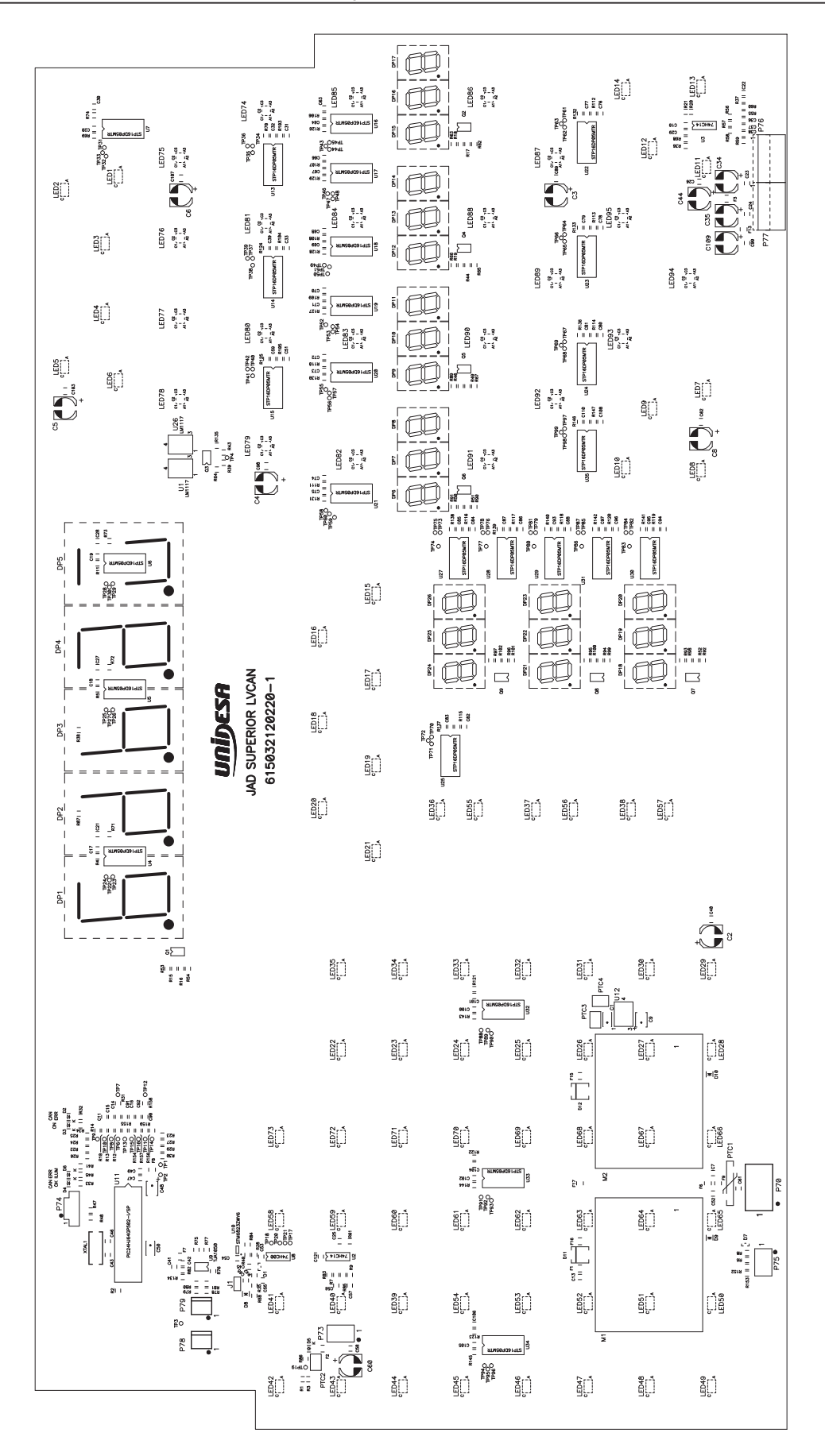

NO SE MONTAN: F15, F16, R1, R20, R31, R36, R80, R81, R134, R152, R159

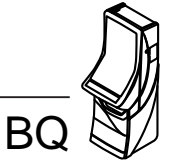

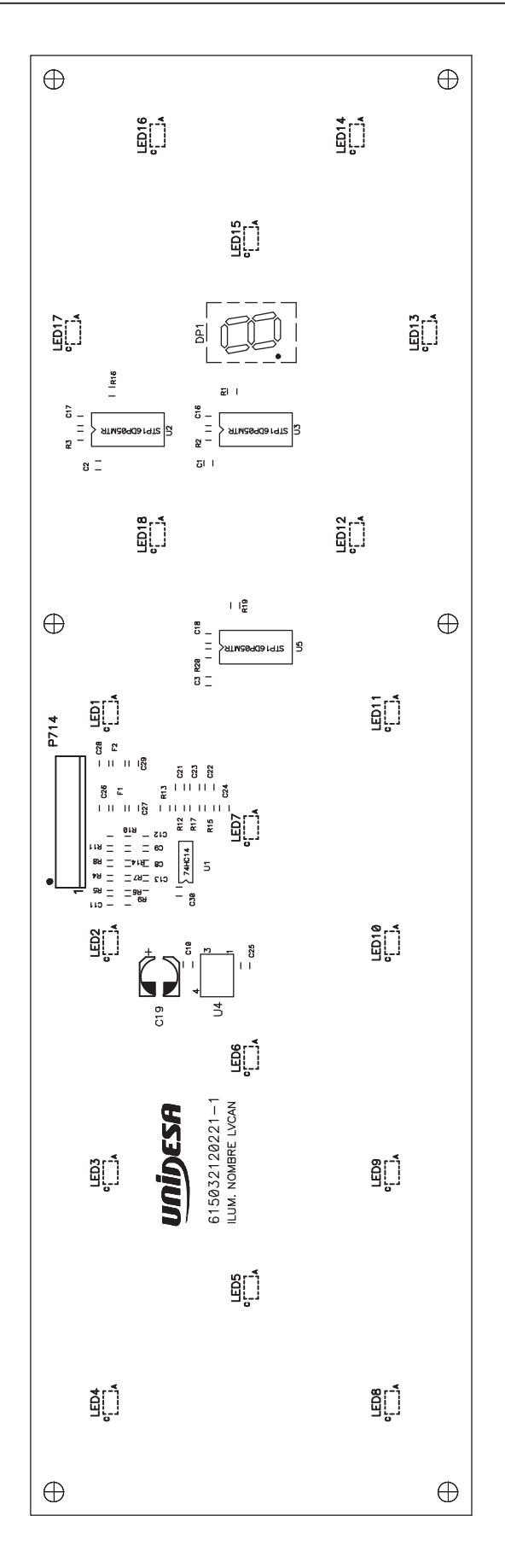

NO SE MONTA: C21

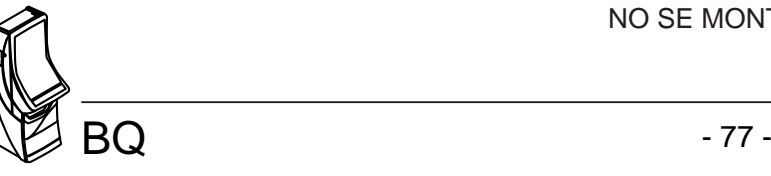

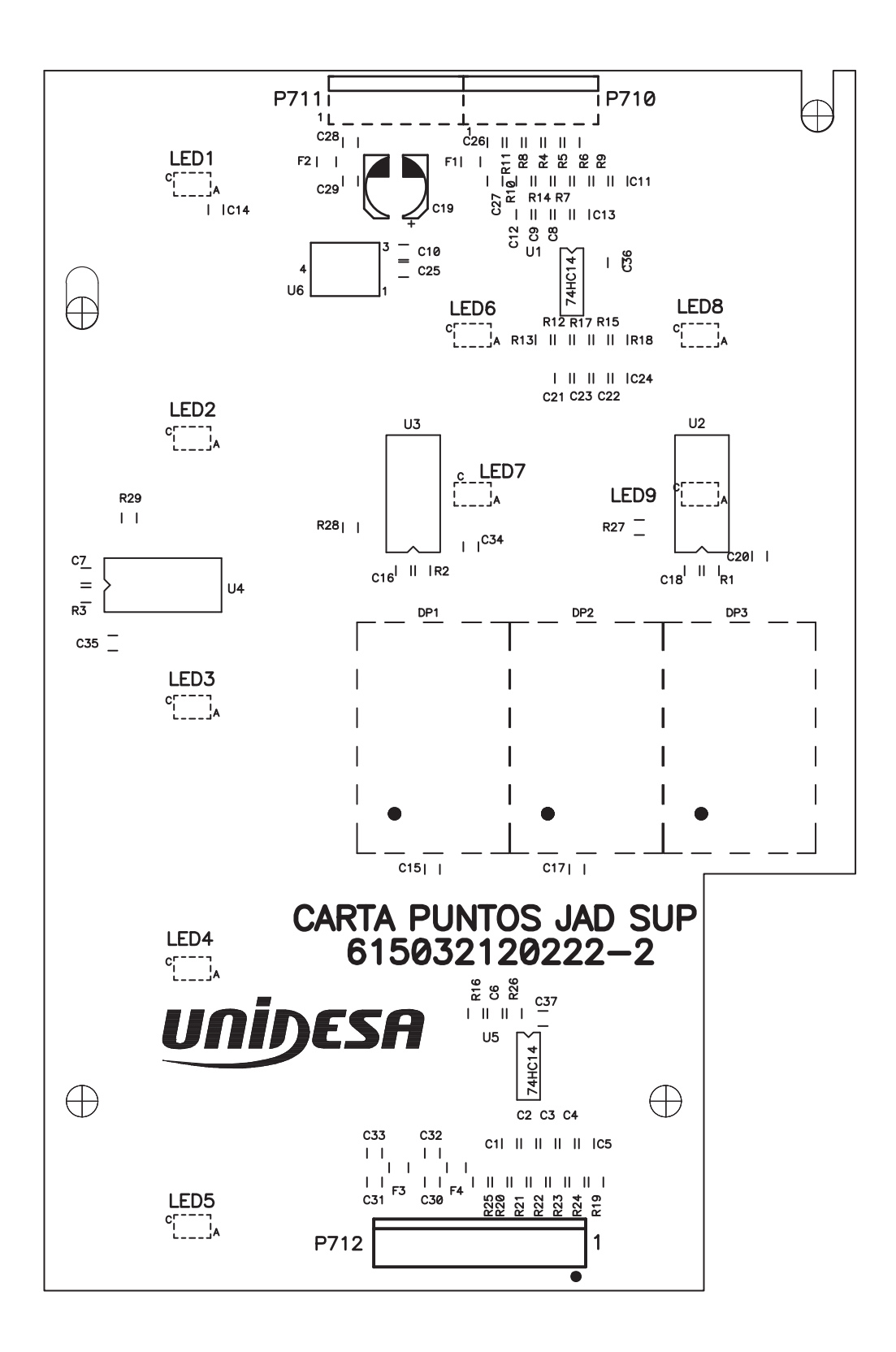

NO SE MONTAN: C21, R26

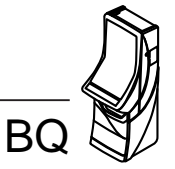

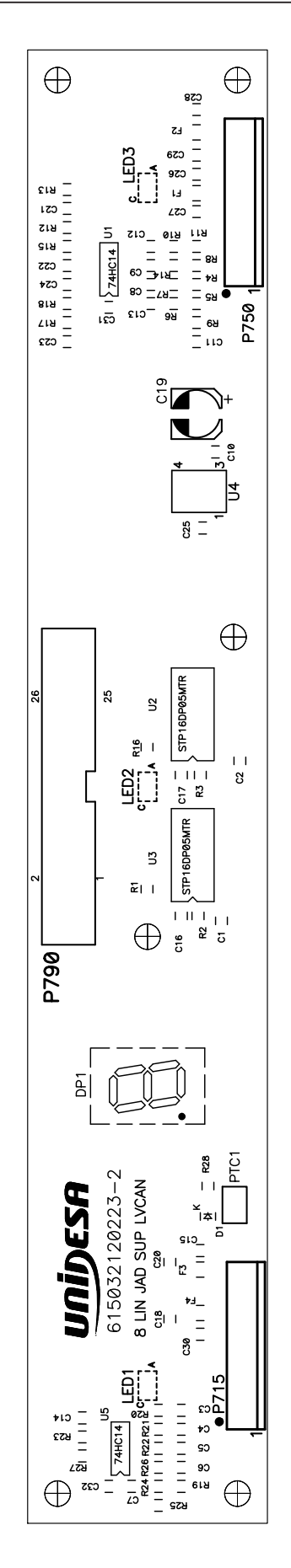

 $BQ$  - 79 -

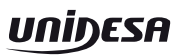

NO SE MONTAN: C21, D1, P790, PTC1, R27, R28

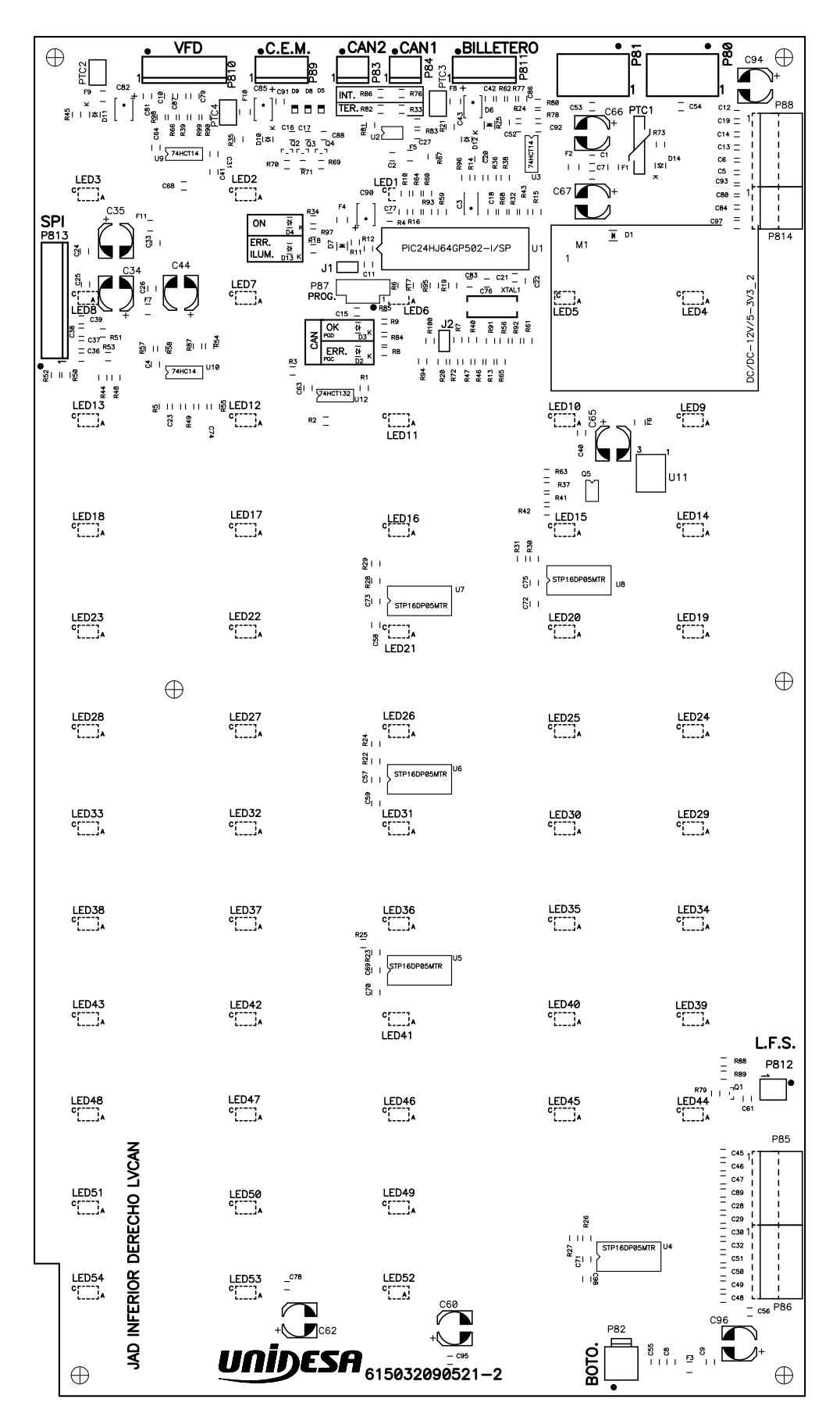

NO SE MONTAN: C24, C25, C26, C33, C34, C35, C44, F7, F11, J1, J2, R4, R16, R33, R36, R55, R58, R74, R78, R82, R87, R90, R93, R98, R100, C98

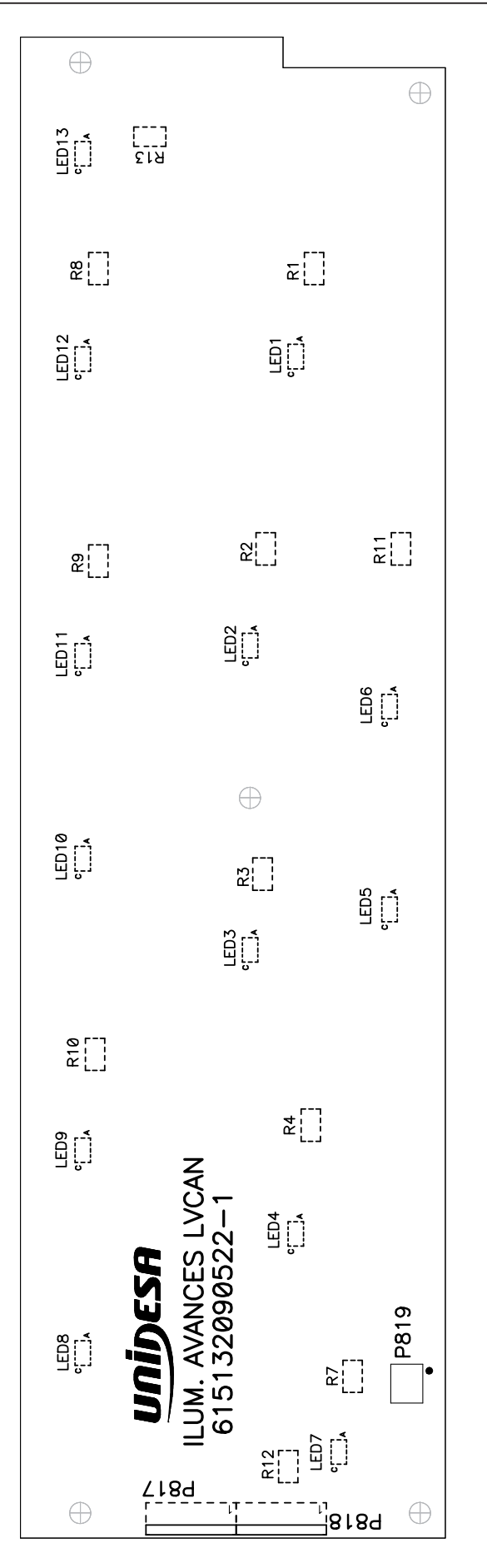

NO SE MONTAN: R8, R13, LED12, LED13, P821

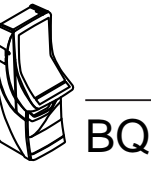

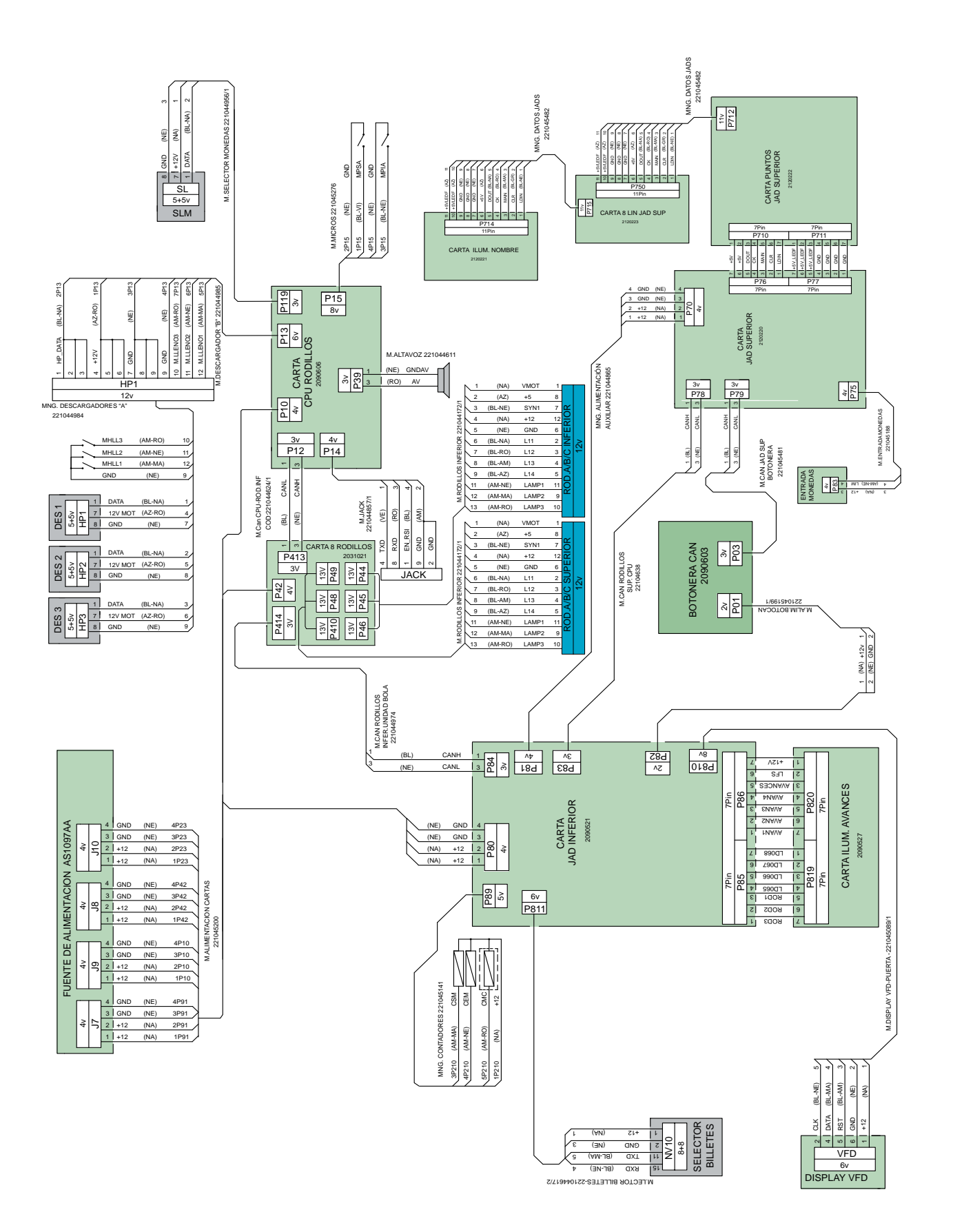

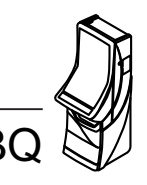

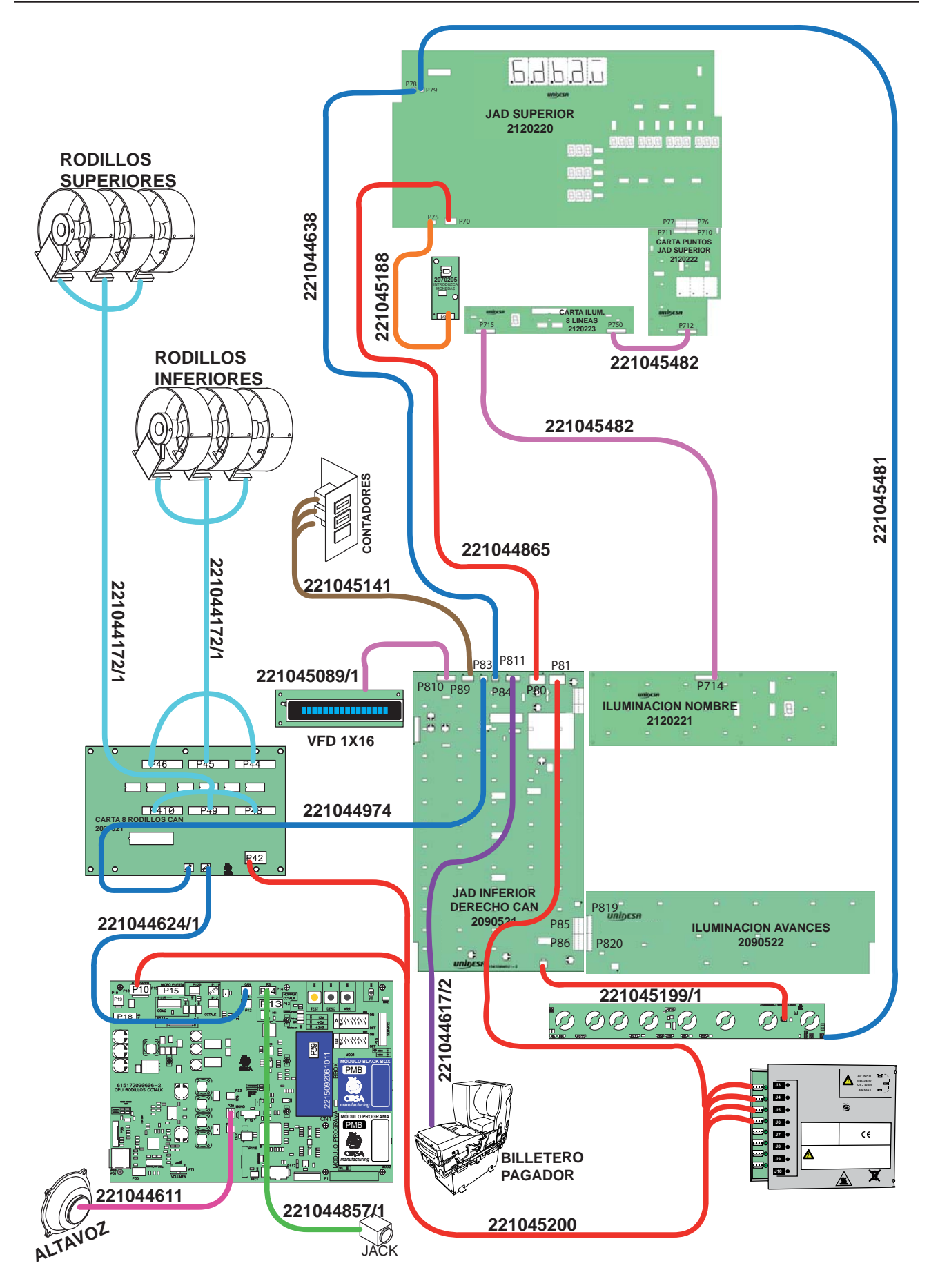

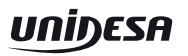

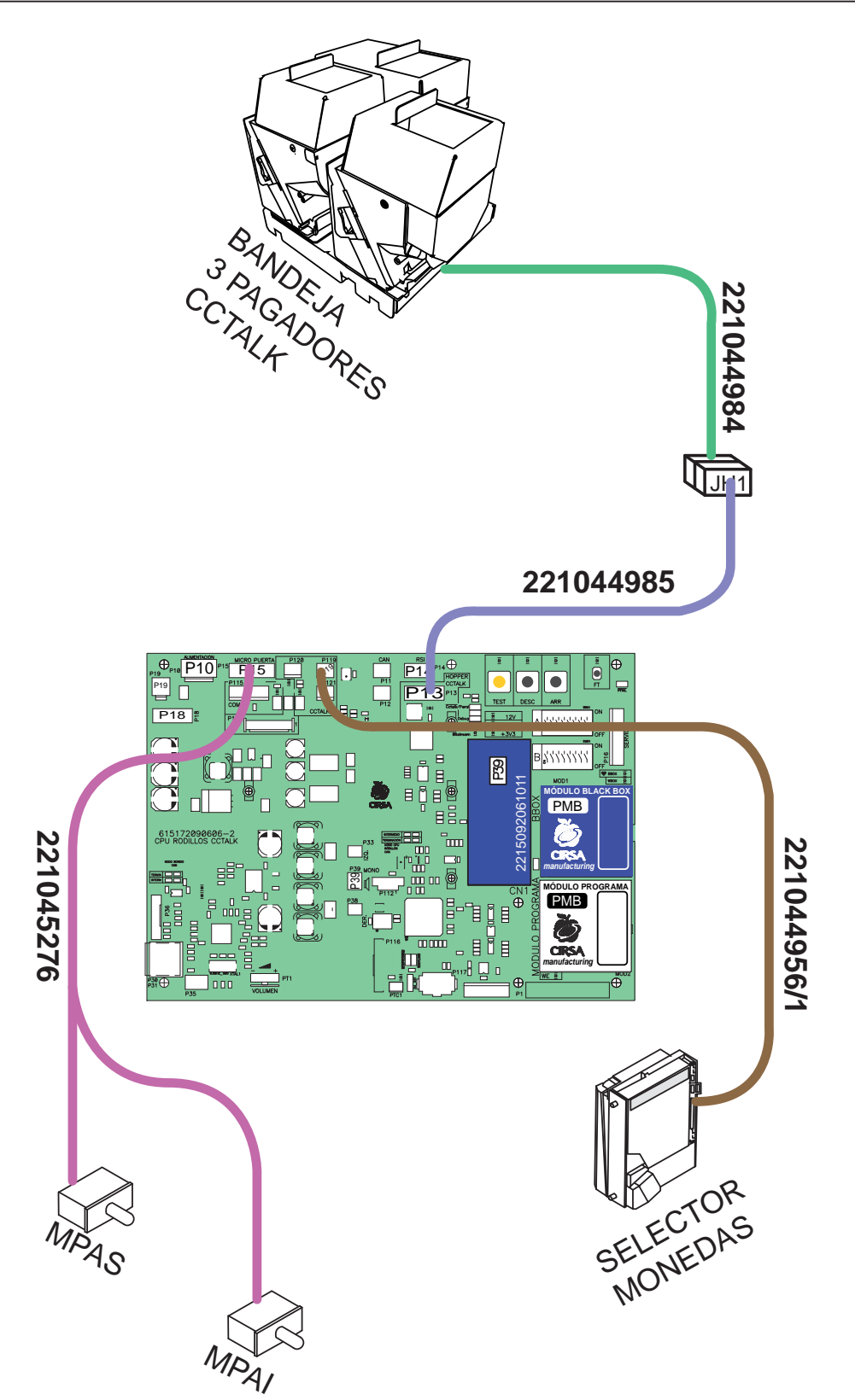

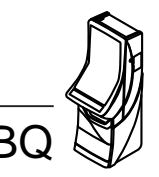

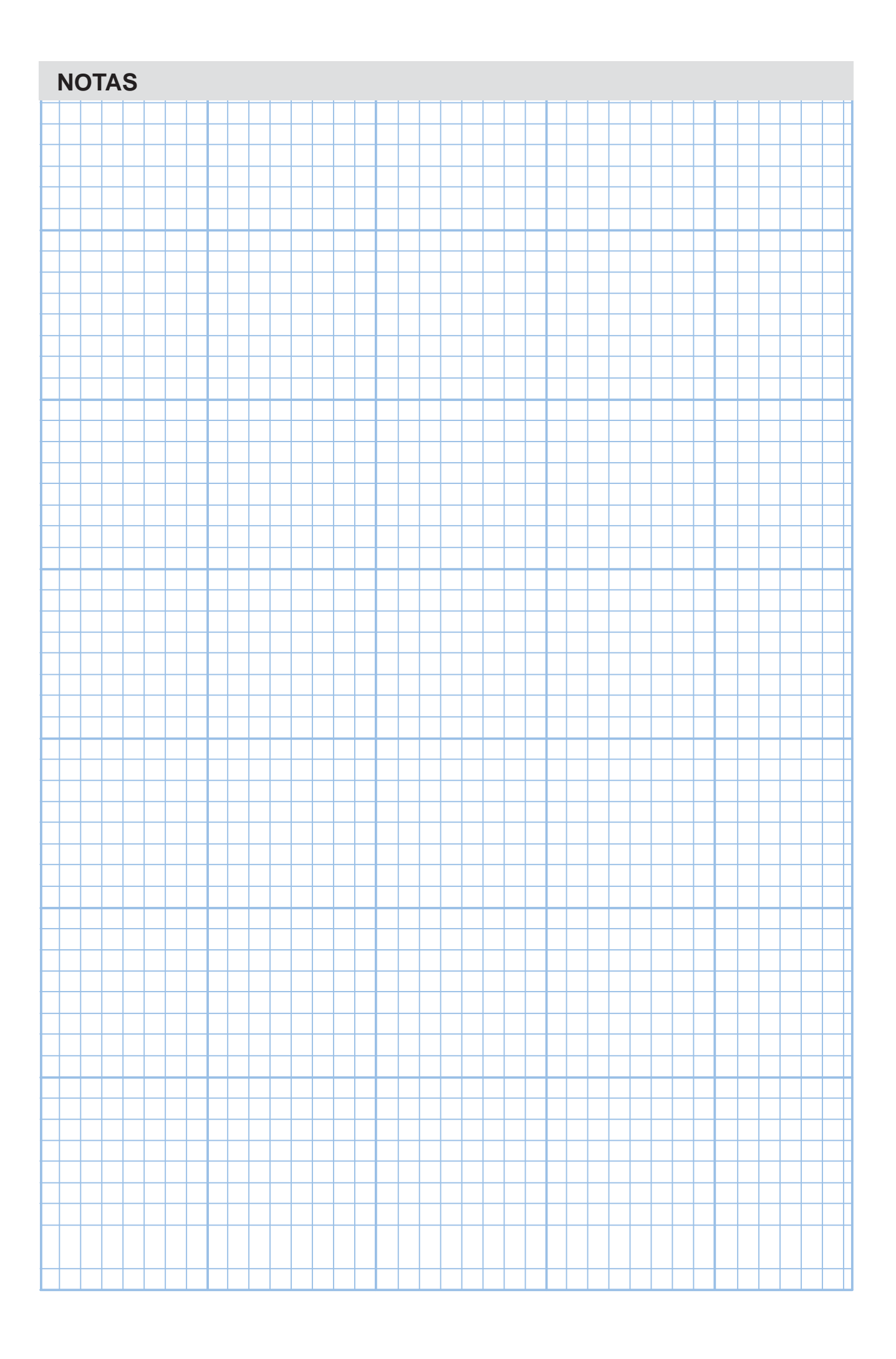

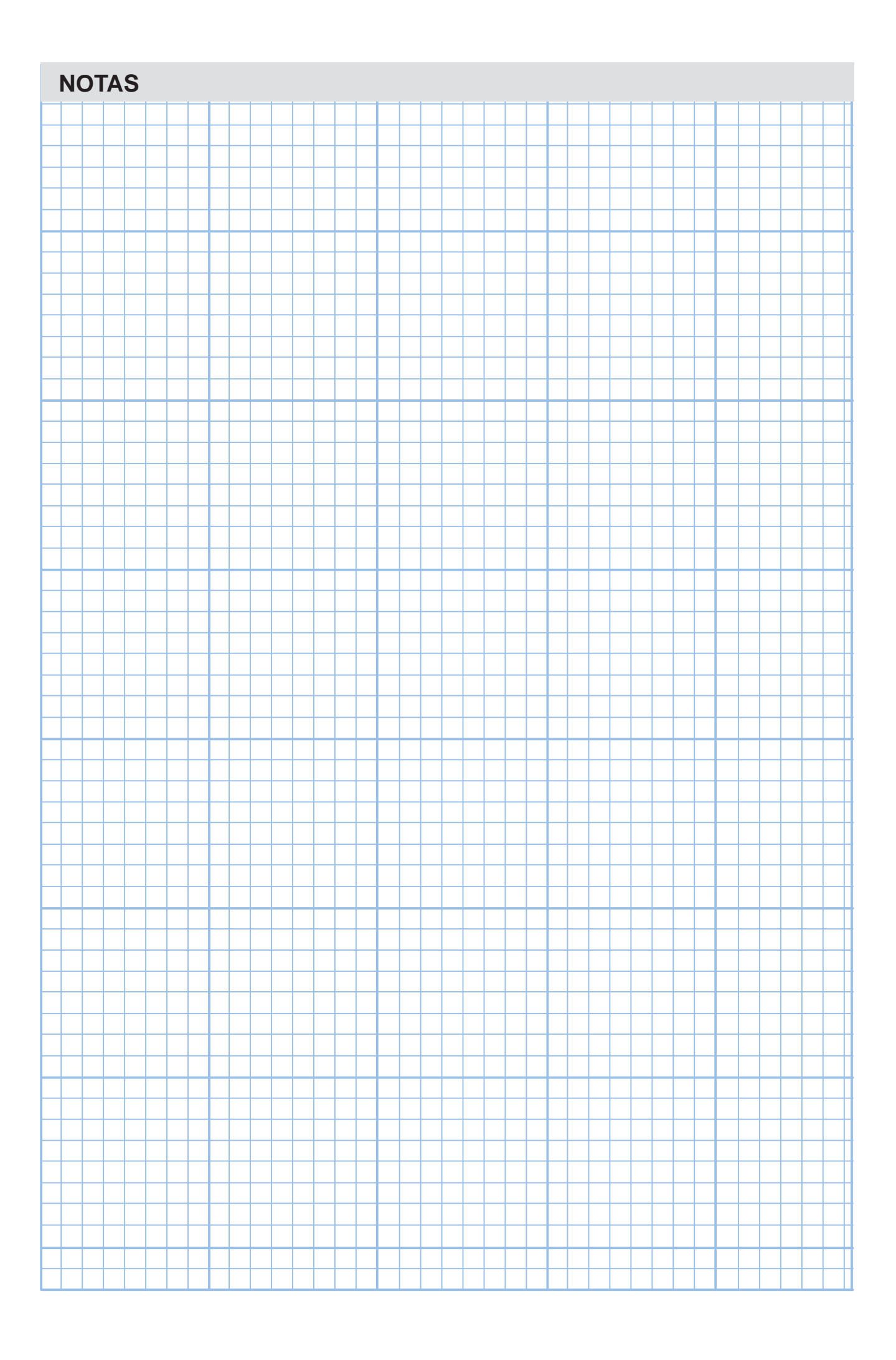

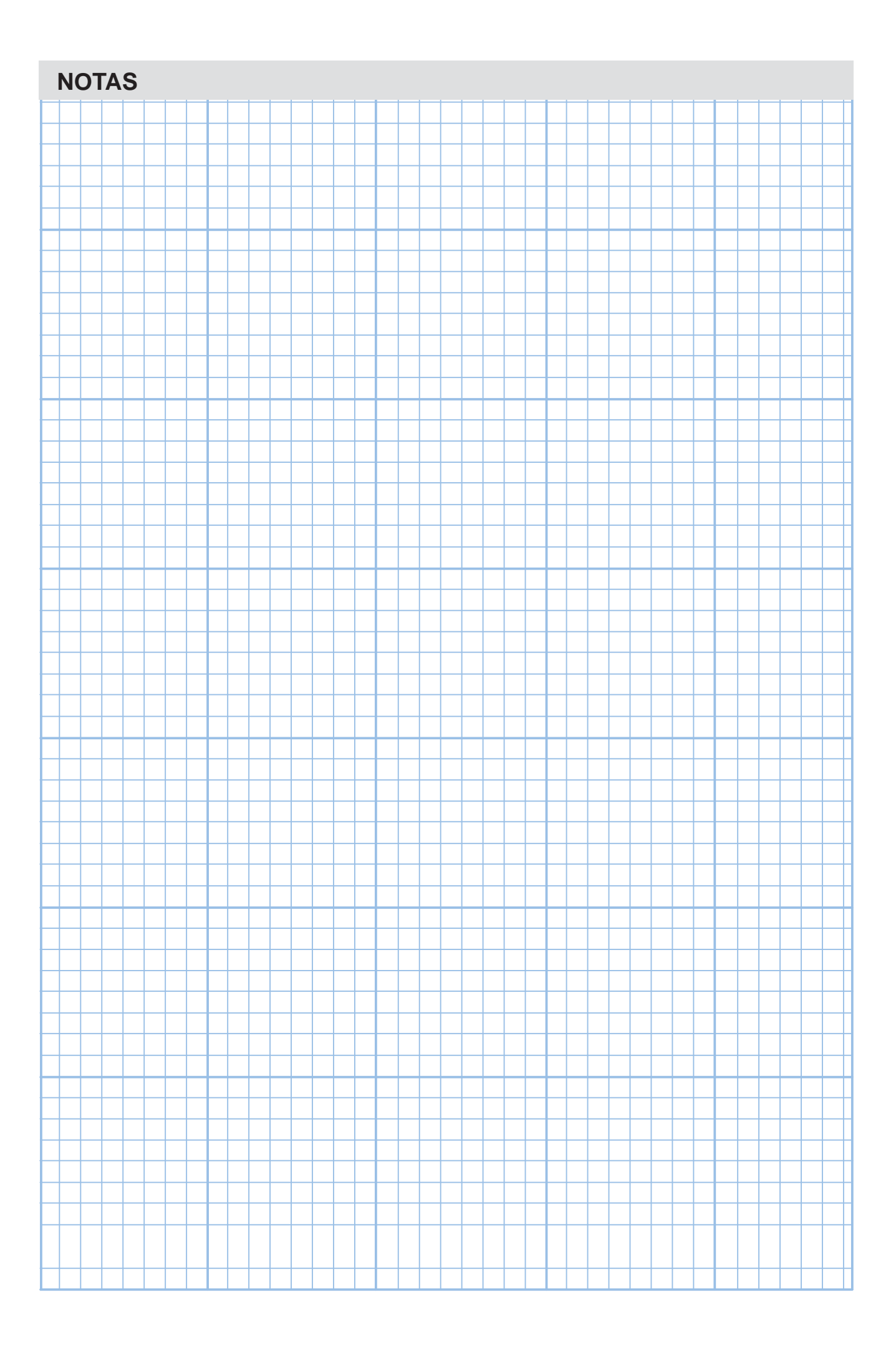